# **Panasonic**®

# **Operating Instructions (For Internet Fax)**

# DP-2000

Options DA-AR250/AS200/DS200/DS210/FG230/FG231/FK200/FK210/FS200/MD200 DA-NE200/PC200/PC210/SM08B/SM16B/SM28B/UC200/XN200/XT200; UE-410047/410048/403171 PROGRAMMING INSTALLING YOUR MACHINE YOUR MACH

> ט RATIONS

APPENDIX

Before operating this equipment, please read these instructions completely and keep these operating instructions for future reference.

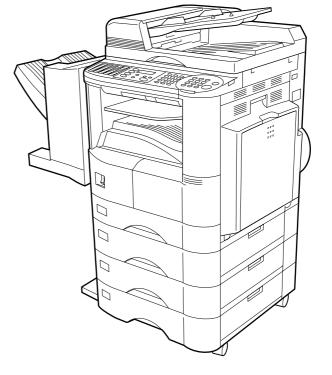

## English

## **IMPORTANT INFORMATION**

When requesting information, supplies or service, always refer to the model and serial number of your machine. The model and serial number plate (Main Name Plate) is located on the machine as shown below. For your convenience, space is provided below to record information you may need in the future for reference or troubleshooting.

Model No.\_\_\_\_\_\_ Serial\_\_\_\_\_\_
Date of Purchase \_\_\_\_\_\_

| Dealer                     |   |
|----------------------------|---|
| Address                    |   |
| Telephone Number(          | ) |
| Supplies Telephone Number( | ) |
| Service Telephone Number(  | ) |

For the total system to work properly via LAN, certain information and additional parameters must be set. Please contact your network administrator for the required information and connection to the LAN.

| User Information |          |           |
|------------------|----------|-----------|
| Company Name:    |          |           |
| Address:         |          |           |
| Dept.:           |          |           |
| City:            | State:   | Zip Code: |
| Tel. No.:        | Fax No.: |           |
|                  | •        |           |

| Internet Parameters (See page 26)                                              |    |                         |
|--------------------------------------------------------------------------------|----|-------------------------|
| IP Address:                                                                    |    |                         |
| Subnet Mask:                                                                   |    |                         |
| SMTP Server Name:                                                              | or | SMTP Server IP Address: |
| Default Router IP Address:                                                     |    |                         |
| Email Address:                                                                 |    |                         |
| DNS Server IP Address:                                                         |    |                         |
| POP Server Name:                                                               | or | POP Server IP Address:  |
| POP User Name:                                                                 |    |                         |
| POP Password: (for security, do not write it in - but keep it in a safe place) |    |                         |
| Host Name:                                                                     |    |                         |

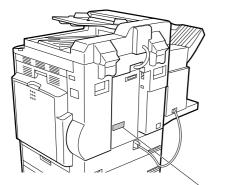

Copyright © 2000 by Matsushita Graphic Communication Systems, Inc. All rights reserved. Unauthorized copying and distribution is a violation of law. Printed in Japan.

Model and Serial Number

The contents of these Operating Instructions are subject to change without notice.

# **Table of Contents**

## Getting to Know Your Machine

| Safety Information        |                                                                 | 6        |
|---------------------------|-----------------------------------------------------------------|----------|
|                           |                                                                 | 9        |
|                           |                                                                 | 10       |
| Pre installation informa  | tion<br>■ Setup as SMTP mail server                             | 12<br>13 |
|                           | <ul> <li>Setup as POP3 Client</li> </ul>                        | 14       |
| Internet Communication    | ■ Gettip as FOF 5 Olient                                        | 17       |
|                           | ■ Internet Fax Transmission                                     | 17       |
|                           | <ul> <li>Internet Mail Reception</li> </ul>                     | 17       |
|                           | Inbound Routing                                                 | 18       |
|                           | ■ Fax Forward                                                   | 19       |
|                           | ■ Network Scanner                                               | 19       |
|                           | Network Printer                                                 | 20       |
|                           | <ul> <li>Relayed Transmission</li> </ul>                        | 21       |
| Important Information .   |                                                                 | 22       |
|                           | ■ Differences between Internet Fax and Regular Fax              | 22       |
|                           | Transmitted Document Confirmation                               | 22       |
|                           | ■ DP-2000 Cannot Make a Phone Call via LAN                      | 22       |
|                           | ■ Dual Port Communication                                       | 22       |
|                           | Transmission Resolution                                         | 22       |
|                           | ■ Internet Mail Reception                                       | 22       |
|                           | Sending Document Size via LAN                                   |          |
|                           | Sending a Document to a PC via LAN                              |          |
|                           | ■ Internet Relayed Transmission                                 |          |
| Connecting the LAN Ca     | bles                                                            | 24       |
|                           |                                                                 | 27       |
| Installing You            | r Machine                                                       |          |
| liser Parameters          |                                                                 | 25       |
|                           | Setting the User (Internet) Parameters                          |          |
| Setting the Internet Para | ameters                                                         | 26       |
| 5                         | ■ Setting the User Parameters for the LAN Interface             | 26       |
| Programming or Retriev    | ving Parameters via Email                                       | 27       |
|                           | ■ Using Email to Program or Retrieve Parameters                 |          |
|                           | ■ Using a PC to Input the Internet Parameters Remotely          |          |
|                           | To Input the Internet Parameters for the First Time             |          |
|                           | To Retrieve the Internet Parameters for Backup                  |          |
|                           | To Edit the Retrieved or Backup Internet Parameters File        |          |
|                           | ■ Using a PC to Update the Auto Dialer Remotely                 |          |
|                           | Deleting the Entire Auto Dialer                                 | 36       |
|                           | ■ To Program One-Touch/ABBR. No. for the First Time             | 37       |
|                           | ■ To Retrieve One-Touch/ABBR. No. Data for Backup               | 39       |
|                           | ■ To Edit the Retrieved or Backup One-Touch/ABBR. No. Data File | 41       |
|                           | ■ Using Email to Retrieve the Journal                           | 43       |
| Programming               | Your Machine                                                    |          |
|                           |                                                                 |          |
| Programming Email Ad      | dress and Telephone Numbers                                     | 45       |
|                           | Programming the Auto Dialer                                     | 45       |
|                           | Editing or Erasing the Auto Dialing Number / Email Address      | 49       |
| Programming Email Ad      | dress and Telephone Numbers                                     | 52       |
|                           | Printing a Directory Sheet                                      | 52       |
| Customizing Your Mach     | Ine<br>■ Setting the Fax Parameters                             | 53<br>53 |
|                           | ■ Fax Parameter Table                                           | 53<br>54 |
|                           |                                                                 | 54       |

## **Table of Contents**

| Basic Operations        |                                                |    |  |  |
|-------------------------|------------------------------------------------|----|--|--|
| Sending Documents via L | AN                                             | 61 |  |  |
| Ŭ                       | Manual Email Addressing                        | 62 |  |  |
| •                       | One-Touch Email Addressing                     | 64 |  |  |
|                         | Abbreviated Email Addressing                   | 65 |  |  |
|                         | Directory Search Dialing                       | 66 |  |  |
|                         | Multi-Station Transmission (Broadcasting)      | 68 |  |  |
| •                       | Selectable Domains                             | 70 |  |  |
|                         | Internet Fax Ledger Size Document Transmission | 72 |  |  |
|                         | Returned Email                                 | 74 |  |  |
|                         | Using a Mailing List                           | 75 |  |  |
| •                       | Internet Fax Received on a PC                  | 76 |  |  |
| -                       | Receiving Email from a POP Server              | 78 |  |  |
| -                       | Setting the POP Parameters                     |    |  |  |
| -                       | Unattended Reception from the POP Server       |    |  |  |
| -                       | Manual Reception from the POP Server           |    |  |  |

## Advanced Features

| Program Keys        |                                                                    | 83  |
|---------------------|--------------------------------------------------------------------|-----|
|                     | Entering an Email Address                                          | 83  |
| •                   | Entering a Telephone Number                                        | 84  |
| •                   | Setting for Group Dialing                                          | 85  |
| •                   | Setting the POP Access Key                                         | 86  |
| •                   | Using the POP Access Key                                           | 87  |
| -                   | Changing or Erasing the Program Key Settings                       | 88  |
| Sender Selection    |                                                                    | 89  |
|                     | General Description                                                | 89  |
| •                   | Setting the Sender Selection                                       | 89  |
| •                   | Sending Document with Sender Selection                             | 91  |
| •                   | Printing the Sender Selection List                                 | 92  |
|                     | -                                                                  | 93  |
|                     | General Description                                                | 93  |
| •                   | Sending Email with Subject Line Entry                              | 93  |
| J                   |                                                                    | 95  |
| •                   | Setting the Routing Parameters                                     | 95  |
|                     | Entering One-Touch/Abbreviated Dialing Numbers for Inbound Routing | 97  |
| Fax Forward         |                                                                    | 99  |
| -                   | Setting Fax Forward                                                | 99  |
| Ifax Return Receipt |                                                                    | 100 |

## **Network Features**

| Relayed Transmission |                                                                 | 103 |
|----------------------|-----------------------------------------------------------------|-----|
|                      | General Description                                             | 103 |
|                      | Relay Network                                                   | 104 |
|                      | Setting up your DP-2000 as an Internet Relay Station            | 106 |
|                      | Setting Up Your Machine for Relayed Transmission                | 107 |
|                      | Programming the End Receiving Station into your Auto Dialer     | 107 |
|                      | Sending Documents via Internet Relay                            | 109 |
|                      | I To a Location That Has a Pre-programmed Relay Station         | 109 |
|                      | To a Location That Does Not Have a Pre-programmed Relay Station | 111 |
|                      | Sending Document(s) from a PC to a G3 Fax Machine               | 113 |
|                      | Printouts and Reports                                           | 115 |

## **Table of Contents**

| Printout Journals and Lists |                                                                                                    |                          |  |  |
|-----------------------------|----------------------------------------------------------------------------------------------------|--------------------------|--|--|
|                             | Transaction Journal<br>Communication Journal (COMM. JOURNAL)<br>One-Touch/Abbreviated and Directory Search List<br>Program List<br>FAX Parameter List | 117<br>121<br>123<br>126 |  |  |
| Problem Solvin              | g                                                                                                    |                          |  |  |
|                             | Information Codes<br>Email ABBR Programming Errors<br>Error Message Sent to the Sender<br>Internet FAX Return Receipt Errors Messages                 | 130<br>130               |  |  |
| Appendix                    |                                                                                                    |                          |  |  |
| Glossary                    |                                                                                                    | 132                      |  |  |

. . .

. . .

## **Safety Information**

WARNING denotes a potential hazard that could result in serious injury or death.

- TO PREVENT FIRE OR SHOCK, DO NOT EXPOSE THIS PRODUCT TO RAIN OR ANY TYPE OF MOISTURE.
- TO MINIMIZE THE POSSIBILITY OF SHOCK OR DAMAGE TO THE MACHINE, IT MUST BE PROPERLY GROUNDED.
- THIS PRODUCT COMPLIES WITH FDA RADIATION PERFORMANCE STANDARDS, 21 CFR SUB-CHAPTER J. CAUTION: USE OF CONTROLS, ADJUSTMENTS OR PERFORMANCE PROCEDURES OTHER THAN THOSE SPECIFIED HEREIN MAY RESULT IN HAZARDOUS RADIATION EXPOSURE.
- WHEN YOU OPERATE THIS EQUIPMENT, THE SOCKET-OUTLET SHOULD BE NEAR THE EQUIPMENT AND BE EASILY ACCESSIBLE.
- MAKE SURE THAT THE MACHINE IS INSTALLED IN A SPACIOUS OR WELL VENTILATED ROOM SO AS NOT TO INCREASE THE AMOUNT OF OZONE IN THE AIR. SINCE OZONE IS HEAVIER THAN AIR, IT IS RECOMMENDED THAT AIR AT FLOOR LEVEL BE VENTILATED.

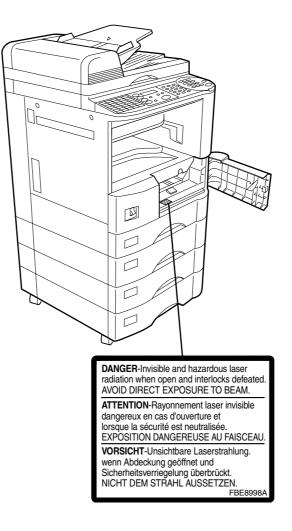

## **Safety Information**

## 

denotes hazards that could result in minor injury or damage to the machine.

- THIS PRODUCT CONTAINS A LITHIUM BATTERY. DANGER OF EXPLOSION IF BATTERY IS INCORRECTLY REPLACED. REPLACE ONLY WITH THE SAME OR EQUIVALENT TYPE. DISPOSE OF USED BATTERIES ACCORDING TO THE INSTRUCTIONS OF YOUR LOCAL SOLID WASTE OFFICIALS.
- TO REDUCE THE RISK OF SHOCK OR FIRE, USE ONLY NO. 26 AWG OR LARGER TELEPHONE LINE CABLE.
- DISCONNECT ALL POWER TO THE MACHINE BEFORE COVER(S) ARE REMOVED. REPLACE THE COVER(S) BEFORE THE UNIT IS RE-ENERGIZED.

## **▲ IMPORTANT SAFETY INSTRUCTIONS**

When using your telephone equipment, basic safety precautions should always be followed to reduce the risk of fire, electric shock and injury to persons, including the following:

- DO NOT USE THIS PRODUCT NEAR WATER, FOR EXAMPLE, NEAR A BATH TUB, WASH BOWL, KITCHEN SINK OR LAUNDRY TUB, IN A WET BASEMENT OR NEAR A SWIMMING POOL.
- AVOID USING A TELEPHONE (OTHER THAN A CORDLESS TYPE) DURING AN ELECTRICAL STORM. THERE MAY BE A REMOTE RISK OF ELECTRIC SHOCK FROM LIGHTNING.
- DO NOT USE THE TELEPHONE TO REPORT A GAS LEAK IN THE VICINITY OF THE LEAK.
- USE ONLY THE POWER CORD AND BATTERIES INDICATED IN THIS MANUAL. DO NOT DISPOSE OF BATTERIES IN A FIRE, THEY MAY EXPLODE. CHECK WITH LOCAL CODES FOR POSSIBLE SPECIAL DISPOSAL INSTRUCTIONS.

## **Safety Information**

## 

denotes hazards that could result in minor injury or damage to the machine.

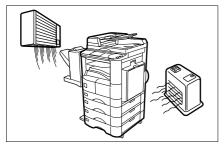

Do not install the machine near heating or an air conditioning unit.

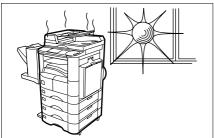

Avoid exposure to direct sunlight.

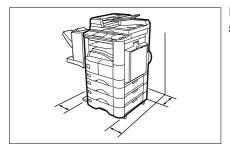

Install the machine on a flat surface, leave at least 4 inches (10 cm) of space between the machine and other objects.

Do not block the ventilation openings.

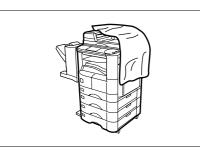

Do not place heavy objects or spill liquids on the machine.

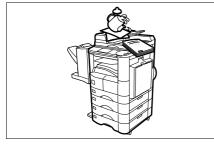

## **Function Key**

Any function can be started by first pressing  $\boxed{FUNCTION}$  and then enter the function number, or by pressing  $\boxed{V}$  or  $\boxed{A}$  scroll key repeatedly until the desired function appears on the display.

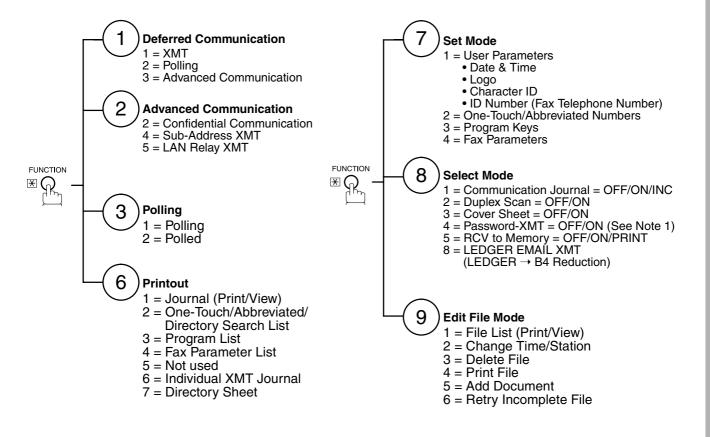

#### NOTE

1. If Fax Parameter is not preset to a Valid position, which enables you to use the function, the display will not show the function.

## **Control Panel**

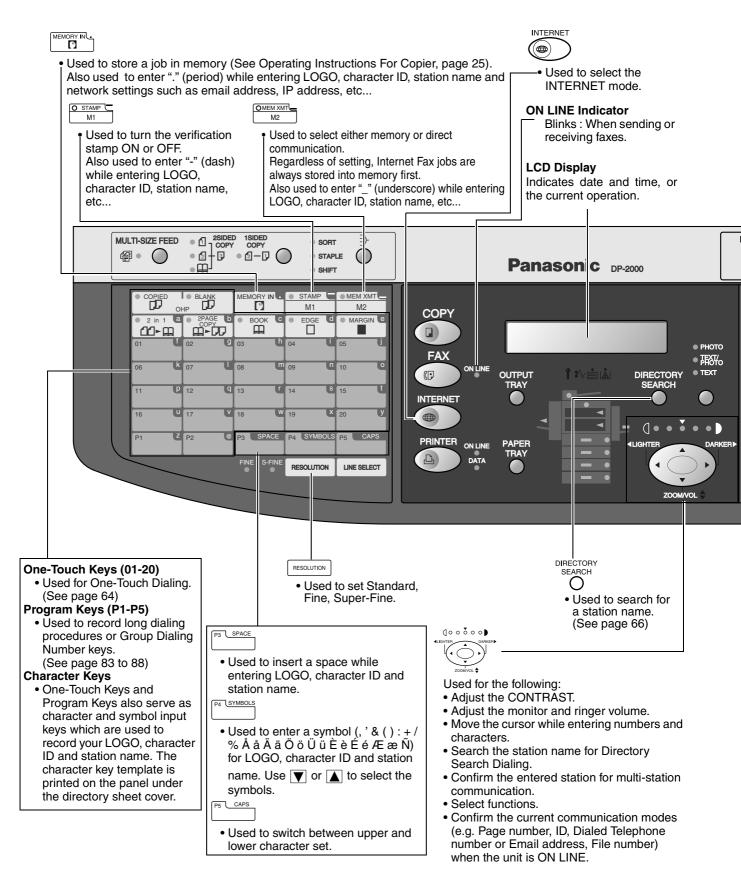

## **Control Panel**

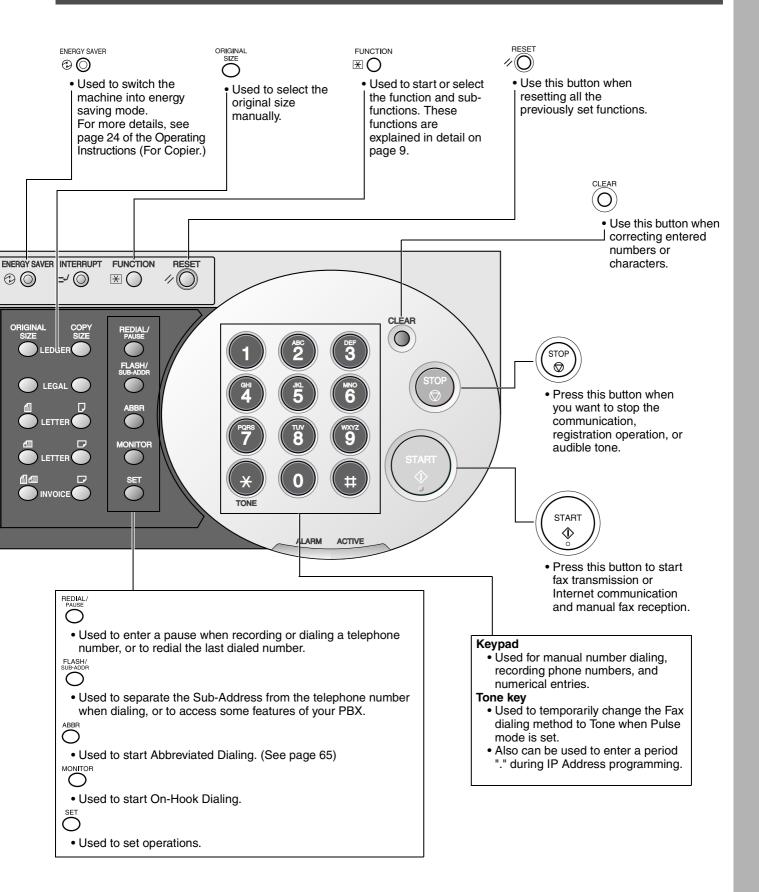

Before setting up the DP-2000 on your network, please read this entire section to be familiar with its functions.

The DP-2000 is able to perform the following when connected to a 10Base-T/100Base-TX Ethernet LAN (local area network):

- Send paper-based information as an Internet Email.
- Receive and print an Internet Email automatically.
- Forward received G3 fax message or Email automatically to the preprogrammed Email address or regular G3 fax machine (see "Fax Forward" on pages 99).
- Route received G3 fax message automatically to the sender-specified Email address or G3 fax machine using ITU-T SUB-Address (see "Inbound Routing" on pages 95 to 98).
- Route received G3 fax messages automatically to the preprogrammed Email address or G3 fax machine using the sender's fax ID code (see "Inbound Routing" on pages 95 to 98).
- Relay an Internet Email to a G3 fax machine via regular fax transmission (see "Relayed Transmission" on pages 103 to 116).
- Network scanning and printing.

To utilize the above functions, the DP-2000 needs to be set up properly on your network. <u>*Please contact your*</u> <u>*network administrator for actual network setup.*</u>

Copy the Pre-installation Information form found at the end of this section on page 15, record the MAC Address on the form and ask your network administrator to complete the remaining information on the form. The MAC Address of your DP-2000 can be found on the 2nd page of the Fax Parameter List printout (press FUNCTION 6 4 SET).

The DP-2000 can be set up as either **SMTP mail server** or **POP3 client**. Dependent on the type of setup, different functions are available as follows.

| Function                                               | SMTP Server Setup | POP3 Client Setup |
|--------------------------------------------------------|-------------------|-------------------|
| Sending paper-based information as an Internet Email   | Yes               | Yes               |
| Receive and print an Internet Email automatically      | Yes               | Yes               |
| Receive and print an Internet Email manually           | No                | Yes               |
| Forward received G3 fax message or Email automatically | Yes               | Yes               |
| Route received G3 fax message automatically            | Yes               | Yes               |
| Relay an Internet Email to G3 fax machine              | Yes               | No                |

- 1. To function as SMTP mail server, the DP-2000's email address must include its unique Host name within your company domain. This unique Host name must be registered within your network's DNS (Domain Name System) server. Example: DP-2000@fax01.panasonic.com
- 2. Automatically refers to immediate SMTP transfer or immediate POP3 retrieval. Manually refers to manual retrieval of mail when configured as POP3 client.
- 3. The DP-2000 will receive, print, forward or relay emails in text message format and TIFF-F image file attachment only.
- 4. Dynamic Host Configuration Protocol (DHCP) is not supported.

#### Setup as SMTP mail server

To install the DP-2000 as SMTP mail server, the following network parameters need to be programmed on your network and on the DP-2000.

- IP Address of the DNS Server (if not available, see Note)
- IP Address of the DP-2000
- Subnet Mask of the DP-2000
- Name or IP Address of the Default SMTP mail server
- IP Address of the Default Router
- Email Address of the DP-2000 (see Note)
- Host Name

#### Email Transmission (from the DP-2000 to a PC)

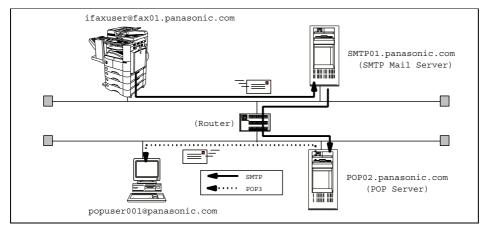

#### Email reception (from a PC to the DP-2000)

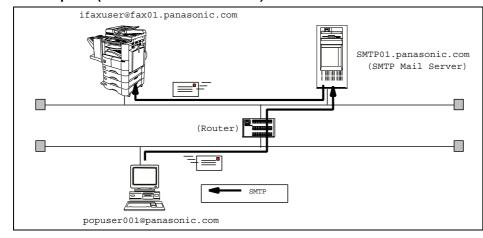

- 1. To function as SMTP mail server, the DP-2000's email address must include its unique Host name within your company domain. This unique Host name must be registered within your network's DNS (Domain Name System) server. Example: DP-2000@fax01.panasonic.com
- 2. By default the machine requires the IP Address of the DNS Server and prompts you to enter the SMTP Server Name. If the DNS Server is not available, change the Fax Parameter No. 161 (DNS SERVER) to "1:Invalid". Then the machine will prompt you to enter the IP Address of the SMTP Server.
- 3. Dynamic Host Configuration Protocol (DHCP) is not supported.

### Setup as POP3 Client

To install the DP-2000 as POP3 Client, the following network parameters need to be programmed on your network.

- IP Address of the DNS Server (if not available, see Note 2)
- IP Address of the DP-2000
- Subnet Mask of the DP-2000
- Name or IP Address of the Default SMTP mail server
- IP Address of the Default Router
- POP Server Name or IP Address
- POP User Account Name
- POP Password
- Email Address of the DP-2000 (see Note 1)

#### Email transmission (from the DP-2000 to a PC)

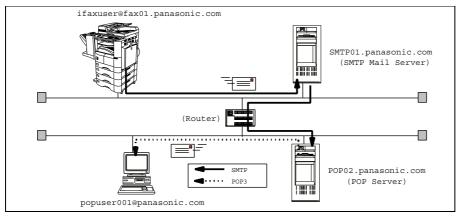

#### Email reception (from a PC to the DP-2000)

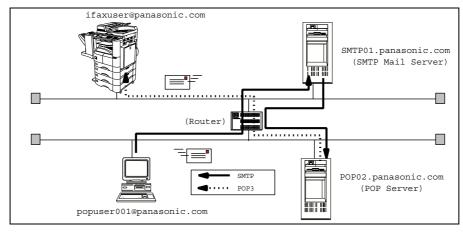

- 1. The email address format can be the same as your regular email address. If your email address is popuser001@panasonic.com, the DP-2000's email address can be DP-2000@panasonic.com.
- 2. By default the machine requires the IP Address of the DNS Server and prompts you to enter the SMTP and POP Server Names. If the DNS Server is not available, change the Fax Parameter No. 161 (DNS SERVER) to "1:Invalid". Then the machine will prompt you to enter the IP Address of the SMTP and POP Servers.

For the total system to work properly via LAN, certain information and additional parameters must be set. Please contact your network administrator for the required information and connection to the LAN.

**Important:** Make a copy of this page and ask the Network Administrator to complete the required information. After its returned, transfer the information to the back side of the front cover for future reference and troubleshooting.

| Use                                                                         | r Inf | ormation                         |          |  |
|-----------------------------------------------------------------------------|-------|----------------------------------|----------|--|
| Company Name                                                                |       |                                  |          |  |
| Address                                                                     |       |                                  |          |  |
| Dept.                                                                       |       |                                  |          |  |
| City                                                                        | St    | ate                              | Zip Code |  |
| Tel. No.                                                                    | Fa    | ax No.                           |          |  |
|                                                                             |       | (0,,00)                          |          |  |
|                                                                             | ame   | ters (See page 26)               |          |  |
| (1) IP Address:                                                             |       |                                  |          |  |
| (2) Subnet Mask:                                                            |       | *SMTP Server IP Address:         |          |  |
| (3) *SMTP Server Name:                                                      | or    | "SMIP Server IP Address:         |          |  |
| <ul><li>(4) Default Router IP Address:</li><li>(5) Email Address:</li></ul> |       |                                  |          |  |
| (6) DNS Server IP Address:                                                  |       |                                  |          |  |
| (7) POP Server Name:                                                        | or    | *POP Server IP Address:          |          |  |
| (7) POP Server Name:<br>(8) POP User Name:                                  | 01    | FOF Server IF Address.           |          |  |
| (9) POP Password:                                                           |       |                                  |          |  |
| (10) Host Name:                                                             |       |                                  |          |  |
| (11) Default Subject:                                                       |       |                                  |          |  |
| (12) Default Domain:                                                        |       |                                  |          |  |
|                                                                             | lecta | ble Domains:                     |          |  |
| 1.                                                                          | 0010  | 6.                               |          |  |
| 2.                                                                          |       | 7.                               |          |  |
| 3.                                                                          |       | 8.                               |          |  |
| 4.                                                                          |       | 9.                               |          |  |
|                                                                             |       |                                  |          |  |
| 5.         10.           (14) Remote Password:         10.                  |       |                                  |          |  |
| (15) Relay XMT Password:                                                    |       |                                  |          |  |
| (16) Manager's Email Address:                                               |       |                                  |          |  |
| -                                                                           | ns A  | uthorized for Relay Transmission | on):     |  |
| 1.                                                                          |       | 6.                               |          |  |
| 2.                                                                          |       | 7.                               |          |  |
| 3.                                                                          |       | 8.                               |          |  |
| 4.                                                                          |       | 9.                               |          |  |
| 5.                                                                          |       | 10.                              |          |  |
|                                                                             |       |                                  |          |  |

## NOTE

- 1. Items in Bold, depict information obtained from you Network Administrator.
- 2. By default the machine requires the IP Address of the DNS Server and prompts you to enter the SMTP and POP Server Names (items 3 and 7 above). If the DNS Server is not available, change the Fax Parameter No. 161 (DNS SERVER) to "1:Invalid". Then the machine will prompt you to enter the IP Address of the SMTP and POP Servers.
- *3. If required, the MAC Address of the DP-2000 can be obtained from the 2nd page of the Fax Parameter List printout, by pressing* **FUNCTION (6) (4) SET**.
- 4. Dynamic Host Configuration Protocol (DHCP) is not supported.

Continued on the next page ...

## **Explanation of Contents**

| N    | IAC Address                                   | : MAC Address from the 2nd page of the Fax Parameter List printout (press                                                                                                    |
|------|-----------------------------------------------|----------------------------------------------------------------------------------------------------|
|      |                                               | FUNCTION (6) (4) SET ).                                                                                                    |
| (1)  | IP Address                                    | : The Internet Protocol (IP) address assigned to your machine.                                                                                                    |
| (2)  | Subnet Mask                                   | : The Subnet Mask number.                                                                                                    |
| (3)  | SMTP Server Name or SMTP<br>Server IP Address | : The SMTP Server Name (up to 60 characters). The SMTP Server IP Address.                                                                                                    |
| (4)  | Default Router IP Address                     | : The Default Router's IP Address.                                                                                                    |
| (5)  | Email Address                                 | : The email address assigned to your machine. (Up to 60 characters)                                                                                                    |
| (6)  | DNS Server IP Address                         | : The IP address of the DNS Server.                                                                                                    |
| (7)  | POP Server Name or POP<br>Server IP Address   | : The POP Server Name. (Up to 60 characters) The POP Server IP Address.                                                                                                    |
| (8)  | POP User Name                                 | : POP User Name. (Up to 40 characters)                                                                                                    |
| (9)  | POP Password                                  | : POP Password. (Up to 10 characters)                                                                                                    |
| (10) | Host Name                                     | : The name assigned to your DP-2000. (Up to 60 characters)                                                                                                    |
| (11) | Default Subject                               | : The information to be added to the Subject Line for all outgoing emails. (Up to 40 characters)                                                                                            |
| (12) | Default Domain                                | : Specify the Domain Name (up to 50 characters) to be added to frequently used or incomplete outgoing email addresses (i.e. @yourcompany.com).                                              |
| (13) | Selectable Domains                            | : Enter up to 10 Domain Names that can be selected during manual email addressing. (Up to 30 characters)                                                                                    |
| (14) | Remote Password                               | : Enter a security password (up to 10 characters) to allow Remote Programming of the Internet Parameters and Auto Dialer or the retrieval of the Journal via email.                         |
| (15) | Relay XMT Password                            | : Enter a password to provide network security to your Relay Station (for G3 relay purposes). (Up to 10 characters)                                                                         |
| (16) | Manager's Email Address                       | : Enter you Department Manager's email address for notification of all Internet relayed transmissions for supervision and cost control purposes. (Up to 60 characters)                      |
| (17) | Relay Domain (01 to 10)                       | : Enter up to 10 Domain Names that are authorized to access your Internet Fax for Relayed Transmission Request. (Up to 30 characters) Relay Domain, a.k.a. Domain Name in the DX-1000/2000. |

## NOTE

1. All IP Addresses consist of 4 parts separated by dots (i.e. 165.113.245.2).

#### **Internet Fax Transmission**

The DP-2000 allows you to transmit documents over the Internet to another Internet Fax or a PC. The document is first scanned and converted into a TIFF-F formatted image file, and then transmitted to the remote location as an attachment file to an email using MIME encoding.

The email system at the receiving end must support MIME. Otherwise, the attachment file will be detached and lost.

When you send an email message to someone, the DP-2000 uses Simple Mail Transfer Protocol (SMTP) to transfer your outgoing mail to your SMTP mail server, which in turn uses SMTP to send your mail to the Internet.

#### **Internet Mail Reception**

The DP-2000 allows you to receive and print a PC transmitted email automatically or manually, depending on its setup configuration. However, if the received email includes file attachment in a format other than TIFF-F, such as Word, Excel, Power Point, the DP-2000 prints an error message instead.

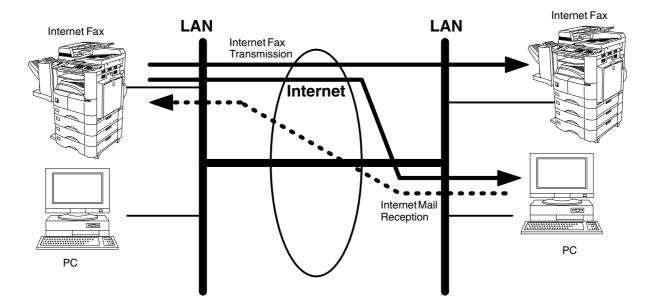

#### **Inbound Routing**

Using the Inbound Routing feature, the DP-2000 can route documents received from a G3 fax machine to email address(s) or to Internet Fax machine(s) connected to a LAN as an email, as well as to other G3 fax machine(s) over the telephone line.

When an incoming Internet Fax, email or a regular fax document is received, the DP-2000, checks for the following:

- 1. First, the DP-2000 checks whether a sub-address is included. If it is, it will look for a sub-address match within its auto dialer and will route the documents to the corresponding stations email address(s) and/or telephone number(s).
- 2. If no sub-address is specified, then the DP-2000 tries to match the originating fax machine's Numeric ID (TSI) with the TSI routing within its auto dialer and will route the documents to the corresponding stations email address(s) and/or telephone number(s).

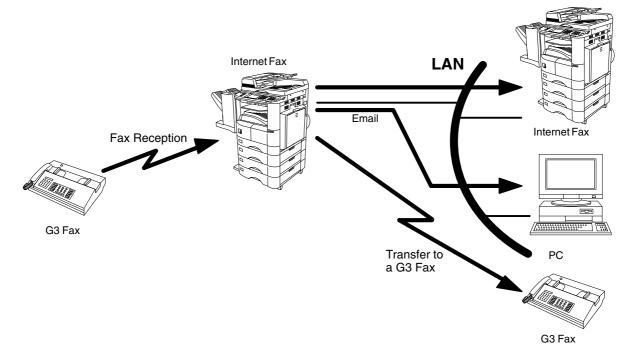

- 1. If the originating fax machine does not support the above sub-address function, sub-address destination(s) cannot be selected.
- 2. The DP-2000 will allow you to register the same sub-address number for an email address and a telephone number.

#### **Fax Forward**

The DP-2000 is capable of transferring all received Internet email or regular G3 fax documents to a preprogrammed G3 fax or a PC destination.

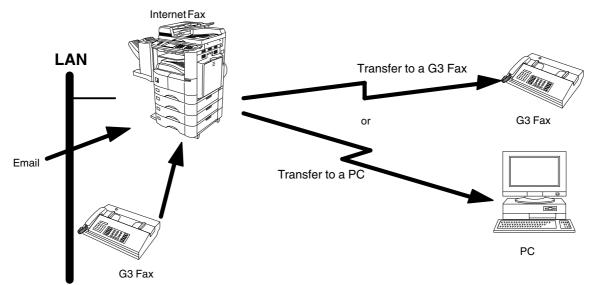

#### **Network Scanner**

The DP-2000 can be utilized as a network scanner by simply transmitting an image to a PC as TIFF-F attachment to an email.

This feature was enhanced with an addition of a new Fax Parameter No. 164 (IFAX XMT HEADER), giving you a selection of whether to include the header when sending a document to an addressee in the same Domain as specified in the Default Domain parameter. (See Note 1)

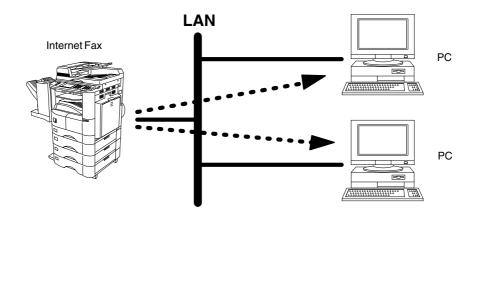

#### NOTE

1. When sending to a Domain other than as specified in the Default Domain parameter, the header will be included regardless of the selection.

#### **Network Printer**

The DP-2000 can be utilized as a network printer by simply sending the documents created on your PC using various software applications to the DP-2000 via TCP/IP protocol.

There a two parts to setting up the DP-2000 as a network printer. Part 1 requires you to download the software (printer driver and LPR) from the web site listed below.

The second part requires you to install and configure the software on your PC to work with the DP-2000. (See the web site for details about the printer driver installation and operation.)

You can download the Panasonic's printer driver and LPR monitor from any of the following URL addresses:

http://www.panasonic.co.jp/mgcs/internetfax/

http://www.panasonic.com/internetfax

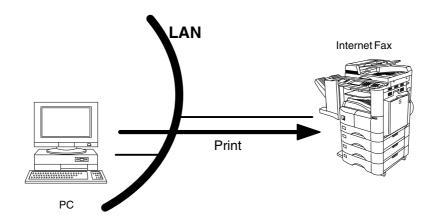

<sup>1.</sup> The IP Address, Subnet Mask and Default Router IP Address (TCP/IP Gateway Address) must be programmed on the DP-2000 to use as a Network Printer.

#### **Relayed Transmission**

The DP-2000 allows you to transmit an email received from an Internet Fax or PC connected to the LAN to multiple fax machines via a telephone line. You can attach files with the TIFF-F format to this email.

Using the Sub-address specified by the originating fax machine, the DP-2000 can then route the received documents to the remote DP-2000 via an email, which can then relay these documents to final destinations where the final recipient is a regular G3 fax machine.

The DP-2000 also allows you to convert a data file from various application programs such as spreadsheet into a TIFF-F format file and then transmit this file attached to an email.

To convert applications into a TIFF-F formatted file, however, requires you to first download the software (printer driver) from the web site listed below. The second part requires you to install the software on your PC. (See the web site for details about the printer driver installation and operation.)

You can download the Panasonic's printer driver from any of the following URL addresses:

http://www.panasonic.co.jp/mgcs/internetfax/

http://www.panasonic.com/internetfax

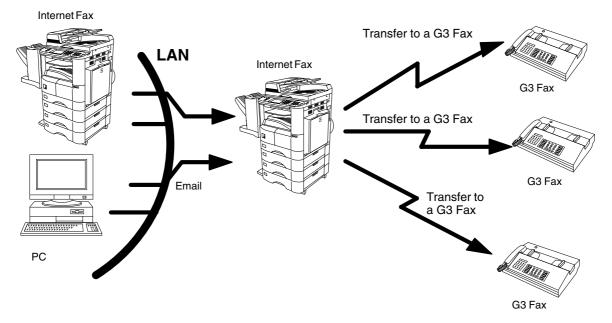

## **Important Information**

The DP-2000 uses the same communication protocols as email: the Simple Mail Transfer Protocol (SMTP). The differences from a standard G3 fax communication using the Public Telephone Network (PSTN) are as follows.

#### **Differences between Internet Fax and Regular Fax**

A regular Fax machine goes off-hook, dials, and the phone network completes a circuit over phone lines to the receiving fax. You pay for the circuit. The two faxes negotiate a connection, synchronize and exchange image data.

The Internet Fax works like an email, the image data is broken down into packets and transmitted through your Local Area Network (LAN) to the Internet or Intranet instead of using a telephone company's network, thus saving you long distance costs.

#### **Transmitted Document Confirmation**

- 1. The DP-2000 does not directly connect to the final destination, but rather connects to a Mail Server via LAN. Therefore, if a document cannot be correctly transmitted due to an error, the erroneous mail may be returned from the Mail Server to the DP-2000.
- 2. The erroneous mail may take a long time to return (20 to 30 minutes) depending on the destination location, traffic on the network or LAN system configuration.
- 3. Depending on the Mail Server, it is also possible that erroneous mail is not returned at all. Therefore, when transmitting important or time sensitive documents, it is recommended that you follow up with a telephone call to confirm reception.
- 4. Documents cannot be transmitted correctly if the destination Mail Server does not conform to the MIME protocol. Erroneous mail may not be returned depending on the Mail Server.

#### DP-2000 Cannot Make a Phone Call via LAN

The DP-2000 can only make a phone call using a regular telephone line (PSTN).

#### **Dual Port Communication**

The DP-2000's dual port capability, allows simultaneous G3 Fax Communication over regular telephone line (PSTN) and LAN Communication.

#### **Transmission Resolution**

In view of PC transmission, the factory default setting for the resolution is set to FINE mode. If required, this setting can be changed to Normal.

#### **Internet Mail Reception**

- 1. The DP-2000 can receive text email from a PC and print ANSI characters. It will print a "■" symbol if an unrecognized character is received.
- 2. Received email font and character size are fixed and cannot be changed.
- 3. Text email will be printed at about 72 lines per page. It is recommended that you use A4/Letter size recording paper.
- 4. If the received text email includes a file attachment in a format other than TIFF-F, such as Word, Excel, Power Point, the DP-2000 prints an error message instead.
- 5. If the received email includes attached TIFF-F formatted image files, the text and TIFF-F formatted image file will be printed on separate pages.

## **Important Information**

#### Sending Document Size via LAN

When transmitting via LAN, the transmitter is incapable of identifying the receiver's recording paper size capability, and thus it will not reduce the document size. Therefore, when transmitting via LAN, it is recommended that you use only A4/Letter size documents. If a Ledger/B4 size document is transmitted and the receiver is only able to print A4/Letter size, the communication will fail when the Fax Parameter No. 141 (LAN XMT REDUCTION) is set to "1:Invalid" or the Select Mode "LEDGER EMAIL XMT" is set to "On".

### Sending a Document to a PC via LAN

When transmitting a document to an email address, the following instructions are sent as text message in addition to the TIFF-F formatted image file.

An Image data in TIFF-F format has been attached to this email. You can download the TIFF-F Image Viewer from the following URL addresses:

http://www.panasonic.co.jp/mgcs/internetfax/

http://www.panasonic.com/internetfax/

#### **Internet Relayed Transmission**

To prevent unauthorized stations from accessing your Relay Station for Internet Relayed Transmission, you must set up your Network security. Enter a Relay Station Name, which is concealed from the final destinations and a Manager's Email Address for notification of all Internet Relayed Transmissions.

## **Connecting the LAN Cables**

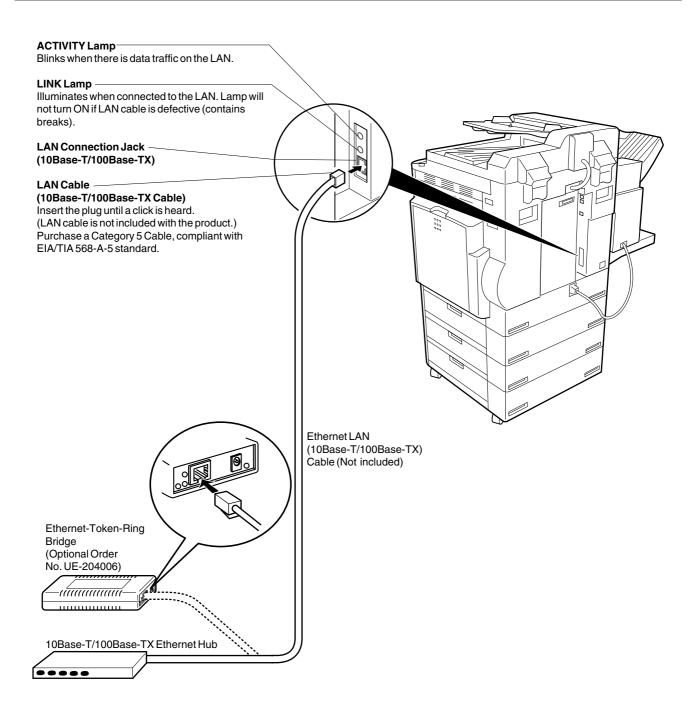

## **User Parameters**

## Setting the User (Internet) Parameters

See Operating Instructions (For Facsimile) if you wish to set the basic settings (User Parameters). Before starting, you will need a completed copy of page 15 (Pre Installation Information). For your machine to be able to operate on the Network properly, the following five (5) Basic Parameters must be pre-programmed into the machine.

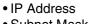

- Subnet Mask
- SMTP Server Name or IP Address
- Default Router IP Address
- Email Address

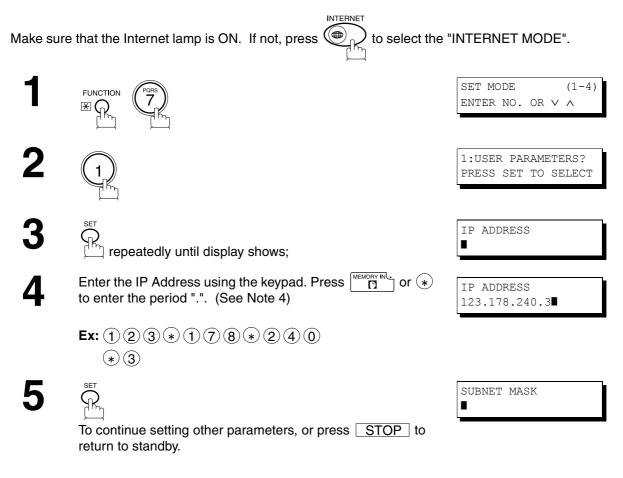

- 1. To scroll the display to desired User Parameter in Step 3, press  $\bigtriangledown$  or  $\blacktriangle$ .
- 2. The above IP Address fields require an entry to continue. If you wish to erase any of the above IP Addresses (leave it Blank) and continue to the next step, press CLEAR, then enter "0.0.0.0" and press SET. Other IP Addresses do not require an entry to continue, just press CLEAR and press SET to proceed.
- 3. If the DNS Server is not available, change the setting of the Fax Parameter No. 161 (DNS Server) to "Invalid", then enter the IP Address instead.
- 4. For convenience, you can use (\*) to enter a period "." while programming IP Addresses only. Otherwise (\*) is used to enter an asterisk in other condition.

## **Setting the Internet Parameters**

### Setting the User Parameters for the LAN Interface

Depending on how the DP-2000 will be configured to communicate on the LAN, the appropriate parameters listed in the table below must be stored first. (See pages 12 to 16)

|     | Parameter                         | Comments                                                                                                    |
|-----|-----------------------------------|----------------------------------------------------------------------------------------------------|
| 1   | DATE & TIME                       | Current Date and Time.                                                                                                    |
| 2   | LOGO                              | Up to 25 characters & digits.                                                                                                    |
| 3   | CHARACTER ID                      | Up to 16 characters & digits.                                                                                                    |
| 4   | ID NO.                            | Your Fax Telephone Number. (Up to 20 digits)                                                                                                    |
| 5   | TIME ZONE                         | The Time Zone is required as part of the Email header information when                                                                                                    |
|     |                                   | sending Internet faxes.                                                                                                    |
| 6   | (MAC ADDRESS)                     | Hardware Address hard-coded into the DP-2000. (If required, can be obtained from the 2nd page of the Fax Parameter List printout, by pressing.<br>[FUNCTION] [6] [4] [SET])                                                                                                    |
| 7*  | IP ADDRESS                        | IP Address assigned to your DP-2000.                                                                                                    |
| 8*  | SUBNET MASK                       | Subnet Mask assigned by the Network Administrator.                                                                                                    |
| 9*  | SMTP SERVER NAME                  | The name of the SMTP Mail Server. (Up to 60 characters)                                                                                                    |
| 10* | SMTP SERVER IP ADDR               | IP Address of the SMTP Mail Server.                                                                                                    |
| 11* | DEF. ROUTER IP ADDR               | IP Address of your Default Router.                                                                                                    |
| 12* | EMAIL ADDRESS                     | The Email Address assigned to your DP-2000 for sending and receiving. (Up to 60 characters)                                                                                                    |
| 13* | DNS SERVER IP ADDRESS             | IP Address of the DNS Server. If the DNS Server is not available, change the setting of the Fax Parameter No. 161 (DNS Server) to "Invalid", then enter the IP Address instead.                                                                                                    |
| 14* | POP SERVER NAME                   | Name of the POP Mail Server.                                                                                                    |
| 15* | POP SERVER IP ADDR                | IP Address of the POP Mail Server.                                                                                                    |
| 16* | POP USER NAME                     | User Name assigned to your DP-2000. (Up to 40 characters)                                                                                                    |
| 17* | POP PASSWORD                      | Password assigned to your DP-2000. (Up to 10 characters)                                                                                                    |
| 18* | HOST NAME                         | The Host Name assigned to your DP-2000. (Up to 60 characters)                                                                                                    |
| 19  | DEFAULT SUBJECT                   | The default information to be added to the Subject Line for all outgoing Email (up to 40 characters). To manually input this information before transmission, change the Fax Parameter No. 159 (SUBJECT LINE ENTRY) to "2:Valid".                                                                         |
| 20  | DEFAULT DOMAIN                    | When the outgoing email address is incomplete by SMTP standards, the<br>Frequently Sent Domain specified here will be automatically added to the<br>email address. This feature is also useful as a shortcut when manually<br>entering email addresses to a frequently used Domain. (Up to 50 characters) |
| 21  | SELECTABLE DOMAINS (01) ~<br>(10) | Enter up to 10 Domain Names that can be selected after the Domain "@" key is pressed using the " $\lor$ or $\land$ " key during Manual email addressing. (Up to 30 characters)                                                                                                    |
| 22  | REMOTE PASSWORD                   | This is a security password that allows Remote Programming of the Internet<br>Parameters and Auto Dialer or the retrieval of the Journal via an Email. (Up to<br>10 characters)                                                                                                    |
| 23  | RELAY XMT PASSWORD                | A password that provides Network security for your Relay Station (used exclusively for G3 relay purposes). (Up to 10 characters)                                                                                                    |
| 24  | MANAGER'S EMAIL ADDR              | Department Manager's Email Address for notification of all Internet relayed transmissions for supervision and cost control purposes. (Up to 60 characters)                                                                                                    |
| 25  | RELAY DOMAIN (01) ~ (10)          | Enter up to 10 Domain Name(s) that have been authorized to access your<br>Internet Fax for Relayed XMT Request. (Up to 30 characters)<br>Relay Domain, a.k.a. Domain Name in the DX-1000/2000.                                                                                                    |

\* Contact your Network Administrator for this Information.

#### **Using Email to Program or Retrieve Parameters**

This feature is a powerful tool, which provides a convenient and easy way of retrieving or programming Internet Parameters, One-Touch, ABBR Dialing Numbers, Program keys and Journal retrieval from your PC by sending a text email message to the DP-2000.

Using your email application's "Subject:" line as a command-input field, you can request the DP-2000 to perform the following commands:

|   | "Subject:" Line Command                                                                          | Function                           |
|---|--------------------------------------------------------------------------------------------------|------------------------------------|
| 1 | #set parameters(password)#                                                                       | Programs the Internet Parameters   |
| 2 | #get parameters(password)#                                                                       | Retrieves the Internet Parameters  |
| 3 | 3#set abbr(password)#Programs the Auto Dialer4#get abbr(password)#Retrieves the Auto Dialer Data | Programs the Auto Dialer           |
| 4 |                                                                                                  | Retrieves the Auto Dialer Data     |
| 5 | #get jnl(password)#                                                                              | Retrieves the current Journal data |

Where: "set" is used to program the data

"get" is used to retrieve the data

"parameters" represents Internet Parameters

"abbr" represents Auto Dialer

"jnl" represents Journal

"password" is the Remote Password programmed in the DP-2000's User Parameters (i.e. 123456789). Must be enclosed within the parenthesis "()". The command must be enclosed within the hash (#) signs.

#### Using a PC to Input the Internet Parameters Remotely

This feature provides a convenient and an easy way to input the Internet Parameters right from your PC by sending a text email message to the DP-2000.

The following parameters can be input remotely via a PC. The other parameters must be entered from the machine in the User Parameters. (See page 26).

- Sender Selection (up to 24 User Names, see page 89)
- Default Domain
- Selectable Domains (up to 10 additional Domain Names)
- Remote Password
- Manager's Email Address
- Relay XMT Password
- Relay Domain (up to 10 Domain Names authorized for Relay XMT Request)

The DP-2000 interprets the command that you enter in the "Subject" line of your email message and performs one of the following functions, it Retrieves or Stores data into the Internet Parameters (User Parameters). The two types of commands that can be entered in the "Subject" line of your email:

1) To Store data, type : **#set parameters(password)#** : where the "password" is the Remote Password programmed in the DP-2000's User Parameters (i.e.

123456789).

You can enter the Internet Parameters shown above with this command the first time. However, if these fields already contain data, do not use this command as the existing information will be deleted and overwritten. Use the Retrieve command below instead, refer to pages 30 to 34.

#### 2) To Retrieve data, type : **#get parameters(123456789)#**

NOTE

1. To activate this feature, change the Fax Parameter No. 158 (PC REMOTE UPDATE) to "Valid". (See page 58)

#### To Input the Internet Parameters for the First Time

Create a script in the message body of a plain text email and send it to the DP-2000's email address. The "Subject" line of the email must be as follows:

**#set parameters(password)#**: where the "password" is the Remote Password programmed in the DP-2000's User Parameters. For security, always input a Remote Password in the User Parameters. [If it was not programmed, signify with "()" (i.e. #set parameters()#) and assign one now].

Important: Do not use the above command if these fields already contain data, the existing information will be deleted and overwritten. Retrieve and backup the existing data onto your PC first by following the procedures for Retrieving and Editing the Internet Parameters on pages 30 to 34.

The script sample to input the Internet Parameters is shown below.

| 🐱 #set parameters (123456789)#- Message 📃 🗖                                                                                                    | ×  |
|----------------------------------------------------------------------------------------------------|----|
| Eile Edit View Insert Format Iools Compose Help                                                                                                    |    |
| 🖃 Send 🔚 🎒 🐰 🗈 🛍 🕖 🔯 🎭 🔻 🚦 🕂 📳 🐼 🍛                                                                                                    |    |
| Arial (Western) 🔹 10 🔹 🧐 B I U 📰 🚍 🚍 🔚 ோ 🗊                                                                                                    |    |
| Message Options                                                                                                    |    |
| To fax@mgcs.co.jp                                                                                                    |    |
| <u></u> (1)                                                                                                    | -1 |
| Subject: #set parameters(123456789)#                                                                                                    |    |
| @sender       01;PDIC 0SD;ifax1@panasonic.com       (2)         02;MGCS;ifax@mgcs.co.jp       (2)         @end       (3)         @select-domain       (3)         @end       (3)         @end       (4)         gsles.panasonic.com       (4)         sales.panasonic.com       (4)         domain;panasonic.com       (b)         manager;ifaxadmin.mgcs.co.jp       (5)         relay;"g3relay"       (c)         gend       (b)         (a)       (b)         (b)       (5)         relay;"g3relay"       (c)         remote;"password"       (d) | ×  |
| I                                                                                                    |    |

#### **Explanation of Contents**

| (1) To                     | : The DP-2000's email address                                                                                                    |
|----------------------------|----------------------------------------------------------------------------------------------------|
| From                       | <ul> <li>This field is normally not visible when creating new email message(s). It is your default<br/>email address (email application), for retrieving the Internet Parameters and for error<br/>message notification.</li> <li>(Can be programmed with the configuration tool of your email program.)</li> </ul>                                                                                                    |
| Subject                    | : To Store data, type: #set parameters(password)#                                                                                                    |
| (2) @sender to @end        | <ul> <li>Defines the Sender information to be set in section (2) between @sender to @end block.<br/>Register up to 24 User Names and their Email Addresses for the Sender Selection feature<br/>(See page 89).</li> <li>Separate each data field with a semicolon (;). (If the remaining fields are to remain blank,<br/>insert a semicolon (;) for each blank field)</li> <li>The data string for each Sender Selection should be defined within a single line.</li> <li>The syntax is: <sender number="" selection="">;<user name="">;<email address=""></email></user></sender></li> </ul>                                                                                                   |
|                            | <ul> <li>(a) 01 to 24: Indicates the Sender Selection Numbers</li> <li>(b) User Name (25-characters maximum)</li> <li>(c) Email Address (60-characters maximum)</li> </ul>                                                                                                    |
| (3) @select-domain to @end | : Defines the Selectable Domains to be set in section (3) between @select-domain to<br>@end block. Register up to 10 Domain Names that can be selected during manual email<br>addressing. (30-characters maximum)<br>The syntax is: <number>;<domain></domain></number>                                                                                                    |
| (4) @relay-domain to @end  | : Defines the Domain Names to be set in section (4) between @relay-domain to @end<br>block. Register up to 10 Domain Names that have been authorized to access your<br>Internet Fax for Relayed XMT Request. (30-characters maximum)                                                                                                    |
| (5) @system to @end        | : Defines the Internet Parameters to be set in section (5) between @system to @end block.<br>Register the following Internet Parameters.                                                                                                    |
|                            | <ul> <li>(a) Default Domain (30-characters maximum).<br/>The syntax is: domain; <default domain="" name=""></default></li> <li>(b) Manager's Email Address (60-characters maximum).<br/>The syntax is: manager; <manager's address="" email=""></manager's></li> <li>(c) Relay XMT Password (10-characters maximum).<br/>The syntax is: relay; <relay password="" xmt="">. Quotation marks " " enclosing the password, are required, as shown in the example above.</relay></li> <li>(d) Remote Password (10-characters maximum).<br/>The syntax is: remote; <remote password="">. Quotation marks " " enclosing the password, are required, as shown in the example above.</remote></li> </ul> |

- 1. The machine cannot be programmed via email while it is communicating or printing.
- 2. Some email applications automatically insert a line feed in the middle of a line when the number of characters in a line exceed a specific number. Turn "Off" the automatic line feed, or define the number of characters per line to prevent a line feed, or the data will be ignored.

#### To Retrieve the Internet Parameters for Backup

To retrieve the existing Internet Parameters, send a plain text email to the DP-2000's email address with the following command in the "Subject" line:

**#get parameters(password)#** : where the "password" is the Remote Password programmed in the DP-2000's User Parameters (i.e. 123456789). For security, always input a Remote Password in the User Parameters. If it was not programmed, signify with "()" (i.e. #get parameters()#).

Make sure that the CC..., Bcc... lines and the body of the email message is Blank.

| 🞽 #get parameters(password)# - Message 📃 🗖      | ×        |
|-------------------------------------------------|----------|
| File Edit View Insert Format Iools Compose Help |          |
| 🖃 Send 🔲 🎒 👗 🖻 🛍 🖉 🔯 🍫 🔻 ! 두 😭 🖓 🍕 🎭            |          |
| Arial (Western) 🔹 10 🔹 🧐 B I U 重 喜 三 任 律 律      |          |
| Message Options                                 |          |
| To fax@mgcs.co.jp                               |          |
| <u></u> (1)                                     |          |
| Subject: #get parameters(123456789)#            |          |
| Π                                               | <u> </u> |
|                                                 |          |
|                                                 | 7        |

(1) To

From

- : The DP-2000's email address.
- : This field is normally not visible when creating new email message(s). It is your default email address (email application), for retrieving the Internet Parameters and for error message notification.

(Can be programmed with the configuration tool of your email program.)

Subject

: To Retrieve data, type: #get parameters(password)#

After receiving the email message requesting the Internet Parameters, the DP-2000 sends back an email to the address specified in the "From:" line with the Internet Parameters in the body of the email.

#### **DP-2000 Internet Parameters Email Sample**

| _             | 100 SYSTEM PARAMETER List - Message .<br>dit View Insert Format Iools Compose Help |          |
|---------------|------------------------------------------------------------------------------------|----------|
|               | ly 🙊 Reply to All 🐙 Forward 🔿 🐰 🖻 🖉 🔻 🖻 🖉 🛠                                        | Ċ        |
| Message       |                                                                                    |          |
| -             | fax@mgcs.co.jp                                                                     |          |
|               | user@mgcs.co.jp(1)                                                                 |          |
| Cc:           |                                                                                    |          |
|               | DP-2000 SYSTEM PARAMETER List                                                      | _        |
| #<br># ND-    |                                                                                    | <u> </u> |
| π D1<br>#     |                                                                                    |          |
|               | ATION : DP-2000                                                                    |          |
| # EMf         | AIL : fax@mgcs.co.jp<br>TE/TIME : JAN-12-2001 12:34                                |          |
| # DA1<br>#    | TE/TIME : JAN-12-2001 12:34                                                        |          |
| #<br>#        |                                                                                    |          |
|               | ternet parameters                                                                  |          |
| #<br>11 TD    |                                                                                    |          |
|               | ADDRESS :192.168.1.100<br>BNET MASK :255.255.255.0                                 |          |
|               | TP SERVER :smtp.server.mgcs.co.jp                                                  |          |
|               | F.ROUTER :192.168.1.1                                                              |          |
| # DNS         | S SERVER : 192.168.1.10                                                            |          |
| H POF         | P SERVER :pop3.server.mgcs.co.jp                                                   |          |
| # PUF<br>#    | P USER NAME :dp2000                                                                |          |
| #<br>@send    | <u></u>                                                                            |          |
|               | DIC OSD;ifax1@panasonic.com (2)                                                    |          |
|               | GCS;ifax@mgcs.co.jp                                                                |          |
| Qend          |                                                                                    |          |
|               | ect-domain<br>gcs.co.jp                                                            |          |
|               | gcs.co.jp (3)<br>anasonic.co.jp                                                    |          |
| 0end          |                                                                                    |          |
|               | ay-domain                                                                          |          |
|               | sonic.co.jp                                                                        |          |
|               | .co.jp —(4)<br>s.panasonic.com                                                     |          |
|               | 1.panasonic.com                                                                    |          |
| 0end          |                                                                                    |          |
| @sys          |                                                                                    |          |
| domai         | in;panasonic.com(5)                                                                |          |
| mana(<br>role | ger;faxadomin@mgcs.co.jp                                                           |          |
| remot         | y;"g9relay"<br>te;"123456789"                                                      |          |
| 0end          |                                                                                    |          |
|               |                                                                                    | -        |

| (1) To                     | : Your email address that was used to retrieve the Internet Parameters.                                                                                                    |
|----------------------------|----------------------------------------------------------------------------------------------------|
| From                       | : The DP-2000's email address.                                                                                                    |
| Subject                    | : DP-2000 System Parameter List                                                                                                    |
| (2) @sender to @end        | : Defines up to 24 User Names and their Email Addresses programmed in the DP-2000 for the Sender Selection in section (2) between @sender to @end block.                                    |
| (3) @select-domain to @end | : Defines up to 10 alternate Domain Names programmed in the DP-2000 for the Selectable Domains in section (3) between @select-domain to @end block.                                         |
| (4) @relay-domain to @end  | : Defines up to 10 Domain Names programmed in the DP-2000 that have been authorized to access your Internet Fax for Relayed XMT Request in section (4) between @relay-domain to @end block. |
| (5) @system to @end        | : Defines the following Internet Parameters programmed in the DP-2000 in section (5) between @system to @end block.                                                                         |
|                            | (a) Default Domain                                                                                                    |
|                            | (b) Manager's Email Address                                                                                                    |
|                            | (c) Relay XMT Password                                                                                                    |

(d) Remote Password

## To Edit the Retrieved or Backup Internet Parameters File

After receiving the DP-2000 email with the Internet Parameters, store the email file as text (.txt) on your PC for backup purposes.

To change or update the Internet Parameters, follow the steps below:

- 1. Create a New Email Message, fill out the "To" and "From" Address line and the Subject line information for section (1) below:
  - To : The DP-2000's email address.
  - From : This field is normally not visible when creating new email message(s). It is your default email address, for retrieving the Internet Parameters and for error message notification.

Subject : To Store data, type: #set parameters(password)#

- 2. Open the backup, Internet Parameter text file. Copy the body text and paste it on the body of the newly created email message.
- 3. Delete any headers that may be present in the body of the email, as unsupported data will be rejected. The information following the "#" sign is ignored by the DP-2000.
- 4. Edit a parameter and/or add additional Sender Name(s) or Domain Name(s).
- 5. When finished, use the "File/Save as..." command and save the updated file with ".txt" extension as a backup.
- 6. Send the email message to the DP-2000 to update the Internet Parameters.

### **DP-2000 Internet Parameters Email Sample**

| 🛛 #set parameters(123456789)# - Message           |
|---------------------------------------------------|
| Eile Edit View Insert Format Iools Compose Help   |
| 🖃 Send 📕 🎒 👗 🖻 🋍 🖉 😂 🎗 🔻 🕈 🕇 🗐 🖓 😒                |
| Arial (Western) ▼ 10 ▼ 😨 B I U Ε Ξ Ξ Ε Ε Ε        |
|                                                   |
| Message Options                                   |
| To   fax@mgcs.co.jp                               |
| <u><u>c</u>c (1)</u>                              |
|                                                   |
| Subject: #set parameters(123456789)#              |
| A                                                 |
| From: "DP-2000" <fax@mgcs.co.jp></fax@mgcs.co.jp> |
| Subject: DP-2000 SYSTEM PARAMETER List (6)        |
| To: user@mgcs.co.jp                               |
| [Delete this header before sending email.]        |
| ## DP-2000 SYSTEM PARAMETER List                  |
| # DF-2000 STSILM FHRHMLILK LIST                   |
| # STATION : DP-2000                               |
| # EMAIL : fax@mgcs.co.ip                          |
| # DATE/TIME : JAN-12-2001 12:34                   |
| #                                                 |
| #                                                 |
| # Internet parameters                             |
| #<br># IP ADDRESS :192.168.1.100                  |
| # SUBNET MASK :255.255.255.0                      |
| # SMTP SERVER :smtp.server.mgcs.co.jp             |
| # DEF.ROUTER :192.168.1.1                         |
| # DNS_SERVER 192_168_1_10                         |
| # POP SERVER :pop3.server.mgcs.co.jp              |
| # POP USER NAME :dp2000                           |
| #                                                 |
| @sender<br>01:PDIC OSD;ifax1@panasonic.com (2)    |
| 02;MGCS;ifaxCmgcs.co.jp                           |
| lend                                              |
| @select-domain                                    |
| 01;mgcs.co.jp(3)                                  |
| 02;panason1c.co.jp                                |
| l@end                                             |
| @relay-domain                                     |
| panasonic.co.jp                                   |
| mgcs.co.jp<br>sales.panasonic.com                 |
| tech1.panasonic.com                               |
| Cend                                              |
| @system                                           |
| domain;panasonic.com                              |
| manager;postmaster@mgcs.co.jp                     |
| relay;"rlypass" (5)                               |
| remote;"rmtpass"                                  |
|                                                   |
| <u>ب</u>                                          |

### **Explanation of Contents**

| (1) | То                     | : The DP-2000's email address                                                                                                    |
|-----|------------------------|----------------------------------------------------------------------------------------------------|
|     | From                   | <ul> <li>This field is normally not visible when creating new email message(s). It is your default<br/>email address (email application), for retrieving the Internet Parameters and for error<br/>message notification.</li> <li>(Can be programmed with the configuration tool of your email program.)</li> </ul>                                                                                                    |
|     | Subject                | : To Store data, type: #set parameters(password)#                                                                                                    |
| (2) | @sender to @end        | : Defines the Sender information to be set in section (2) between @sender to @end block.<br>Edit, Delete or Register up to 24 User Names and their Email Addresses for the Sender<br>Selection feature. (See page 89)<br>Separate each data field with a semicolon (;). (If the remaining fields are to remain blank,<br>insert a semicolon (;) for each blank field)<br>The data string for each Sender Selection should be defined within a single line. The<br>syntax is:<br><sender number="" selection="">;<user name="">;<email address=""></email></user></sender>                                                                                                    |
|     |                        | <ul> <li>(a) 01 to 24: Indicates the Sender Selection Numbers</li> <li>(b) User Name (25-characters maximum)</li> <li>(c) Email Address (60-characters maximum)</li> </ul>                                                                                                    |
| (3) | @select-domain to @end | : Defines the Selectable Domains to be set in section (3) between @select-domain to<br>@end block. Register up to 10 alternate Domain Names that can be selected during<br>manual email addressing. (30-characters maximum)<br>The syntax is: <number>;<domain></domain></number>                                                                                                    |
| (4) | @relay-domain to @end  | : Defines the Domain Names to be set in section (4) between @domain to @end block.<br>Register up to 10 the Domain Names that have been authorized to access your Internet<br>Fax for Relayed XMT Request. (30-characters maximum)                                                                                                    |
| (5) | @system to @end        | : Defines the Internet Parameters to be set in section (5) between @system to @end block.<br>Register the following Internet Parameters.                                                                                                    |
|     |                        | <ul> <li>(a) Default Domain (30-characters maximum).<br/>The syntax is: domain; <default domain="" name=""></default></li> <li>(b) Manager's Email Address (60-characters maximum).<br/>The syntax is: manager; <manager's address="" email=""></manager's></li> <li>(c) Relay XMT Password (10-characters maximum. The syntax is: relay; <relay password="" xmt="">. Quotation marks " " enclosing the password, are required, as shown in the example above)</relay></li> <li>(d) Remote Password (10-characters maximum. The syntax is: remote; <remote password="">. Quotation marks " " enclosing the password, are required, as shown in the example above)</remote></li> </ul> |
|     |                        | (Notice that for the above example, we have changed the Manager's Email Address, Relay XMT Password and the Remote Password)                                                                                                    |
| (6) |                        | : This header must be deleted before the email is sent to the DP-2000 for reprogramming of Internet Parameters.<br>The information following the "#" sign is ignored by the DP-2000, therefore, you can leave it as is or delete it if you wish.                                                                                                    |

#### Using a PC to Update the Auto Dialer Remotely

This feature provides a convenient and an easy way to Update, Backup or Restore the Phone Book dialing numbers right from your PC by sending a text email message to the DP-2000.

The DP-2000 interprets the command that you enter in the "Subject" line of your email message and performs one of the following functions, it Retrieves or Stores data into the Auto Dialer (Phone Book).

The two types of commands that can be entered in the "Subject" line of your email:

1) To Store data, type :**#set abbr(password)#** : where the password is the Remote Password programmed in the DP-2000's User Parameters (i.e. 123456789). You can program any known unused Auto Dialer location(s) with this command for the first time, without having to Retrieve the Phone Book data first. If the desired Auto Dialer location already contains data, the DP-2000 will overwrite the existing data, therefore, we recommend that you use the Retrieve command below instead. To edit existing Auto Dialer locations, refer to pages 41 to 42.

2) To Retrieve data, type :#get abbr(123456789)#

<sup>1.</sup> To activate this feature, change the Fax Parameter No. 158 (PC REMOTE UPDATE) to "Valid". (See page 58).

#### **Deleting the Entire Auto Dialer**

If you wish to delete the entire Auto Dialer data in the DP-2000, type the following command in the body of the email message:

@command delete @end

This command can also be inserted before the @begin to @end block, to erase the entire Auto Dialer data first, then reprogramming it with new data.

This method will also prevent the "Overwrite Warning Message" that is sent back from the DP-2000, when the current Auto Dialer station is overwritten.

To erase the entire Auto Dialer data, type the following command in the "Subject" line of your email:

**#set abbr(password)#**: where the password is the Remote Password programmed in the DP-2000's User Parameters. Retrieve and backup the existing data onto your PC first by following the procedures for Retrieving and Editing on pages 39 to 42.

| 🔀 #set abbr(password)# - Message                | _ 🗆 × |
|-------------------------------------------------|-------|
| Eile Edit View Insert Format Tools Compose Help |       |
| 🖃 Send 🕞 🎒 🙏 🗈 🋍 🖉 🕸 🍫 🔻 ! 🖡 📅 🖞 🖓 🍛            |       |
| Arial (Western) ▼ 10 ▼ 🎯 B I U 📰 🚍 🚍 🚍 🛱 🖆      |       |
| Message Options                                 |       |
| To Ifax@mgcs.co.jp                              |       |
| <u></u>                                         |       |
| Subject: #set abbr(password)#                   |       |
| @command<br>delete<br>@end                      | 4     |

#### To Program One-Touch/ABBR. No. for the First Time

Create a script in the message body of a plain text email and send it to the DP-2000's email address.The "Subject" line of the email must be as follows:

**#set abbr(password)#:** where the "password" is the Remote Password programmed in the DP-2000's User Parameters.

The script sample to program the One-Touch/ABBR. No. for the first time is shown in the illustration below:

#### First Time Remote Programming of One-Touch/ABBR. No. Sample

| 🐱 #set abbr(password)# - Message 📃                                                                                                    |        |
|----------------------------------------------------------------------------------------------------|--------|
| Eile Edit View Insert Format Iools Compose Help                                                                                                    |        |
| 🖃 Send 🔚 🎒 🕺 🛍 🛍 🛍 🕸 🛠 🔻 🚦 🗸 🚰 🐼 🖂                                                                                                    |        |
| Terminal • 14 • 🧐 B I U ≣ ≣ ≣ 🗄 🛱 🛱                                                                                                    |        |
| Message Options                                                                                                    |        |
| To jifax@mgcs.co.jp                                                                                                    |        |
| <u></u> (1)                                                                                                    |        |
| Subject: #set abbr(password)#                                                                                                    |        |
| @begin(a)       (b)       (c)       (d)       (e)         001;Sales Depart;ifaxlink@ifax02.panasonic.com;111;54347073;       (2)         002;any company;company;joned@anycompany.com;;;       (2)         003;New York G3;rly#21@ifax02.panasonic.com;;;       (2)         004;Head qu ters G;#201-555-1212;;;       (e)         @end       (a)       (b)       (c)       (f)         @program P01 "Group 1" GROUP       (f)       (g)       (g)         @user;carroll (f)       (g)       (g)       (g)         user;carroll (f)       (g)       (g)       (g)         delete;on (h)       (g)       (g)       (g)         (end       (h)       (h)       (h)         (end       (h)       (h)       (h)         @end       (h)       (h)       (h)         @end       (h)       (h)       (h)         @end       (h)       (h)       (h)         @end       (h)       (h)       (h)         @end       (h)       (h)       (h)         @end       (h)       (h)       (h)         @end       (h)       (h)       (h)         @end       (h)       (h)       (h) | 1<br>1 |

#### **Explanation of Contents**

| (1) | То                   | : The DP-2000's email address.                                                                                                    |
|-----|----------------------|----------------------------------------------------------------------------------------------------|
|     | From                 | : This field is normally not visible when creating new email message(s). It is your default email address (email application), for retrieving the Phone Book data and for error message notification. (It can be programmed with the configuration tool of your email program)                                                                                                    |
|     | Subject              | : To Store data, type: #set abbr(password)#<br>: To Retrieve data, type: #get abbr(password)#                                                                                                    |
| (2) | @begin to @end block | : Defines the data to be set into Phone Book between @begin to @end block.<br>Separate each data field with a semicolon (;). (If the remaining fields are to remain blank, insert a<br>semicolon (;) for each blank field)<br>The data string for each station should be defined within a single line.                                                                                                    |
|     |                      | <ul> <li>(a) Entry-number: One-Touch, ABBR. No. or Program Keys to be programmed<br/>001 to 175: indicates ABBR. No.s 001 to 175 (175 stations maximum)<br/>1001 to 1020: indicates One-Touch numbers from 01 to 20<br/>2001 to 2005: indicates Program Keys (P1 to P5 programmed as One-Touch dialing number)</li> <li>(b) Station-name: Name of the station being programmed (15 alpha-numeric characters maximum)</li> <li>(c) Station-address: email address or telephone number of the station being programmed</li> <li>(d) Routing-subaddress: sub-address to be used for routing (20-digit maximum)</li> <li>(e) Routing-id-number: TSI to be used for routing (20-digit maximum)</li> <li>(f) The End Receiving Station's telephone number is entered after the hash sign (#)</li> </ul>                                                                                                    |
| (3) | @program to @end     | <ul> <li>Defines the data to be set into Program Keys as a Group Key or POP Access Key between @ program to @ end block.</li> <li>(a) Program Key: P01 - P05</li> <li>(b) Station-name as a Group Key: Name of the station being programmed (15 alpha-numeric characters maximum)</li> <li>(c) GROUP: The syntax used to set the Program Key as a Group Key</li> <li>(d) Entry-number: One-Touch, ABBR. No. or Program Keys to be programmed 001 to 175: indicates ABBR. No.s 001 to 175 (175 stations maximum) 1001 to 1020: indicates One-Touch numbers from 01 to 20 2001 to 2005: indicates Program Keys (P1 to P5 programmed as One-Touch dialing number)</li> <li>(e) POP: The syntax used to set the Program Key as a POP Access Key</li> <li>(f) POP User-name: Name of the station being programmed (40 alpha-numeric characters maximum)</li> <li>(g) POP Password: POP Password (10 alpha-numeric characters maximum)</li> <li>(h) Set whether the emails on the POP Server are deleted after retrieving the emails.</li> </ul> |

- 1. If a POP user account is programmed into the P1 to P5 program keys, the data programmed for this key cannot be deleted, even when the delete command is specified.
- 2. The email address and the telephone number cannot be programmed via email when:
  - One-Touch Number has been used for communication reservation.
  - Received documents are stored in the image data memory of the machine.
  - While the machine is communicating or printing.
- 3. When the email address and telephone number are programmed via email, a program result email is sent back.
- 4. Some email applications automatically insert a line feed in the middle of a line when a number of characters in a line exceed a specific number. Turn Off the automatic line feed, or define a number of characters per line to prevent a line feed, or the data will be ignored.

#### To Retrieve One-Touch/ABBR. No. Data for Backup

To retrieve the existing auto dialer data, send a plain text email to the DP-2000's email address with the following command in the "Subject" line:

**#get abbr(password)#** : where the "password" is the Remote Password programmed in the DP-2000's User Parameters (i.e. 123456789)

Make sure that the Cc, Bcc lines and the body of the email message is Blank.

#### Retrieving One-Touch/ABBR. No. Data Sample

| 🔀 #get abbr(123456789)# - Message               | _ 🗆 ×    |
|-------------------------------------------------|----------|
| Eile Edit View Insert Format Iools Compose Help |          |
| 📄 🖃 Send 🔚 🎒 👗 🛍 🛍 🕼 🔯 🕵 🤻 ! 🖡 🚰 👰 🁒 📨          |          |
| Arial (Western) 🔹 10 🔹 🧐 B I 🖳 📰 🚍 🗮 🛱 🖆        |          |
| Message Options                                 |          |
| To  ifax@mgcs.co.jp                             |          |
| <u></u> (1)                                     |          |
| Subject: #get abbr(password)#                   |          |
| P                                               | <u> </u> |
|                                                 |          |
|                                                 |          |
| 1                                               | <b>_</b> |

To : The DP-2000's email address.

From

- : This field is normally not visible when creating new email message(s). It is your default email address (email application), for retrieving the One-Touch/ABBR. No. data and for error message notification. (It can be programmed with the configuration tool of your email program.)
- Subject : To Retrieve data, type: #get abbr(password)#

After receiving the email message requesting the existing auto dialer data, the DP-2000 sends back an email to the address specified in the "From:" line with the auto dialer information in the body of the email.

#### **DP-2000 Auto Dialer Email Sample**

| 🛛 ONE-TOUCH/ABBR List - Message                                                           | . 🗆 ×    |
|-------------------------------------------------------------------------------------------|----------|
| Eile Edit View Insert Format Iools Compose Help                                           |          |
| 😥 Reply 🕵 Reply to All 😡 Forward 🎒 🐰 🗈 🋍 🖉 🖓 🤨 🔁 🗂 🦉                                      |          |
| Message Options                                                                           |          |
| From: ifax@mgcs.co.jp                                                                     |          |
| To: user@mgcs.co.jp<br>Cc: (1)                                                            |          |
| Subject: ONE-TOUCH/ABBR List                                                              |          |
| #                                                                                         | <b>A</b> |
| # ONE-TOUCH/ABBR List                                                                     |          |
| #<br># STATION : DP-2000                                                                  |          |
| # EMAIL : ifax@mgcs.co.jp                                                                 |          |
|                                                                                           |          |
| #                                                                                         |          |
| 001;Sales Depart;ifaxlink@ifax02.panasonic.com;111;54347073;                              |          |
| 002;any company;joned@anycompany.com;;;<br>003;New York G3;rly#21@ifax02.panasonic.com;;; |          |
| 004;Head quarters 6;#201-555-1212;;;                                                      |          |
| Gend                                                                                      |          |
| Oprogram P01 "Group 1" GROUP                                                              |          |
| Gend                                                                                      |          |
| Cprogram PO2 "carroll" POP(3)                                                             |          |
| user;carroll<br>password;"*****"                                                          |          |
| delete;off                                                                                |          |
| Gend                                                                                      |          |
|                                                                                           |          |
|                                                                                           |          |
|                                                                                           |          |
|                                                                                           |          |
|                                                                                           |          |
|                                                                                           |          |
| I                                                                                         | 7        |

| : Your email address that was used to retrieve the Auto Dialer data.                                                                                                    |
|----------------------------------------------------------------------------------------------------|
| : The DP-2000's email address.                                                                                                    |
| : ONE-TOUCH ABBR. List                                                                                                    |
| : Defines One-Touch Keys, Abbreviated Dialing Numbers and Program Keys stored as a One-Touch Key programmed in the DP-2000 in section (2) between @begin to @end block. |
| : Defines Program Keys stored as a Group Key or POP Access Key programmed in the DP-2000 in section (3) between @program to @end block.                                 |
|                                                                                                    |

#### To Edit the Retrieved or Backup One-Touch/ABBR. No. Data File

After receiving the DP-2000 email with the auto dialer data, store the email file as text (.txt) on your PC for backup purposes.

To change or update the auto dialer, follow the steps below:

- 1. Create a New Email Message, fill out the "To" and "From" Address line and the Subject line information for section (1) below:
  - To : The DP-2000's email address.
  - From : This field is normally not visible when creating new email message(s). It is your default email address, for retrieving the One-Touch/ABBR. No. data and for error message notification.
  - Subject : To Store data, type: #set abbr(password)#
- 2. Open the backup, auto dialer text file. Copy the body text and paste it on the body of the newly created email message.
- 3. Delete any headers that may be present in the body of the email, as unsupported data will be rejected. The information following the "#" sign is ignored by the DP-2000.
- 4. Edit and/or add additional One-Touch/ABBR. No. stations.
- 5. When finished, use the "File/Save as..." command and save the updated file with ".txt" extension as a backup.
- 6. Send the email message to the DP-2000 to update the auto dialer.

#### **DP-2000 Auto Dialer Email Sample**

| 🐱 #set abbr(password)# - Message                                                |     |
|---------------------------------------------------------------------------------|-----|
| Eile Edit View Insert Format Tools Compose Help                                 |     |
| 🖃 Send 🔛 🎒 👗 🗈 🛍 🖉 📴 🍢 🔻 🏌 🖡 😭 🏹 🖓                                              |     |
| Aria (Western) ▼ 10 ▼ 9 B <i>I</i> U ≡ ≡ ≡ Ξ Ξ Ξ Ξ Ξ Ξ                          |     |
|                                                                                 |     |
| Message Options                                                                 |     |
| To ifax@mgcs.co.jp                                                              |     |
| <u>(1)</u>                                                                      |     |
| Subject: #set abbr(password)#                                                   |     |
| From: "DP-2000" <ifax@mgcs.co.jp> (E)</ifax@mgcs.co.jp>                         |     |
| Subject: ONE-TOUCH/ABBR List (5)                                                |     |
| To: user@mgcs.co.jp [Delete this header before sending email]                   |     |
|                                                                                 |     |
| # ONE-TOUCH/ABBR List                                                           |     |
|                                                                                 |     |
| # STATION : DP-2000                                                             |     |
| # EMAIL : ifax@mgcs.co.jp<br># DATE/TIME : JAN-12-2001 14:28                    |     |
| # DHIE/IIME : JAN-12-2001 14:28                                                 |     |
| (d) (e)                                                                         |     |
| 001;Sales Depart;ifaxlink@ifax02.panasonic.com;111;54347073;                    | ٦ ا |
| 002; any company; joned@anycompany.com;;;                                       | (2) |
| 003;New York G3;rly#210ifax02.panasonic.com;;;;                                 | (=) |
| 004:Head quarters G:#201-555-1212::: - (f)                                      | -   |
| 005;New Jersey Ofc;sales@panasonic.com;;;<br>006;Service Dept.;#001-555-6549;;; |     |
| Gend (a) (b) (c)                                                                | -   |
| Cprogram P01, "Group 1" GROUP                                                   |     |
| 001-003 — (d)                                                                   |     |
| Cend (C)                                                                        |     |
| Oprogram P02 " " POP — (e) (3)                                                  |     |
| user;carroll—(f)<br>password;" <u>*****</u> "(g)                                |     |
| delete; off (h)                                                                 |     |
| Cend                                                                            |     |
|                                                                                 |     |

#### **Explanation of Contents**

| (1) To                      | : The DP-2000's email address.                                                                                                    |
|-----------------------------|----------------------------------------------------------------------------------------------------|
| From                        | : This field is normally not visible when creating new email message(s). It is your default email address, for retrieving the One-Touch ABBR. No. data and for error message notification. (Can be programmed with the configuration tool of your email program.)                                                                                                    |
| Subject                     | : To Store data, type: #set abbr(password)#                                                                                                    |
| (2) @begin to @end block:   | <ul> <li>Defines the One-Touch Keys, Abbreviated Dialing Numbers and Program Keys stored as a One-Touch Key to be set in section (3) between @begin to @end block. Edit, Delete or Register the information.</li> <li>Separate each data field with a semicolon (;). (If the remaining fields are to remain blank, insert a semicolon (;) for each blank field)</li> <li>The data string for each station should be defined within a single line. The syntax is: <entry-number>;<station-name>;<station-address>;<routing-subaddress>;<routing-id-number></routing-id-number></routing-subaddress></station-address></station-name></entry-number></li> </ul>                                                                                                    |
|                             | <ul> <li>(a) Entry-number: One-Touch, ABBR. No. or Program Keys to be programmed<br/>001 to 175: indicates ABBR. No.s 001 to 175 (175 stations maximum)<br/>1001 to 1020: indicates One-Touch numbers from 01 to 20<br/>2001 to 2005: indicates Program Keys (P1 to P5 programmed as One-Touch dialing number)</li> <li>(b) Station-name: Name of the station being programmed (15 alpha-numeric characters<br/>maximum)</li> <li>(c) Station-address: email address or telephone number of the station being programmed<br/>(d) Routing-subaddress: sub-address to be used for routing (20-digit maximum)</li> <li>(e) Routing-id-number: TSI to be used for routing (20-digit maximum)</li> <li>(f) The End Receiving Station's telephone number is entered after the hash sign (#)</li> </ul>                                                                                                    |
| (3) @program to @end block: | <ul> <li>Defines the Program Keys stored as a Group Key or POP Access Key to be set in section (4) between @program to @end block.</li> <li>Edit, Delete or Register the information.</li> <li>(a)Program Key: P01 - P05</li> <li>(b)Station-name as a Group Key: Name of the station being programmed (15 alphanumeric characters maximum)</li> <li>(c)GROUP: The syntax used to set the Program Key as a Group Key</li> <li>(d)Entry-number: One-Touch, ABBR. No. to be programmed</li> <li>001 to 175: indicates ABBR. No.s 001 to 175 (175 stations maximum)</li> <li>1001 to 1020: indicates One-Touch numbers from 01 to 20</li> <li>2001 to 2005: indicates Program Key as a POP Access Key</li> <li>(f) POP User-name: Name of the POP user account (40 alpha-numeric characters maximum)</li> <li>(g)POP Password: POP Password (10 alpha-numeric characters maximum)</li> <li>(h)Set whether the emails on the POP Server are deleted after retrieving the emails.</li> </ul> |

(4) These 2 One-Touch/ABBR. No. stations were added to the list.

(5) This header must be deleted before the email is sent to the DP-2000 for reprogramming of One-Touch/ABBR. No.. The information following the "#" sign is ignored by the DP-2000, therefore, you can leave it as is or delete it if you wish.

## Using Email to Retrieve the Journal

To retrieve the existing Journal data, send an email to the DP-2000's email address with the following command in the "Subject" line:

**#get jnl(password)#**: where the password is, the Remote Password programmed in the DP-2000's User Parameters (i.e. 123456789).

The Journal will be send back to the originating station's email address.

After receiving the journal, use a fixed width font (i.e. Courier), in order to align the received journal's contents on the PC.

A separate email message is sent by the DP-2000, an "Internet Fax Return Receipt" to the Manager's email address programmed in the User Parameters, informing of the Journal transfer.

<sup>1.</sup> To activate this feature, change the Fax Parameter No. 158 (PC REMOTE UPDATE) to "Valid". (See page 58)

This page is intentionally left blank.

#### **Programming the Auto Dialer**

One-Touch and Abbreviated dialing / email addressing are two fast ways of dialing full telephone numbers or email addresses. To use these dialing or addressing methods, you must first store the telephone numbers or email addresses into the Auto Dialer.

#### To program the One-Touch key, follow the steps below

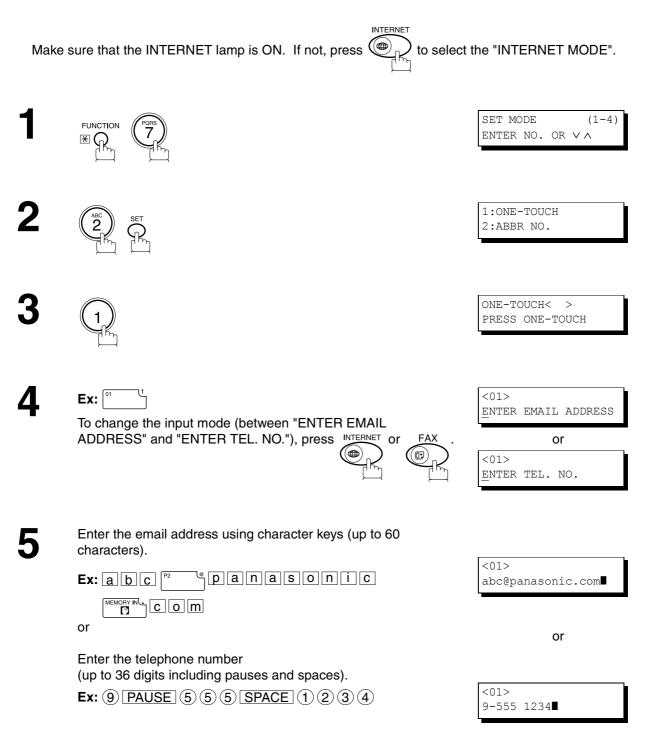

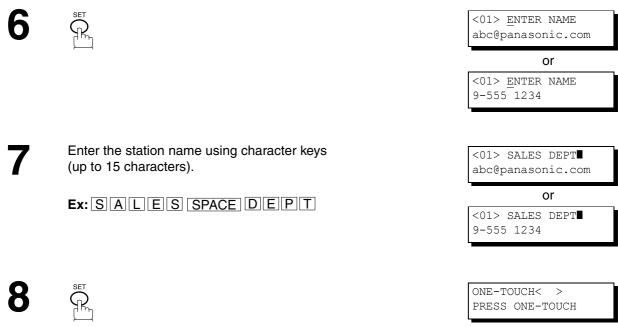

To record another number, repeat step 4 to 8. To return to standby, press STOP.

#### To program the ABBR. dialing number or email address

INTERNET Make sure that the INTERNET lamp is ON. If not, press to select the "INTERNET MODE". SET MODE (1 - 4)FUNCTION ENTER NO. OR  $\vee \wedge$ ⊛ (<sub>∩</sub>, 1:ONE-TOUCH 2:ABBR NO. ABBR [ ENTER ABBR NO. [022] **Ex:** (0)(2)(2) (001 to 175, up to 175 stations) Δ ENTER EMAIL ADDRESS To change the input mode (between "ENTER EMAIL or ADDRESS" and "ENTER TEL. NO."), press INTERNET or [022] ENTER TEL. NO. Enter the email address using character keys (up to 60 5 characters). [022] abc@panasonic.com panasonic Ex: a b c or or Enter the telephone number (up to 36 digits including pauses and spaces). [022] Ex: 9 PAUSE 5 5 5 SPACE 1 2 3 4 9-555 2345

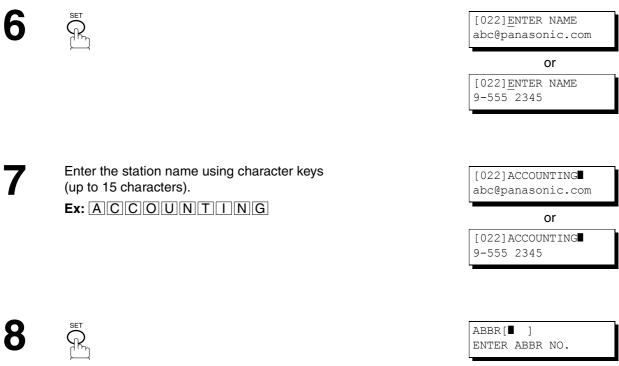

To record another number, repeat step 4 to 8. To return to standby, press STOP.

NOTE

- 1. If you require a special access number to get an outside line, enter it first and then press PAUSE. A hyphen "-" is displayed for pause.
- 2. Use SPACE or MONITOR to enter a space between the numbers to make it easier to read.

3. If you are using Pulse dialing and you wish to change to Tone dialing in the middle of dialing, press TONE (represented by a "/"). The dialing method will be changed from Pulse to Tone after dialing the digit "/". Ex : 9 PAUSE TONE 5551234

## Editing or Erasing the Auto Dialing Number / Email Address

If you have to change or erase any of the One-Touch/Abbreviated dialing numbers or email addresses, follow the steps below.

#### To edit One-Touch/ABBR dialing number or email address

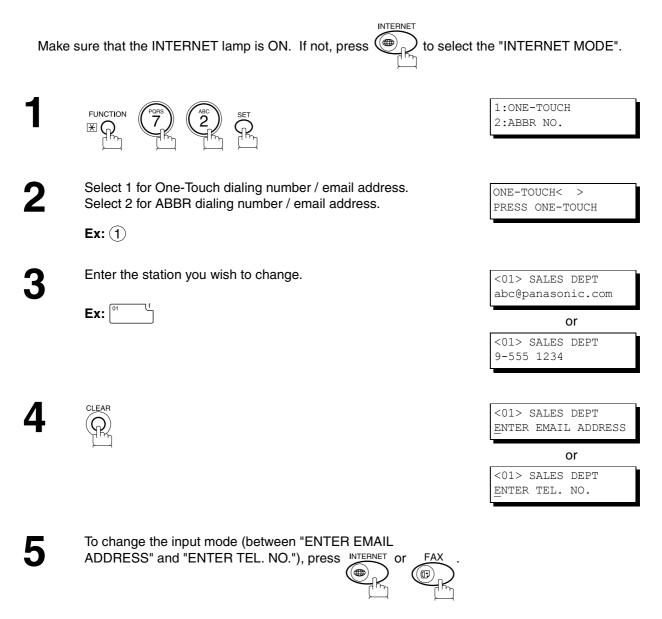

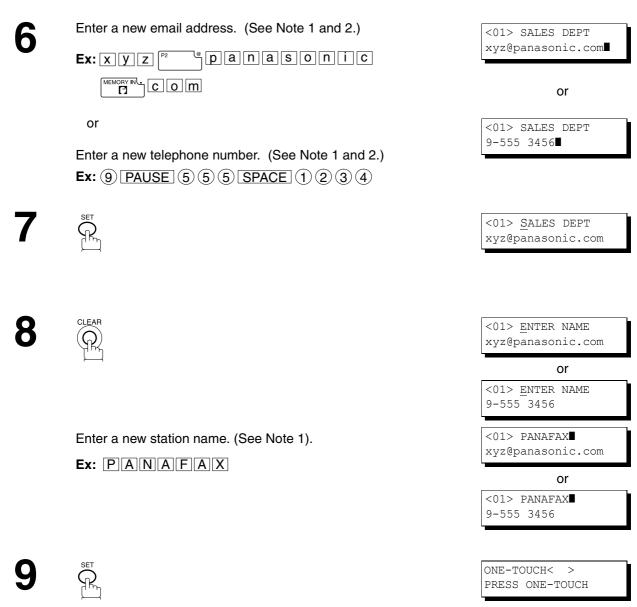

To return to standby, press STOP.

- 1. If you make a mistake, use  $\checkmark$  or  $\blacktriangleright$  to move the cursor beyond the incorrect number/character, press CLEAR then re-enter the new number/character.
- 2. If the One-Touch/Abbreviated dialing number / email address has been used for a communication reservation, the settings cannot be changed or erased until the communication has finished.

To erase the One-Touch/ABBR. dialing number or email address

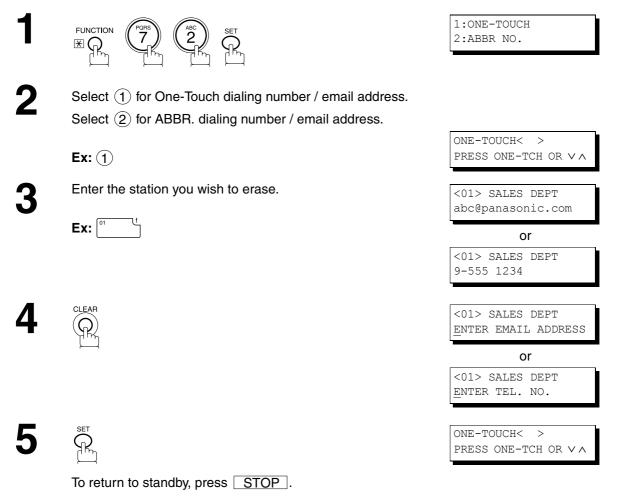

## NOTE

1. If the One-Touch/Abbreviated dialing number / email address has been used for a communication reservation, the settings cannot be changed or erased until the communication has finished.

## **Printing a Directory Sheet**

After programming the Auto Dialer, you can print out the directory sheet which includes the first 12 characters of each station name. Cut along the dotted line and place it over the One-Touch keys under the Directory Sheet Cover. To print a directory sheet, follow the steps below.

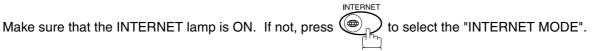

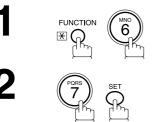

|  | * PRINTING * | * PRINTING * | ENTER | NO. | OR | $\vee \wedge$ |  |
|--|--------------|--------------|-------|-----|----|---------------|--|
|  | * PRINTING * |              | 1     |     |    |               |  |
|  | * PRINTING * |              |       |     |    |               |  |
|  | * PRINTING * |              |       |     |    |               |  |

(1-7)

PRINT OUT

Your machine prints the directory sheet.

|          |                                       | dotted     | line       |             |          |     |  |
|----------|---------------------------------------|------------|------------|-------------|----------|-----|--|
|          | l l l l l l l l l l l l l l l l l l l |            |            |             | I I      | I   |  |
|          | •                                     |            |            |             | 1        | I   |  |
|          |                                       |            |            |             | I        |     |  |
| г —<br>I | 01 (Email)                            | 02 (Email) | 03         | 04 (Email)  | 05       | i   |  |
| I        | SALES DEPT                            | ENG. DEPT  | ACCT. DEPT | EXPORT DEPT |          |     |  |
| 1        | 06                                    | 07         | 08         | 09          | 10       | 1   |  |
| 1        |                                       |            |            |             |          | 1   |  |
| i        |                                       |            |            |             |          | I.  |  |
| I        | 11                                    | 12         | 13         | 14          | 15       | 1   |  |
| 1        |                                       |            |            |             |          | i i |  |
| i<br>I   |                                       |            |            |             |          | 1   |  |
| I.       | 16                                    | 17         | 18         | 19          | 20       | I   |  |
|          |                                       |            |            |             |          | Î   |  |
| I        | P1 (POP)                              | P2         | P3         | P4          | Р5       |     |  |
| I        | dspd-pop                              | PZ         | PD         | F4          | FJ       | 1   |  |
| *        | uspu pop                              |            |            |             |          | Ì   |  |
| *        |                                       |            |            |             |          | 1   |  |
|          | *                                     |            |            |             |          |     |  |
|          |                                       | *          | r          | ı           |          | I   |  |
|          |                                       | *          | 1          | 1           |          | 1   |  |
|          |                                       |            | I          | I<br>I      |          |     |  |
|          |                                       |            |            | ·<br>       |          | _ J |  |
|          |                                       |            |            | PA          | ANASONIC | -   |  |

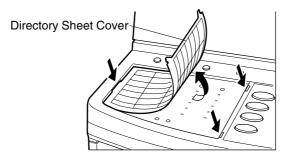

Your facsimile machine has a variety of adjustable Fax Parameters. These parameters, listed in the Parameter Table, are preset for you and do not need to be changed. If you do want to make a change, read the table carefully. Some parameters, such as the Resolution, Contrast, and Verification Stamp parameters, can be temporarily changed by simple key operation just before a transmission is made. When the transmission ends, however, these parameters return to their preset values (Home position). Other parameters can only be changed by the procedure described below.

## **Setting the Fax Parameters**

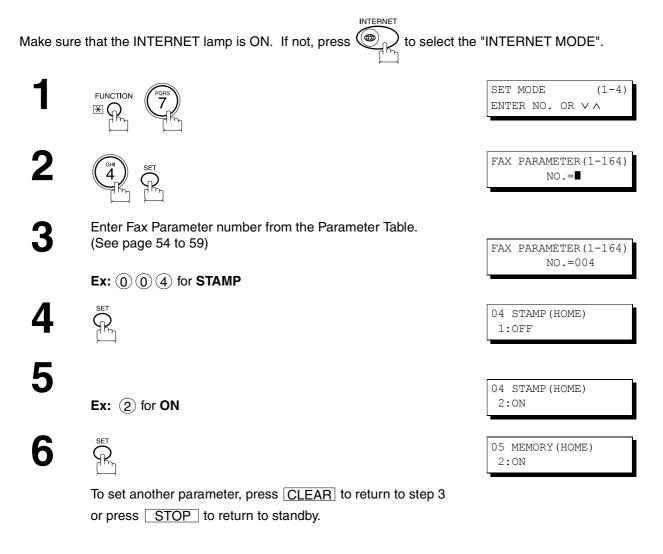

### NOTE

- 1. To scroll the Fax Parameters in Step 2 or 4, press  $\bigtriangledown$  or  $\blacktriangle$ .
- 2. To print a Fax Parameter List, see page 127.

PROGRAMMING YOUR MACHINE

## Fax Parameter Table

| No. | Parameter         | Setting<br>Number | Setting      | Comments                                                                                      |
|-----|-------------------|-------------------|--------------|-----------------------------------------------------------------------------------------------|
| 001 | CONTRAST          | 1                 | Lightest     | Setting the home position for the CONTRAST.                                                   |
|     |                   | 2                 | Lighter      |                                                                                               |
|     |                   | 3                 | Normal       |                                                                                               |
|     |                   | 4                 | Darker       |                                                                                               |
|     |                   | 5                 | Darkest      |                                                                                               |
| 002 | RESOLUTION        | *1                | Standard     | Setting the home position for the RESOLUTION.                                                 |
|     |                   | 2                 | Fine         |                                                                                               |
|     |                   | 3                 | S-Fine       |                                                                                               |
| 003 | ORIGINAL          | *1                | Text         | Setting the home position for the ORIGINAL.                                                   |
|     |                   | 2                 | Text/Photo   |                                                                                               |
|     |                   | 3                 | Photo        |                                                                                               |
| 004 | STAMP             | *1                | Off          | Setting the home position of the STAMP.                                                       |
|     |                   | 2                 | On           | To select the stamp function when the document is stored in memory, see Fax Parameter No. 28. |
| 005 | MEMORY            | 1                 | Off          | Setting the home position for the MEMORY.                                                     |
|     |                   | *2                | On           |                                                                                               |
| 006 | DIALING METHOD    | 1                 | Pulse        | Selecting the dialing method.<br>(Select Line-1 or Line-2 first, if you have the 2nd G3 Fax   |
|     |                   | *2                | Tone         | Communication Port Kit installed)                                                             |
| 007 | HEADER PRINT      | *1                | Inside       | Selecting the printing position of the header.                                                |
|     |                   | 2                 | Outside      | Inside : Inside TX copy area.<br>Outside : Outside TX copy area.                              |
|     |                   | 3                 | No Print     | No Print : Header does not printed.                                                           |
| 008 | HEADER FORMAT     | *1                | Logo, ID No. | Selecting the header format.                                                                  |
|     |                   | 2                 | From To      |                                                                                               |
| 009 | RCV'D TIME PRINT  | *1                | Invalid      | Selecting whether the machine prints the received date & time,                                |
|     |                   | 2                 | Valid        | remote ID, percentage of reduction and page number on the bottom of each received page.       |
| 010 | KEY/BUZZER VOLUME | 1                 | Off          | Selecting the volume of the Key/Buzzer tone.                                                  |
|     |                   | *2                | Soft         |                                                                                               |
|     |                   | 3                 | Medium       |                                                                                               |
|     |                   | 4                 | Loud         |                                                                                               |
| 012 | COMM. JOURNAL     | 1                 | Off          | Selecting the home position for the printing mode of the COMM. Journal Off/Always/INC.        |
|     |                   | 2                 | Always       | Off : Does not print                                                                          |
|     |                   | *3                | Inc. Only    | Always : Always prints<br>Inc. Only: Prints only when communication has failed.               |

| No. | Parameter                    | Setting<br>Number | Setting | Comments                                                                                                    |
|-----|------------------------------|-------------------|---------|----------------------------------------------------------------------------------------------------|
| 013 | AUTO JOURNAL PRINT           | 1                 | Invalid | Selecting whether the machine prints the journal automatically                                                                                                    |
|     |                              | *2                | Valid   | after every 100 transactions.                                                                                                    |
| 014 | FILE ACCEPTANCE              | *1                | Invalid | Selecting whether the machine prints the file acceptance journal.                                                                                                    |
|     | REPORT                       | 2                 | Valid   | If you set this parameter to valid, a report will print after the document is stored into memory.                                                                                                    |
| 017 | RECEIVE MODE                 | 1                 | Manual  | Setting the reception mode to automatic or manual.                                                                                                    |
|     |                              | *2                | Auto    |                                                                                                    |
| 022 | SUBSTITUTE RCV               | 1                 | Invalid | Selecting whether the machine receives to memory when the recording paper runs out, toner runs out or the recording paper is                                                                                  |
|     |                              | *2                | Valid   | jammed.                                                                                                    |
| 024 | PRINT REDUCTION              | 1                 | Fixed   | Selecting the print reduction mode.                                                                                                    |
|     |                              | *2                | Auto    | Fixed : Reduce received document according to setting of<br>Parameter No. 25.<br>Auto : Reduce received document according to the length of<br>received originals.                                            |
| 025 | REDUCTION RATIO              | 70                | 70%     | Selecting the fixed print reduction ratio from 70% to 100%. This                                                                                                    |
|     |                              |                   |         | <ul> <li>parameter functions only when the fixed print reduction is selected<br/>on Fax Parameter No. 24.</li> </ul>                                                                                          |
|     |                              | 100               | 100%    |                                                                                                    |
| 026 | POLLING PASSWORD             |                   | ()      | Setting a 4-digit password for secured polling.                                                                                                    |
| 027 | POLLED FILE SAVE             | *1                | Invalid | Selecting whether the machine retains the polled document(s) in                                                                                                    |
|     |                              | 2                 | Valid   | memory even after the document(s) is polled once.                                                                                                    |
| 028 | STAMP AT MEM. XMT            | 1                 | Invalid | Selecting whether the machine stamps the originals when storing                                                                                                    |
|     |                              | *2                | Valid   | into memory. (depending on the Stamp setting on the Control Panel)                                                                                                    |
| 031 | INCOMPLETE FILE              | *1                | Invalid | Selecting whether the machine retains the document in memory if                                                                                                    |
|     | SAVE                         | 2                 | Valid   | it is not successfully transmitted.                                                                                                    |
| 033 | XMT REDUCTION                | 1                 | Invalid | Selecting whether the machine performs reduction when the                                                                                                    |
|     |                              | *2                | Valid   | transmitting original is wider than the recording paper used at the receiving machine.                                                                                                    |
| 036 |                              | *1                | Invalid | All ring patterns.                                                                                                    |
|     | DETECT (DRD)<br>(See Note 2) | 2                 | Valid   | Select a ring pattern for automatic answering.<br>(Select Line-1 or Line-2 first, if you have the 2nd G3 Fax<br>Communication Port Kit installed)                                                             |
|     |                              |                   |         | <ol> <li>A Standard ring pattern.</li> <li>B Double ring pattern.</li> <li>C Triple ring pattern (Short-Short-Long).</li> <li>All other triple ring patterns, except the type C described above.</li> </ol>   |
| 037 | RCV TO MEMORY                |                   | ()      | Enter a 4-digit password for printing the received document(s) in<br>memory by using F8-5 (RCV TO MEMORY).<br>When F8-5 (RCV TO MEMORY) is set to ON, this parameter is not<br>selectable on the LCD display. |
| 038 | ACCESS CODE                  |                   | ()      | Enter a 4-digit Access Code to secure the machine from unauthorized use.                                                                                                    |

Continued on the next page ...

| No. | Parameter               | Setting<br>Number | Setting          | Comments                                                                                                    |
|-----|-------------------------|-------------------|------------------|----------------------------------------------------------------------------------------------------|
| 039 | PIN CODE ACCESS         | *1                | None             | Selecting the access method (Prefix or Suffix) to dial a number                                                                                                    |
|     |                         | 2                 | Suffix           | with PIN Code.                                                                                                    |
|     |                         | 3                 | Prefix           |                                                                                                    |
| 042 | CONF. POLLED FILE       | *1                | Invalid          | Selecting whether the machine saves the confidential polled file                                                                                                    |
|     | SAVE                    | 2                 | Valid            | even after the file is polled once.                                                                                                    |
| 043 | PASSWORD-XMT            | *1                | Off              | Setting a 4-digit XMT-Password and selecting whether the                                                                                                    |
|     |                         | 2                 | On               | machine performs and checks the XMT-Password of the receiving<br>station when transmitting.                                                                                                 |
| 044 | PASSWORD-RCV            | *1                | Off              | Setting a 4-digit RCV-Password and selecting whether the                                                                                                    |
|     |                         | 2                 | On               | machine performs and checks the RCV-Password of the transmitting station when receiving.                                                                                                    |
| 046 | SELECT RCV              | *1                | Invalid          | Selecting whether the machine performs selective reception.                                                                                                    |
|     |                         | 2                 | Valid            |                                                                                                    |
| 052 | DIAGNOSTIC<br>PASSWORD  |                   | ()               | Setting the password for Remote Diagnostic Mode. Please ask your Panasonic Authorized Dealer for details.                                                                                   |
| 053 | SUB-ADDRESS<br>PASSWORD |                   | ()               | Setting a 20-digit password for secured sub-address communication.                                                                                                    |
| 054 | FAX FORWARD             | *1                | Invalid          | Selecting whether the machine performs FAX Forwarding to the                                                                                                    |
|     |                         | 2                 | Valid            | specified destination.                                                                                                    |
| 056 | COVER SHEET             | *1                | Off              | Setting the home position for the Cover Sheet parameter in the Select Mode.                                                                                                    |
|     |                         | 2                 | On               | Select Mode.                                                                                                    |
| 063 | PC-FAX RCV MODE         | *1                | Print            | Selecting how the machine will execute the receiving Fax document(s).                                                                                                    |
|     | [See Note 3]            | 2                 | Upload & Print   | Print : Print the received document(s).                                                                                                    |
|     |                         | 3                 | Upload           | Upload & Print : Print the received document(s) and upload it's file.         Upload : Upload the received document file.                                                                   |
| 077 |                         | *1                | Involid          |                                                                                                    |
| 077 | DEPARTMENT CODE         | *1                | Invalid<br>Valid | Selecting whether the machine performs the Department Code operation.                                                                                                    |
| 070 | ROTATION XMT            |                   |                  | Coloring whether the machine performs relation transmission                                                                                                    |
| 078 | ROTATION XMT            | 1                 | Invalid          | Selecting whether the machine performs rotation transmission.                                                                                                    |
| 082 |                         |                   | Valid            | Selecting whether the machine performs Quick Memory                                                                                                    |
| 002 | QUICK MEMORY XMT        | *2                | Valid            | Transmission.         Invalid:       Stores all documents into memory first before dialing the telephone number.         Valid:       Starts dialing the telephone number immediately after |
|     |                         |                   |                  | storing the first page.                                                                                                    |
| 085 | FAX OUTPUT TRAY         | *1                | Inner 1          | Selecting the Output Tray home position for received document(s).                                                                                                    |
|     |                         | 2                 | Inner 2          | Inner 1 : Received document(s) exit to the Bottom Output Tray.<br>Inner 2 : Received document(s) exit to the Upper Output Tray                                                              |
|     |                         | 3                 | Outer            | (Blue).                                                                                                    |

| No. | Parameter                                | Setting<br>Number                            | Setting      | Comments                                                                                                    |  |
|-----|------------------------------------------|----------------------------------------------|--------------|----------------------------------------------------------------------------------------------------|--|
| 088 | LINE SELECTION                           | *1 Auto Setting the home position for the Te |              | Setting the home position for the Telephone Line selection.                                                                        |  |
|     | [See Note 4]                             |                                              |              | Auto :Selects the available telephone line for transmission automatically.                                                         |  |
|     |                                          | 2                                            | Line-1       | Line-1: Selects this as the default telephone line, unless manually selecting an alternate phone line.                             |  |
|     |                                          | 3                                            | Line-2       | Line-2: Selects this as the default telephone line, unless manually selecting an alternate phone line.                             |  |
| 089 | LIST OUTPUT TRAY                         | *1                                           | Inner 1      | Selecting the Output Tray home position for List printout.                                                                         |  |
|     |                                          | 2                                            | Inner 2      | Inner 1 : The List printout exits to the Bottom Output Tray.<br>Inner 2 : The List printout exits to the Upper Output Tray (Blue). |  |
|     |                                          | 3                                            | Outer        |                                                                                                    |  |
| 095 | DUPLEX PRINT                             | *1                                           | Invalid      | Selecting whether the machine performs duplex print.                                                                               |  |
|     |                                          | 2                                            | Valid        | -                                                                                                    |  |
| 097 | SPECIAL TRAY                             | *1                                           | None         | Select up to 3 Special Trays that will not be used for printing                                                                    |  |
|     | No.1 - 3                                 | 2                                            | Tray 1       | received faxes (4-Tray configuration). One Tray must always be available for receiving Faxes.                                      |  |
|     |                                          | 3                                            | Tray 2       | (You can specify one Tray $(1 \sim 4)$ for each selection No. 1, No. 2 and/or No. 3)                                               |  |
|     |                                          | 4                                            | Tray 3       |                                                                                                    |  |
|     |                                          | 5                                            | Tray 4       | -                                                                                                    |  |
| 099 | MEMORY SIZE<br>(Flash Memory)            | -                                            | -            | Displays the amount of base and optional memory installed.<br>(Base Memory + Optional Memory)                                      |  |
| 140 | LAN RELAY XMT                            | *1                                           | Invalid      | Selecting whether the machine performs LAN Relay XMT                                                                               |  |
|     | REQUEST                                  | 2                                            | Valid        | Request.                                                                                                    |  |
| 141 | LAN XMT REDUCTION                        | *1                                           | Invalid      | Selecting whether to automatically reduce from LEDGER / B4 to A4, when LEDGER / B4 documents are transmitted via LAN.              |  |
|     |                                          | 2                                            | Valid        | Invalid : No reduction Valid : Automatic reduction from LEDGER / B4 to A4                                                          |  |
| 142 |                                          |                                              | Invalid      | Selecting whether the machine accepts and performs G3 relayed                                                                      |  |
|     | (a.k.a. LAN RELAY<br>STATION on UF-770i) | *2                                           | Valid        | transmission. (Relay Station Functions)                                                                                            |  |
| 143 | RELAY XMT REPORT                         | 1                                            | Off          | Setting how the COMM. Journal for relayed transmission is sent to the originator.                                                  |  |
|     |                                          | *2                                           | Always       | Off : Don't send.                                                                                                    |  |
|     |                                          | 3                                            | Inc. Only    | Always: Always send.<br>Inc.Only: Send only if communication has failed.                                                           |  |
| 144 | EMAIL CHARACTER                          | 1                                            | Japanese     | Selecting the Character Set when receiving or sending email text.                                                                  |  |
|     | SET                                      | *2                                           | English      |                                                                                                    |  |
| 145 | SENDER SELECTION                         | *1                                           | Invalid      | Selecting a pre-programmed sender's name and email address before each transmission.                                               |  |
|     |                                          | 2                                            | Valid        |                                                                                                    |  |
| 146 | POP TIMER                                |                                              | 0 to 60 min. | Setting the time interval for the machine to check for email on the POP Server.                                                    |  |
|     |                                          | 3                                            | *3 min.      | (0 = Does not check the POP Server for email. )                                                                                    |  |
| 147 | AUTO POP RCV                             | 1                                            | Invalid      | Selecting whether the machine automatically downloads an email                                                                     |  |
|     | (See Note 3)                             | *2                                           | Valid        | from the POP Server.                                                                                                    |  |

PROGRAMMING YOUR MACHINE

Continued on the next page ...

| No.                | Parameter                | Setting<br>Number | Setting             | Comments                                                                                                    |  |  |
|--------------------|--------------------------|-------------------|---------------------|----------------------------------------------------------------------------------------------------|--|--|
| 148                | DELETE POP RCV           | 1                 | Invalid             | Selecting whether the email will be deleted automatically after                                                                                                    |  |  |
|                    | EMAIL                    | *2                | Valid               | retrieval from the POP Server.                                                                                                    |  |  |
| 149 DELETE POP ERR |                          | *1                | Invalid             | Selecting whether to delete the email that includes an                                                                                                    |  |  |
|                    | EMAIL                    | 2                 | Valid               | incompatible file attachment from the POP Server.                                                                                                    |  |  |
| 150                | IFAX RETURN RECEIPT      | 1                 | Invalid             | Selecting whether to send a return receipt when receiving from<br>another Panafax Internet Fax.                                                                                                    |  |  |
|                    |                          | *2                | Valid               | another Panalax Internet Pax.                                                                                                    |  |  |
| 151                | EMAIL HEADER<br>FORMAT   | 1                 | All                 | Selecting the header information to print when an email is received. (Normally used for Troubleshooting. It shows the path                                                                                                    |  |  |
|                    |                          | *2                | Subject/From/<br>To | the email transmission before arriving at the DP-2000.)                                                                                                    |  |  |
|                    |                          | 3                 | Off                 |                                                                                                    |  |  |
| 152                | SUB-ADDRESS              | *1                | Invalid             | Selecting whether to automatically route a received fax or email                                                                                                    |  |  |
|                    | ROUTING                  | 2                 | Valid               | using ITU-T sub-address.                                                                                                    |  |  |
| 153                | TSI ROUTING              | *1                | Invalid             | Selecting whether to route a received fax to a telephone number or<br>an email address preprogrammed in Phone Book using the                                                                                                    |  |  |
|                    |                          | 2                 | Valid               | originating fax's Numeric ID (TSI frame information).                                                                                                    |  |  |
| 154                | ROUTING HEADER<br>FORMAT | *1                | Originator          | Selecting the type of email header to be included in the "From" field of each routed faxes.                                                                                                    |  |  |
|                    |                          | 2                 | Relay Station       | Originator       : The originating fax machine's TSI will appear in the "From" field of the routed email.         Relay Station:       The routing station's email address will appear in the "From" field of the routed email. |  |  |
| 155                | PRINT ROUTED             | *1                | Inc. only           | Selecting whether a received fax to be routed is always printed or                                                                                                    |  |  |
|                    | DOCUMENT                 | 2                 | Always              | only when the routing operation fails.                                                                                                    |  |  |
| 156                | 156 PRINT FORWARDED      |                   | Inc. only           | Selecting whether a memory received fax or email to be forwarded                                                                                                    |  |  |
|                    | DOCUMENT                 | 2                 | Always              | is always printed or only when forwarding is incomplete.                                                                                                    |  |  |
| 157                | TRANSACTION              | *1                | Invalid             | Selecting whether the machine sends a transaction journal to the                                                                                                    |  |  |
|                    | JOURNAL                  | 2                 | Valid               | pre-programmed email address.                                                                                                    |  |  |
| 158                | PC REMOTE<br>UPDATE      | *1                | Invalid             | Selecting whether the machine will accept commands from an email application, to:                                                                                                    |  |  |
|                    |                          | 2                 | Valid               | <ul><li>(a) Program the Internet Parameters</li><li>(b) Program the Auto Dialer</li><li>(c) Allow retrieval of the Journal</li></ul>                                                                                            |  |  |
| 159                | SUBJECT LINE ENTRY       | *1                | Invalid             | Selecting whether the "Subject" line can be programmed during                                                                                                    |  |  |
|                    |                          | 2                 | Valid               | each transmission.                                                                                                    |  |  |
| 160                | DEFAULT DOMAIN           | 1                 | Invalid             | Selecting whether the machine accepts to insert the Default                                                                                                    |  |  |
|                    |                          | *2                | Valid               | Domain when entering Manual Number Dialing.                                                                                                    |  |  |
| 161                | DNS SERVER               | 1                 | Invalid             | Selecting whether to use the DNS Server for the Internet                                                                                                    |  |  |
|                    |                          | *2                | Valid               | communication.                                                                                                    |  |  |

| No. | Parameter                       | Setting<br>Number | Setting              | Comments                                                                                                    |  |
|-----|---------------------------------|-------------------|----------------------|----------------------------------------------------------------------------------------------------|--|
| 162 | TIFF VIEWER URL                 | 1                 | None                 | Selecting whether to include the URL address in the email message body.                                                                                                    |  |
|     |                                 | *2                | English              |                                                                                                    |  |
|     |                                 | 3                 | English<br>+Japanese |                                                                                                    |  |
| 163 | ROUTING HEADER                  | *1                | Invalid              | Selecting whether to add the Header Print information of the                                                                                                    |  |
|     |                                 | 2                 | Valid                | Routing Station on the top edge of each routed pages.                                                                                                    |  |
| 164 | IFAX XMT HEADER<br>(Email only) | *1                | Included             | Selecting whether to include the header when sending a document<br>to an addressee in the same Domain as specified in the Default<br>Domain parameter. (This is useful when using the machine to scan<br>documents back to your PC) |  |
|     |                                 | 2                 | Not included         | <b>Note:</b> When sending to a Domain other than as specified in the Default Domain parameter, the header will be included regardless of the selection.                                                                             |  |

- 1. Setting number marked with an asterisk (\*) indicates the factory standard setting.
- 2. This parameter supports an optional telephone service "Distinctive Ring Service" provided by your local telephone company. It allows up to 4 different telephone numbers to be assigned on a single telephone line with a distinctive ring for each telephone number. By selecting the appropriate ring pattern associated with the telephone number assigned for your fax machine. It can differentiate and answer the incoming call on the fax number. All other calls on the other telephone numbers will not be answered. This optional service from your local phone company is also called Custom Ringing, Distinctive Ringing, Ident-a-call, Ident-a-ring, Personalized Ringing, RingMaster, RingMate, Selective Ringing, Smart Ring or something similar. Check with your local telephone company on the availability of this service in your area.
- 3. This parameter is available only when the Parallel Port Interface Kit is installed.
- 4. This parameter is available only when the G3 Communication Port Option is installed.

This page is intentionally left blank.

Document(s) can be sent via LAN to a single or multiple email addresses. The following Email Addressing methods can be selected:

- Manual Email Addressing
- One-Touch Email Addressing
- Abbreviated Email Addressing
- Directory Search Email Addressing
- Multiple Station Email Addressing

The Memory Transmission mode is automatically selected by your machine if an email address is registered into the chosen One-Touch key(s), Program key(s), or Abbreviated Number key(s).

The document is always stored into memory first, then the machine starts to send the email message.

Direct Transmission, Voice Mode Transmission, and Redialing features are not available for sending documents via LAN.

## **Manual Email Addressing**

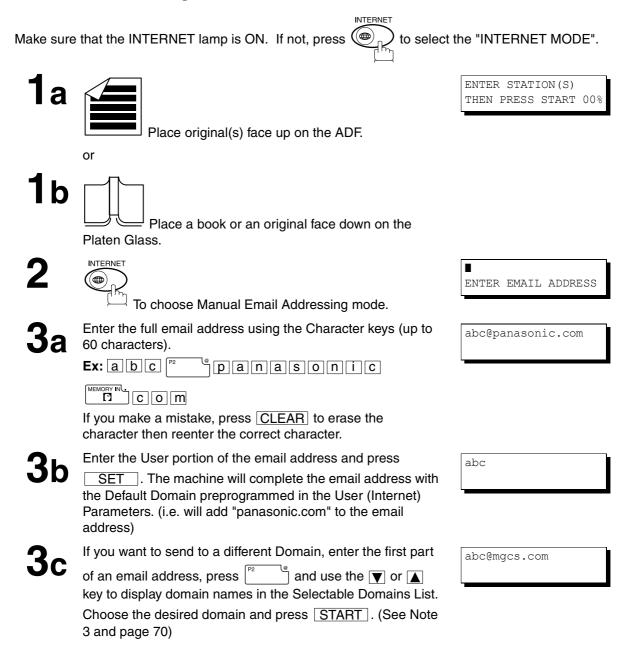

Δ

The document(s) is stored into memory with a file number.Then connects to the LAN and starts sending the email message.

| *        | S | TO | <br>*<br>PAGI | ES=         | NO<br>001 | <br>-   |
|----------|---|----|---------------|-------------|-----------|---------|
| *<br>T(  |   |    |               | COI<br>S=0  |           |         |
| OI<br>II |   |    |               | MEN<br>aso: |           | *<br>om |

- 1. If your machine sounds an alarm (pi-pi-pi) in Step 2 above, this indicates that the Dialer is Full (more than 70 full email addresses are entered or 70 transmission reservations including G3 communication have been already reserved).
- 2. If the transmission cannot be completed for any reason, the email may be returned undelivered; otherwise no reply will be printed.
- 3. For the machine to perform the email address completion the Fax Parameter No. 160 (DEFAULT DOMAIN) must be set to "Valid" and the DEFAULT DOMAIN must be preprogrammed in the User (Internet) Parameters. (See page 26.)

### **One-Touch Email Addressing**

One-Touch dialing / addressing is a fast way of dialing full telephone numbers or email addresses. To use these dialing or addressing methods, you must first store the telephone numbers or email addresses into One-Touch keys. (See page 45)

INTERNET Make sure that the INTERNET lamp is ON. If not, press to select the "INTERNET MODE".

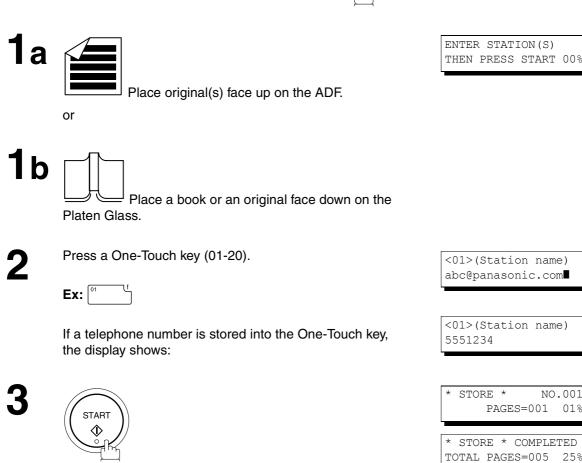

The document(s) is stored into memory with a file number. Then connects to the LAN and starts sending the email message.

ON LINE \* MEM.XMT ID: (Station name)

NO.001

- 1. If your machine sounds an alarm (pi-pi-pi) in Step 2 above, this indicates that the Dialer is Full (more than 70 transmission reservations including G3 communication have been already reserved).
- 2. If the transmission cannot be completed for any reason, the email may be returned undeliveredl; otherwise no reply will be printed.

#### **Abbreviated Email Addressing**

Abbreviated dialing / addressing is a fast way of dialing full telephone numbers or email addresses. To use these dialing or addressing methods, you must first store the telephone numbers or email addresses into the Auto Dialer with a 3-digit abbreviated code. (See page 48)

Make sure that the INTERNET lamp is ON. If not, press

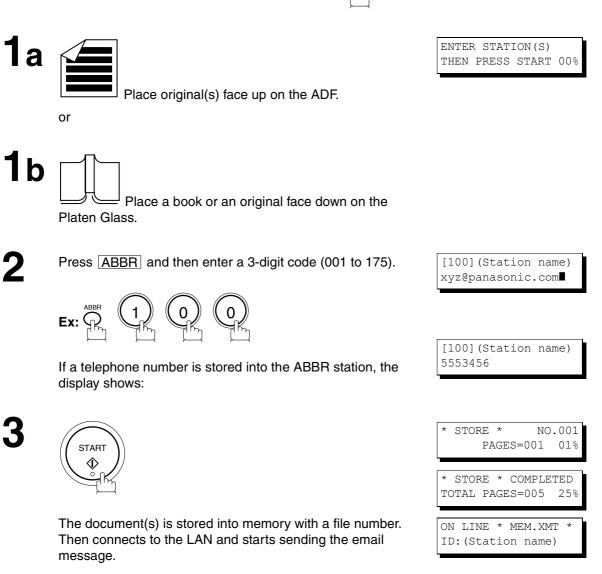

- 1. If your machine sounds an alarm (pi-pi-pi) in Step 2 above, this indicates that the Dialer is Full (more than 70 transmission reservations including G3 communication have been already reserved).
- 2. If the transmission cannot be completed for any reason, the email may be returned undelivered; otherwise no reply will be printed.

## **Directory Search Dialing**

When sending via LAN, the Directory Search function allows you to dial a full email address or telephone number by searching for the station name or email address entered in the Auto Dialer.

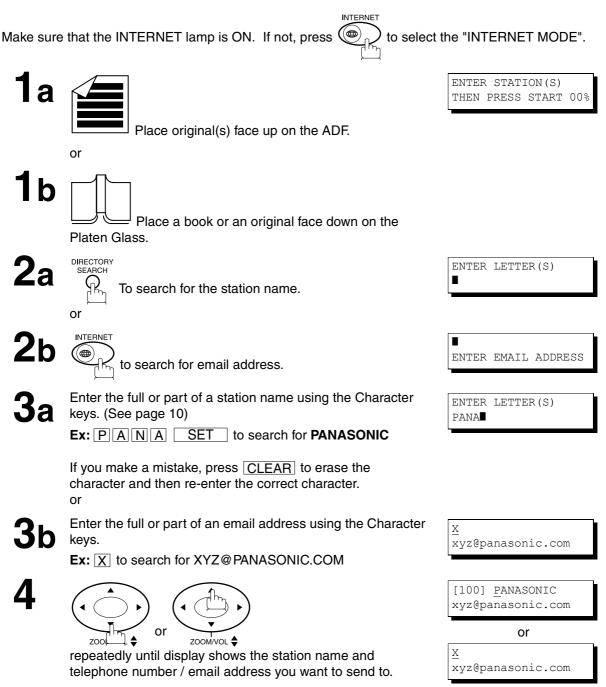

5

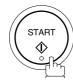

The document(s) is stored into memory with a file number. Then connects to the LAN and starts sending the email message.

| SIONE               | * NO<br>AGES=001     | 0.001<br>01% |
|---------------------|----------------------|--------------|
| * STORE<br>TOTAL PA | * COMPLI<br>AGES=005 | ETED<br>25%  |
| ON LINE<br>ID:PANAS | * MEM.XI<br>SONIC    | MT *         |

- 1. If your machine sounds an alarm (pi-pi-pi) in Step 2 above, this indicates that the Dialer is Full (more than 70 transmission reservations including G3 communication have been already reserved).
- 2. If the transmission cannot be completed for any reason, the email may be returned undelivered; otherwise no reply will be printed.

## **Multi-Station Transmission (Broadcasting)**

You can store the document(s) into memory and then send to multiple stations (up to 270 addresses) via LAN.

Make sure that the INTERNET lamp is ON. If not, press  $\underbrace{}_{\Box}$  to select the "INTERNET MODE".

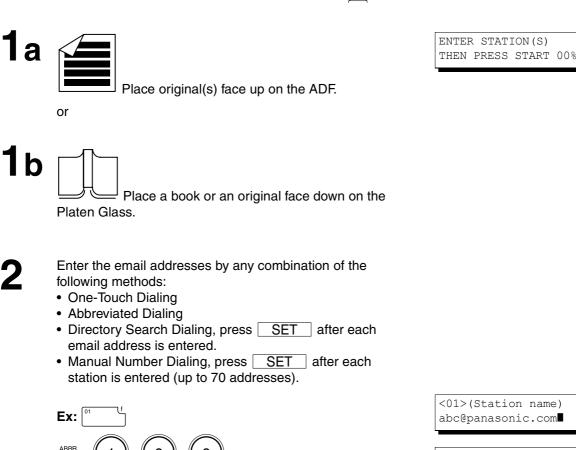

If you want to confirm the number of stations you have

entered, press SET.

[100](Station name) xyz@panasonic.com

2 STN(S) ARE SET ADD MORE OR START

3

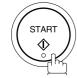

The document(s) is stored into memory with a file number. Then connects to the LAN and starts sending the email message.

| * 2 | TORE | -   | ES=00         | NO. | 001<br>01% |
|-----|------|-----|---------------|-----|------------|
|     | 1    | AGI |               | Ţ   | 010        |
|     |      |     | COME<br>E=005 |     | ED<br>25%  |
|     |      |     | MEM.<br>nasor |     |            |

- 1. If your machine sounds an alarm (pi-pi-pi) in Step 2 above, this indicates that the Dialer is Full (more than 70 full email addresses are entered or 70 transmission reservations including G3 communication have been already reserved).
- 2. If the transmission cannot be completed for any reason, the email may be returned undelivered; otherwise no reply will be printed.
- 3. The unit will accept a combination of email addresses and PSTN dialing numbers.

#### **Selectable Domains**

Using the Selectable Domains feature speeds the process of completing the email address by attaching often used Domain Names.

- Advance registration of up to 10 often used, domain names into the "Selectable Domains" list is required. (See page 26)
- **Ex:**To send an email to the Sales Department of Panasonic "sales@panasonic.com" using the "panasonic.com" domain that has been pre-registered in the Selectable Domains list, follow the steps below:

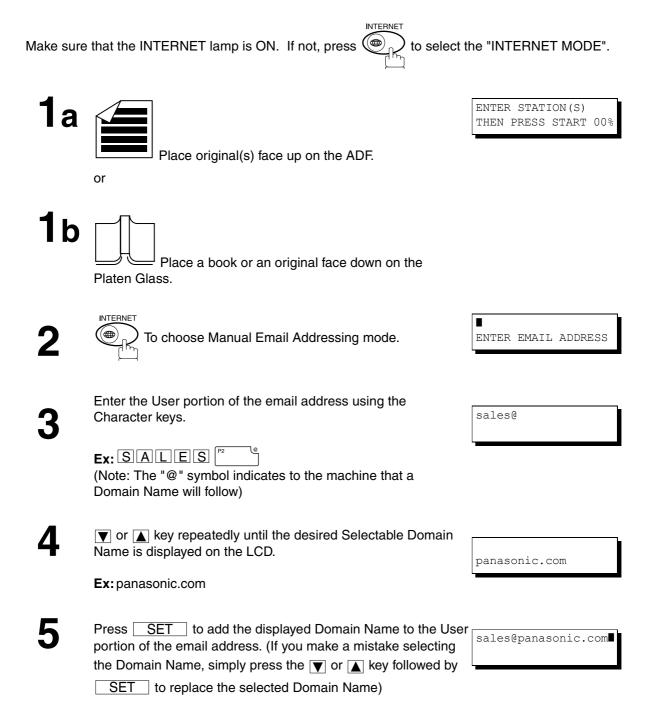

# **Receiving Documents via LAN**

6

Press SET to specify other destinations.

or

7

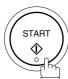

The document(s) is stored into memory with a file number. (See Note 2) Then connects to the LAN and starts sending the email message.

BASIC OPERATIONS

1 STN(S) ARE SET ADD MORE OR START

- 1. If the desired Domain Name is not found, press CLEAR to exit the Selectable Domains List.
- 2. If the Fax Parameter No. 145 (SENDER SELECTION) setting is on "Valid", the Sender Selection screen appears after pressing <u>START</u> in step 7 above. Select the sender to be added to the "From:" field on the email and press <u>START</u> to start storing the document(s). The factory default setting for this parameter is on "Invalid".

# **Receiving Documents via LAN**

## Internet Fax Ledger Size Document Transmission

When transmitting via LAN, the transmitter is incapable of identifying the receiver's recording paper size capability, and thus it will not reduce the document size during transmission. Therefore, it is recommended that you send only A4/Letter size documents for LAN transmission. If a Ledger size document is transmitted and the receiver is only able to print A4/Letter size documents, the communication will fail when the temporary setting "07 LEDGER EMAIL XMT" of the Select Mode is set to its default position (ON).

#### To send without reduction, follow the steps below.

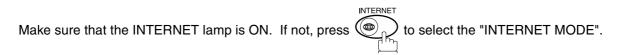

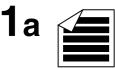

Place original(s) face up on the ADF.

or

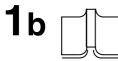

Place a book or an original face down on the Platen Glass.

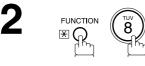

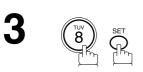

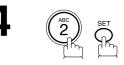

SELECT MODE (1-8) ENTER NO. OR ∨∧

LEDGER EMAIL XMT=OFF 1:OFF 2:ON

LEDGER EMAIL XMT=ON 1:OFF 2:ON

Dial by any combination of the following methods:

- One-Touch Dialing
- Abbreviated Dialing
- Directory Search Dialing, press SET after each email address is entered.
- Manual Number Dialing, press <u>SET</u> after each station is entered (up to 70 addresses).

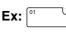

6

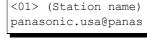

The document(s) is stored into memory with a file number. The machine then connects to the LAN and transmits the Ledger size document(s). (After the document(s) are sent, the "LEDGER EMAIL XMT" Select Mode will automatically return to the preset position (ON)).

#### To send with reduction, follow the steps below.

Repeat steps 1 to 6, except in step 4, set the "LEDGER EMAIL XMT" setting to "OFF" position.

When the Select Mode "LEDGER EMAIL XMT" setting is set to the "OFF" position, the transmission reduction is according to the setting of Fax Parameter No. 141 (LAN XMT REDUCTION). (See the Table below)

#### LEDGER EMAIL XMT = ON : Transmits actual document size (without reduction).

LEDGER EMAIL XMT = OFF : Reduces LEDGER size document to B4 size or to A4/Letter before transmission. (According to the Fax Parameter No. 141 (LAN XMT REDUCTION) setting, see Table below)

|               | Document Size Transmission |                                                                  |                                                                |
|---------------|----------------------------|------------------------------------------------------------------|----------------------------------------------------------------|
|               |                            | LEDGER EMAIL XMT = OFF                                           |                                                                |
| Document Size | LEDGER EMAIL XMT = ON      | Fax Parameter No. 141<br>(LAN XMT REDUCTION)<br>set to "Invalid" | Fax Parameter No. 141<br>(LAN XMT REDUCTION)<br>set to "Valid" |
| LEDGER        | LEDGER                     | B4                                                               | A4/Letter                                                      |
| B4            | B4                         | B4                                                               | A4/Letter                                                      |
| A4/Letter     | A4/Letter                  | A4/Letter                                                        | A4/Letter                                                      |

<sup>1.</sup> Factory default setting for Fax Parameter No. 141 (LAN XMT REDUCTION) is "Invalid".

#### **Returned Email**

When using the Internet communication mode, a failure report will print automatically for each transaction if the email is returned undelivered by the mail server. The printout will consist of the undelivered message contents supplied by the mail server and a portion of the first page's image for that particular transaction.

#### Failure Report Sample (User unknown)

```
Received: from localhost (localhost) by ifeif1.rdmg.mgcs.mei.co.jp (8.6.12/3.4W3) with
internal id OAA24381; Sun, 12 Nov 2000 14:52:57 +0900
Date: Sun, 12 Nov 2000 14:52:57 +0900
From: Mail Delivery Subsystem <MAILER-DAEMON%ifeif1.rdmg.mgcs.mei.co.jp>
Subject: Returned mail: User unknown
Message-Id: <200011120552.OAA24381%ifeif1.rdmg.mgcs.mei.co.jp>
To: <fa@numclit.tdmg.mgcs.mei.co.jp>
     To: <fax@nwpc31.rdmg.mgcs.mei.co.jp>
    The original message was received at Sun, 12 Nov 2000 14:52:54 +0900 from nwpc31.rdmg.mgcs.mei.co.jp [172.21.22.51]
     ----- The following addresses had delivery problems --
<error@nwr39.rdmg.mgcs.mei.co.jp> (unrecoverable error)
    ----- Transcript of session follows -----
... while talking to nwr39.rdmg.mgcs.mei.co.jp.:
>>> RCPT To:<error@nwr39.rdmg.mgcs.mei.co.jp>
... User unknown
550 <error@nwr39.rdmg.mgcs.mei.co.jp>... User unknown
    ---- Original message follows -----

Return-Path: fax@nwpc31.rdmg.mgcs.mei.co.jp

Received: from nwpc31.rdmg.mgcs.mei.co.jp (Internet FAX) (nwpc31.rdmg.mgcs.mei.co.jp [172.21

.22.51]) by ifeifl.rdmg.mgcs.mei.co.jp (8.6.12/3.4W3) with SMTP id OAA24380 for <error@nwr39

.rdmg.mgcs.mei.co.jp>; Sun, 14 JAN 2001 14:52:54 +0900

Message-Id: <200011120552.OAA24380@ifeifl.rdmg.mgcs.mei.co.jp>

Mime-Version: 1.0

Content-Type: image/tiff

Content-Transfer-Encoding: base64

Content-Tiansfer-Encoding: base64
    Content-Transfer-Encooling: Dase64
Content-Disposition: attachment; filename="image.tif"
Content-Description: image.tif
X-Mailer: Internet FAX, MGCS
Date: Sun, 14 JAN 2001 14:49:00 +0900
From: "DP-2000" <fax@hwpc31.rdmg.mgcs.mei.co.jp>
Subject: IMAGE from Internet FAX
     TO:
              error@nwr39.rdmg.mgcs.mei.co.jp
JAN-14-2001 14:49
                                                            DP-2000
                                                                                                                                                                                                           P.01/01
                                               THE SLEREXE COMPANY LIMITED
                                                                 SAPORS LANE - BOOLE - DORSET - BH 25 8 ER
                                                                      TELEPHONE BOOLE (945 13) 51617 - TELEX 123456
                                                                                                                                           18th January, 1972.
             Our Ref. 350/PJC/EAC
             Dr. P.N. Cundall
             Mining Surveys Ltd.,
Nolroyd Road
              Reading,
             Berks.
             Dear Pete,
                            Permit me to introduce you to the facility of facsimile
             transmission.
             In facsimile a photocell is caused to perform a raster scan over
the subject coov. The variations of print density on the document cause
```

### **Using a Mailing List**

Using a Mailing List stored in the mail server simplifies the process of entering multiple locations and allows you to send to an unlimited number of email addresses with one easy operation.

Ask your Network System administrator for information on how to utilize the Mailing List.

The DP-2000 offers you a choice to receive Fax documents unattended (by default) or manually over regular telephone lines.

The DP-2000 also offers the same choice to receive and print Internet email messages via LAN unattended or manually when subscribing to a POP mail server. However, when the DP-2000 is configured to receive email using SMTP protocol, the email can only be received and printed unattended.

### **Internet Fax Received on a PC**

| <mark>≶ Inbox - Outlook Express</mark><br>Eile Edit ⊻iew Iools<br>De <i>Qa</i><br>New Mail Reply                                                                                                    | Message Help  | d Print Delete                                                                                                    | Send/Recv Addresses Find                                                                                                    |                                                                                                    |
|----------------------------------------------------------------------------------------------------|---------------|----------------------------------------------------------------------------------------------------|----------------------------------------------------------------------------------------------------|----------------------------------------------------------------------------------------------------|
|                                                                                                    | поруля тогмал |                                                                                                    | Scharteev Addresses Tina                                                                                                    |                                                                                                    |
| 😨 Inbox                                                                                                    |               | 1-                                                                                                    |                                                                                                    |                                                                                                    |
| Folders<br>Coutlook Express<br>Cocal Folders<br>Cocal Folders<br>Folders<br>Cocal Folders<br>Cocal Folders | × ! 0 ¢       | From<br>DP-2000<br>DDC OFFICE<br>sales@panasonic.com<br>pdic@panasonic.com<br>pdic@panasonic.com<br>Panasonic<br>Panasonic<br>Panasonic | Subject<br>New IFAX Generation<br>Panasonic Meeting Agenda<br>Sales Report<br>DP-2000 ONE-TOUCH/ABBR List<br>Internet FAX Return Receipt<br>Internetfax Document<br>IMAGE from Internet FAX | Received     ▲       11/12/00 3:15 PM       11/12/00 3:18 PM       11/12/00 3:19 PM       11/12/00 3:20 PM       11/12/00 3:21 PM       11/12/00 3:21 PM |
| 7 message(s), 5 unread                                                                                                    | ,             |                                                                                                    | 🖵 Working Online                                                                                                    |                                                                                                    |

Figure 1: Outlook Express Inbox Sample

- The "Subject" column in the above example shows samples of email messages received on a PC from the DP-2000, and Internet FAX.
- For your reference, the above example is from Outlook Express Inbox running under Microsoft<sup>®</sup> Windows 95<sup>®</sup>. If you are using a different email application software, please refer to your application's User Manual.

#### Figure 2: Internet Fax Received on a PC

| MAGE from Internet FAX                                                                                            | _ 🗆 ×   |
|----------------------------------------------------------------------------------------------------|---------|
| <u>F</u> ile <u>E</u> dit <u>V</u> iew <u>I</u> nsert Form <u>a</u> t <u>I</u> ools Co <u>m</u> pose <u>H</u> elp |         |
|                                                                                                    |         |
| From: Panasonic [pdic@panasonic.com]                                                                              |         |
| Sent: January, 14, 2001 9:44AM                                                                                    |         |
| To: v4@labo.mgcs.co.jp<br>Subject: IMAGE from Internet FAX                                                        |         |
|                                                                                                    |         |
|                                                                                                    | <b></b> |
| Image.tif                                                                                                    |         |
|                                                                                                    |         |
| An image data in TIFF-F format has been attached to this email.                                                   |         |
| You can download the TIFF-F Image Viewer from the following URL addresses.                                        |         |
| http://www.panasonic.co.jp/mgcs/internetfax/                                                                      |         |
| http://www.panasonic.com/internetfax                                                                              |         |
|                                                                                                    |         |
|                                                                                                    |         |
|                                                                                                    | 7       |
|                                                                                                    |         |

■ For your reference, the above example is from Windows Messaging running under Microsoft<sup>®</sup> Windows 95<sup>®</sup>.

- To run the Viewer, please refer to your application's User Manual. The attached file is composed of TIFF-F (Tagged Image File Format with Modified Hoffman coded image). TIFF Viewers come in many flavors, a majority of TIFF Viewers will open and view this file, however, a handful of Viewers may not support this format.
- You can download the TIFF-F Image Viewer into your PC from the following URL addresses:

http://www.panasonic.co.jp/mgcs/internetfax/

http://www.panasonic.com/internetfax/

License agreement of Panasonic's TIFF-F Image Viewer application

You must carefully read the license agreement before installing the TIFF-F Image Viewer application on your PC. If you do not agree to all the terms of this agreement, do not use the software and destroy all of the copies thereof.

You must assume full responsibility for selection of the software and its operation/non-operation and results obtained therefrom.

### **Receiving Email from a POP Server**

The DP-2000 offers a choice to receive and print Internet email messages via LAN unattended or manually when subscribing to a POP mail server.

### **Setting the POP Parameters**

Set the parameters pertinent to the POP server (Fax Parameters Nos. 146 to 149).

No. 146 (POP TIMER): Enter the interval to check and retrieve email from the POP server (0 to 60 minutes). If "0 minutes" is entered, the POP server is not checked for mail.

No. 147 (AUTO POP RCV): When there is mail to be retrieved from the POP server, the DP-2000 will retrieve it and print the email unattended. If this parameter is set to "1:Invalid", the machine will not retrieve it, but displays the number of mails on the POP server.

No. 148 (DEL POP RCV MAIL): Select whether the email is deleted from the POP server after it is retrieved by the DP-2000.

No. 149 (DEL POP ERR MAIL): Select whether to delete the email from the POP server when the file attachment format is not supported.

#### To set the above POP parameters, follow the steps below.

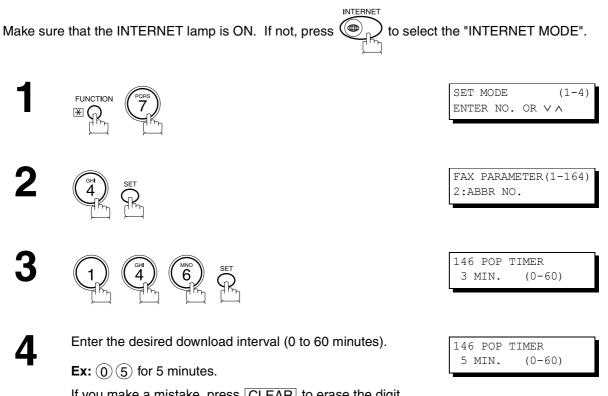

If you make a mistake, press CLEAR to erase the digit and then re-enter the correct value.

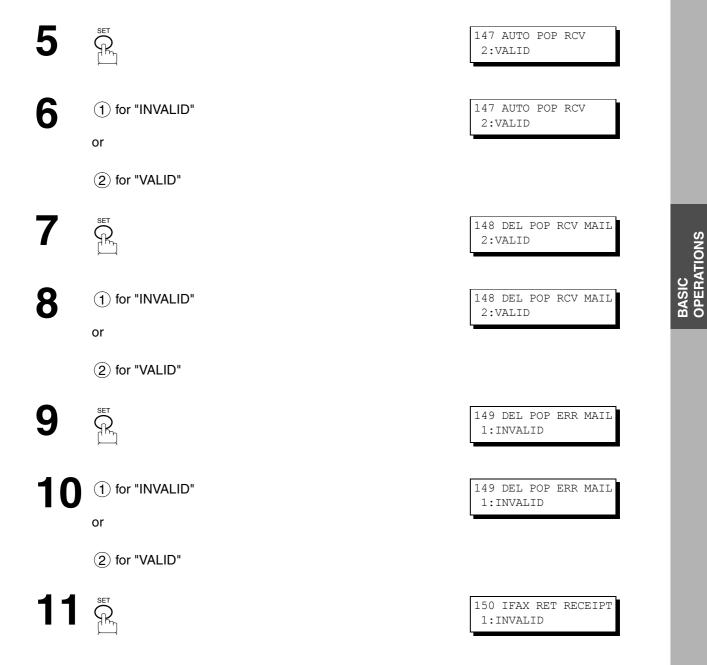

Continued on the next page ...

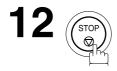

#### NOTE

- 1. When an unsupported file attachment is received, an error message is printed to inform you that the file attachment could not be printed.
- 2. When Fax Parameter No. 148 (DEL POP RCV MAIL) and/or Fax Parameter No. 149 (DEL POP ERR MAIL) are set to 1:Invalid, email with errors will not be erased. This will allow you to retrieve this email from your PC later.

Furthermore, if these Fax Parameters are set to "1:Invalid", you will need to delete mails from the POP server periodically. POP servers allocate a certain amount of space per account and if mail is not deleted regularly, your mail box will overflow and new incoming mail will be rejected.

Either retrieve these mails from your PC or set the Fax Parameters to "2:Valid" triggering your DP-2000 to receive, print and delete all the mails from the POP server. This procedure, however, might cause mail that had been printed before to print again.

#### **Unattended Reception from the POP Server**

When the Fax Parameter No. 146 (POP TIMER) is set to a value between 1 and 60 minutes, and Fax Parameter No. 147 (AUTO POP RCV) is set to "2:Valid", the machine will query the POP server at the specified interval for new mail.

Any mail on the POP server is retrieved and printed unattended.

When the Fax Parameter No. 146 (POP TIMER) is set to "0", the machine will not query the POP server and the mail is not retrieved automatically. With this setting, mail must be retrieved manually from the POP server.

When the Fax Parameter No. 147 (AUTO POP RCV) is set to "1:Invalid", the machine will query the POP server for new mail at the interval specified by Fax Parameter No. 146. If new mail has arrived at POP server, the machine will not retrieve it, but displays the number of mails on the POP server.

### Manual Reception from the POP Server

To receive manually from the POP server, follow the steps below:

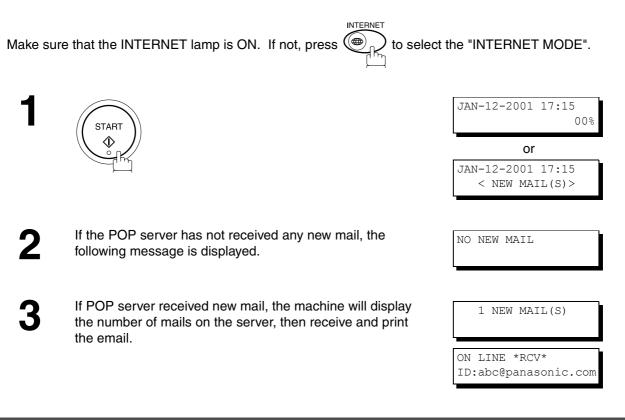

- 1. If you program a user name and password in the Program key, you can receive mail from the POP server using a user name other than the name set as the user parameter.
- 2. The number of emails that can be retrieved during a single operation is 20. Even if POP server has more than 20 emails, only 20 will be displayed on the machine. After retrieving the first 20 emails, repeat the procedure from beginning to ensure all emails were retrieved from the POP server.

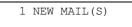

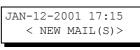

This page is intentionally left blank.

Your fax machine has special Program Keys (P1 to P5). These keys are useful if you frequently need to send to the same group of stations. You can use these keys to store an additional One-Touch key or a One-Touch group key.

### **Entering an Email Address**

Once you program an email address in the Program Keys (P1 to P5), you can specify the station simply by pressing the associated Program Key.

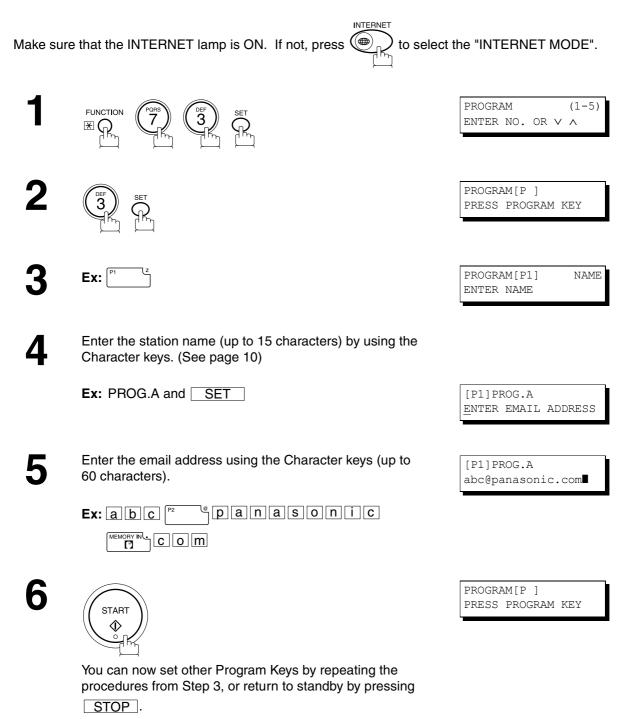

#### **Entering a Telephone Number**

Once you program a telephone number in the Program Keys (P1 to P5), you can specify the station simply by pressing the associated Program Key.

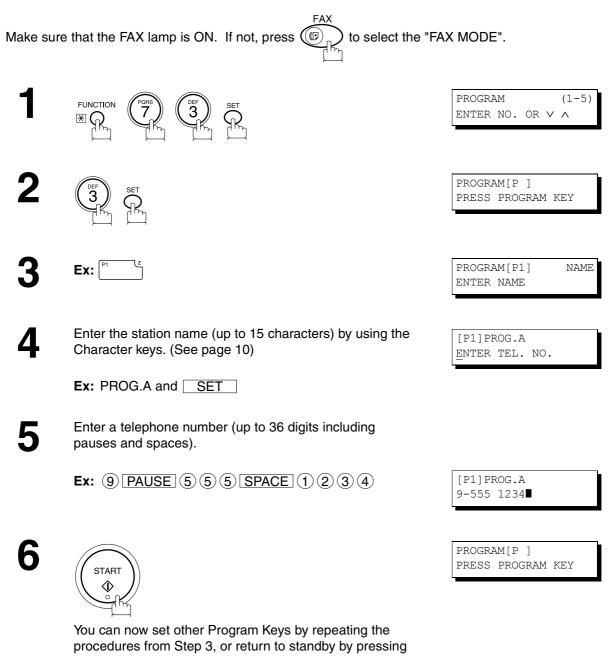

STOP .

### **Setting for Group Dialing**

Once you program group dialing stations into the Program Keys (P1 to P5), you can specify multi-station transmission (broadcasting) to multiple locations (mixed, G3 Fax and Email Address) simply by pressing the associated Program Key.

Make sure that the INTERNET lamp is ON. If not, press to select the "INTERNET MODE".

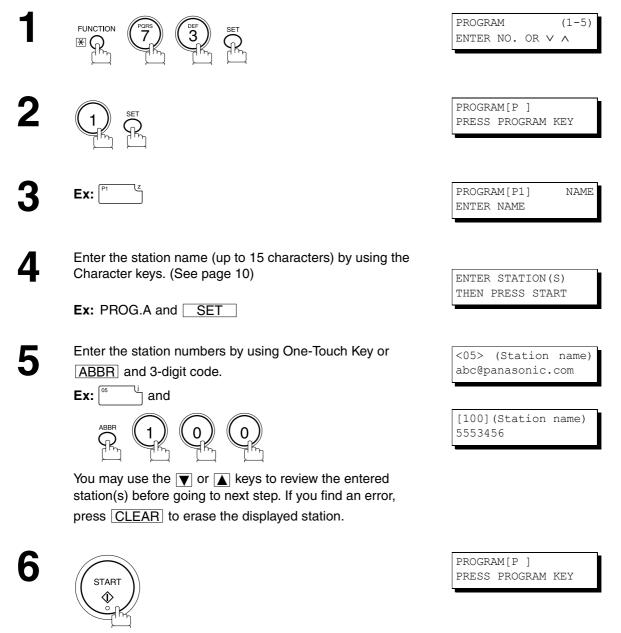

You can now set other Program Keys by repeating the procedures from Step 3, or return to standby by pressing <u>STOP</u>.

ADVANCED FEATURES

### Setting the POP Access Key

This function allows others to share the DP-2000 to retrieve their emails from the POP server by preprogramming their POP User Names and POP Passwords into the Program Keys (P1 to P5). They will be able to retrieve their emails by simply pressing the associated Program Key. (See Note 1)

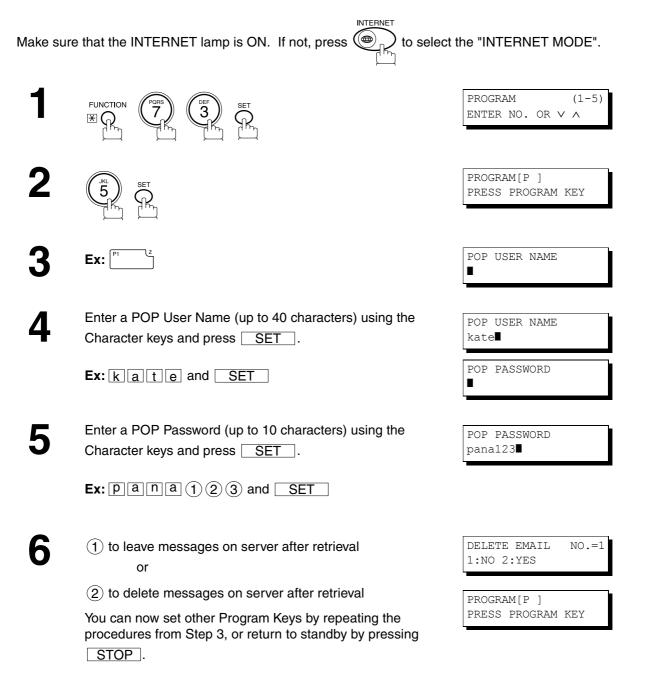

### NOTE

1. If security is a concern and to prevent unauthorized personnel from retrieving your email from the POP server, when programming the Program Key, leave the POP Password field "Blank". By leaving it "Blank", the machine will prompt you to enter the POP Password when the Program Key is pressed to retrieve mail.

### Using the POP Access Key

To retrieve your Email from the POP Server by using the Program Key, follow the procedure below.

INTERNE

Make sure that the INTERNET lamp is ON. If not, press

to select the "INTERNET MODE".

POP RCV USER NAME

kate

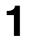

| Ex: | P1 | Ľ |
|-----|----|---|
|     |    |   |

If the POP User Name is not entered in the Program Key, enter the POP User Name (up to 40 characters).

Press the Program key programmed for POP Access Key.

# 2

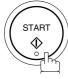

If the POP Password is not entered in the Program Key, enter the POP Password (up to 10 characters) and press START.

If the POP server has not received any new mail, the following message is displayed.

If POP server received new mail, the machine will display the number of mails on the server, then receive and print the email. NO NEW MAIL

1 NEW MAIL(S)

ON LINE \*RCV\* ID:abc@panasonic.com

### NOTE

1. The number of emails that can be retrieved during a single operation is 20. Even if the POP server has more than 20 emails, only 20 will be displayed on the machine. After retrieving the first 20 emails, repeat the procedure from the beginning to ensure all emails were retrieved from the POP server.

### Changing or Erasing the Program Key Settings

To change the settings in a Program Key, follow the procedure on setting a Program Key on pages 83 to 87.

- Start time or station(s) for deferred transmission
- Station(s) for normal polling
- Start time or station(s) for deferred polling
- Station(s) for group dialing
- Telephone number / email address and station name for One-Touch key

#### To erase the settings in a Program Key

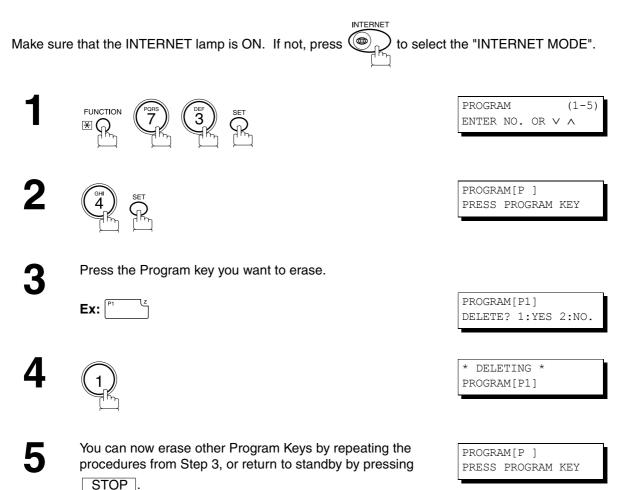

# ADVANCED FEATURES

### **Sender Selection**

### **General Description**

This operation allows the user to select one of the 25 preset User Names and Email Addresses before a transmission. The selected User Names is printed on the Header of each page sent and on the COMM. Journal. When sending email, the selected user name and/or email address appears in the "From:" field of the email message.

### **Setting the Sender Selection**

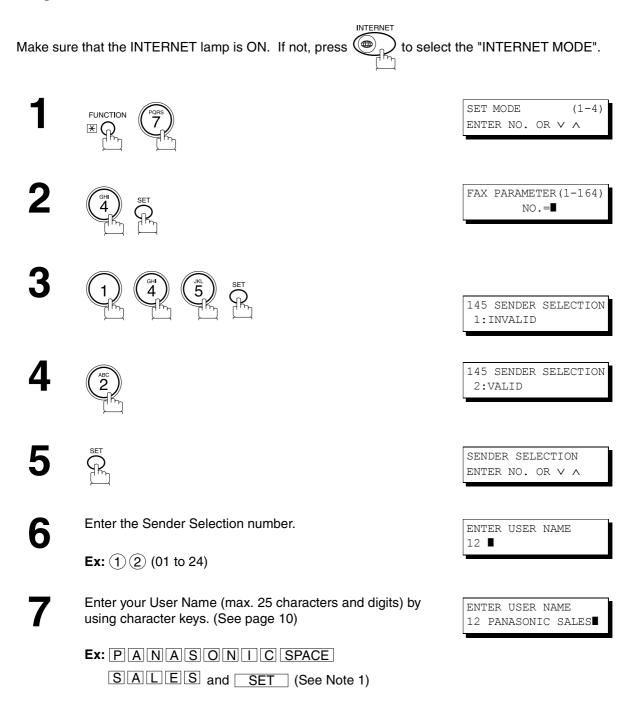

# **Sender Selection**

8

Enter an email address to be printed on the "From" field of the email message (max. 60 characters).

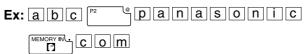

9

SET ନ୍ଲ

To record another User Name, repeat step 6 to 9. To return to standby, press <u>STOP</u>.

ENTER EMAIL ADDRESS 12 ■

ENTER EMAIL ADDRESS 12 abc@panasonic.com

ENTER USER NAME 13 ∎

<sup>1.</sup> Use <u>COPY</u> to copy the default User Name that was programmed in the User Parameters. You can add the department name following the default User Name.

# **Sender Selection**

### Sending Document with Sender Selection

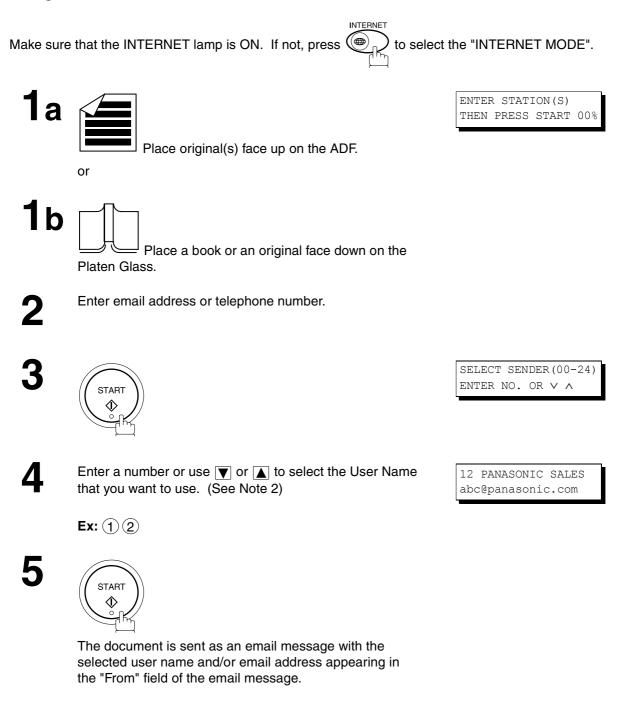

- 1. The Sender Selection function cannot be used in the Voice Dialing Mode for ordinary transmission.
- 2. If you do no select a User Name in the step 4, the unit selects the default User Name (00) that was programmed in the User Parameters for ordinary transmission.

## **Sender Selection**

### **Printing the Sender Selection List**

The Sender Selection List can be printed out following the Fax Parameter List.

To enable the printing of the Sender Selection List, change the setting of Fax Parameter No. 145 (SENDER SELECTION) to "Valid". (See page 89)

INTERNET

Make sure that the INTERNET lamp is ON. If not, press

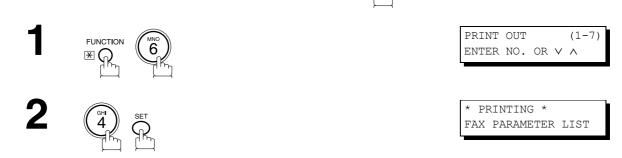

#### Sample Sender Selection List (Prints following the Fax Parameter List)

| SENI | DER SELECTION LIST  |                          |
|------|---------------------|--------------------------|
| (1)  | (2)                 | (3)                      |
| NO.  | USER NAME           | EMAIL ADDRESS            |
| 01   | Panafax Sales       | sales@panasonic.com      |
| 02   | Panafax Service     | service@panasonic.com    |
| 03   | Panafax Accounting  | account@panasonic.com    |
|      |                     |                          |
| 24   | Panafax Engineering | engneering@panasonic.com |
|      |                     |                          |

#### **Explanation of Contents**

- (1) Sender Selection Number :
- (2) User Name

- : 01-24
- Name
- (3) Email Address
- : Up to 25 characters : Up to 60 characters

# **ADVANCED FEATURES**

## **Subject Line Entry**

### **General Description**

The DP-2000 will automatically add the Default Subject information that was entered during the User Parameter setup, to the Subject Line of all outgoing emails.

If you would like for the machine to prompt you for the Subject before each email transmission, change the Fax Parameter No. 159 (SUBJECT LINE ENTRY) to "2:Valid".

#### Sending Email with Subject Line Entry

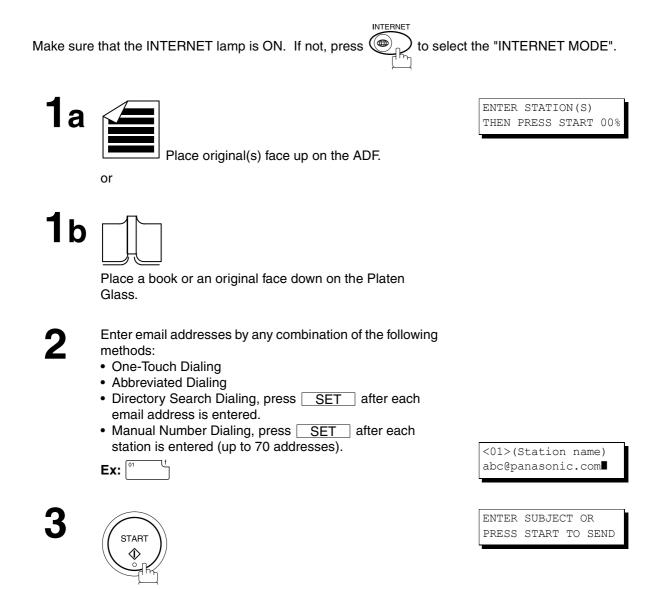

# **Subject Line Entry**

Enter the Subject (max. 40 characters and digits) by using the Character keys. (See page 10) To use the Default Subject pre-programmed in the User Parameter, just press START.

Ex: FAXP3 SPACE P5 CAPS from P3 SPACE P5 CAPS MP5 CAPS r MEMORY IN P3 SPACE P5 CAPS J P5 CAPS on es

SUBJECT FAX from Mr. Jones

\* STORE \* NO.001 PAGES=001 01%

\* STORE \* COMPLETED PAGES=001 10%

ON LINE \* MEM.XMT \* ID:(Station name)

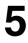

Δ

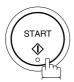

The document(s) is stored into memory with a file number. Then connects to the LAN and starts sending the email message.

NOTE

1. If no default subject is programmed, the message is shown as "IMAGE from Internet FAX" for the subject.

#### **Setting the Routing Parameters**

The DP-2000 can route documents received from a G3 fax machine to email address(s) or to Internet Fax machine(s) connected to a LAN as an email, as well as to other G3 fax machine(s) over the telephone line.

To use this feature, the Fax Parameter No. 152 "SUB-ADDRESS ROUTING" and/or No. 153 "TSI ROUTING" must be set to "2:Valid".

No. 152 SUB-ADDRESS ROUTING: Set this parameter to perform an ITU-T sub-address query within its auto dialer and to route the received document(s) to the corresponding stations email address(s) or telephone number(s).

No. 153 TSI ROUTING: Set this parameter to perform a Numeric ID (TSI frame information) query within its auto dialer and to route the received document(s) to the corresponding stations email address(s) or telephone number(s).

No. 154 ROUTING HEADER FORMAT: Use this parameter to select the type of email header to be included in the "From" field of each routed faxes. (Default setting is "1:Originator") Originator : The originating fax machine's TSI will appear in the "From" field of the routed email. Relay Station : The routing station's email address will appear in the "From" field of the routed email.

No. 155 PRINT ROUTED DOCUMENT : Set this parameter to select whether a received fax to be routed is always printed on the DP-2000 or only when the routing operation fails.

#### To set the above Inbound Routing parameters, follow the steps below.

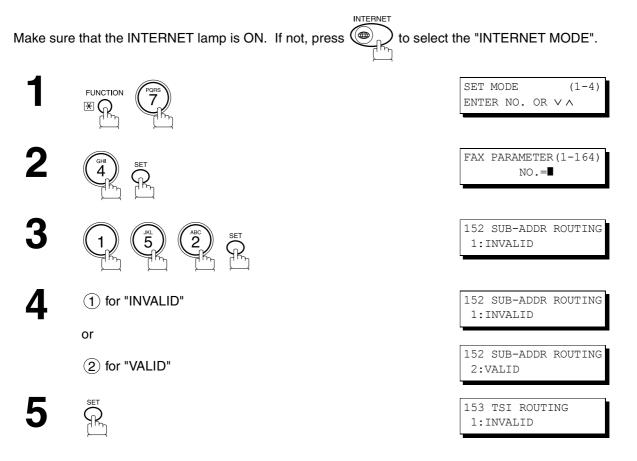

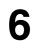

- (1) for "INVALID"
- or
- (2) for "VALID"

- 8
- (1) for "ORIGINATOR" or

SET

ရှိနှ

(2) for "RELAY STATION"

9

- - 1 for "INC. ONLY"

or

(2) for "ALWAYS"

**12** (1) for "INC. ONLY"

or

(2) for "ALWAYS"

13 STO SET

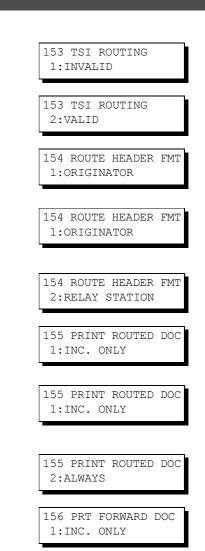

156 PRT FORWARD DOC 1:INC. ONLY

156 PRT FORWARD DOC 2:ALWAYS

### Entering One-Touch/Abbreviated Dialing Numbers for Inbound Routing

If the Inbound Routing parameters are set, an ITU-T sub-address and/or originator's Numeric ID (TSI frame information) can be programmed with each email address in One-Touch, Abbreviated numbers or Program Keys. (See page 18)

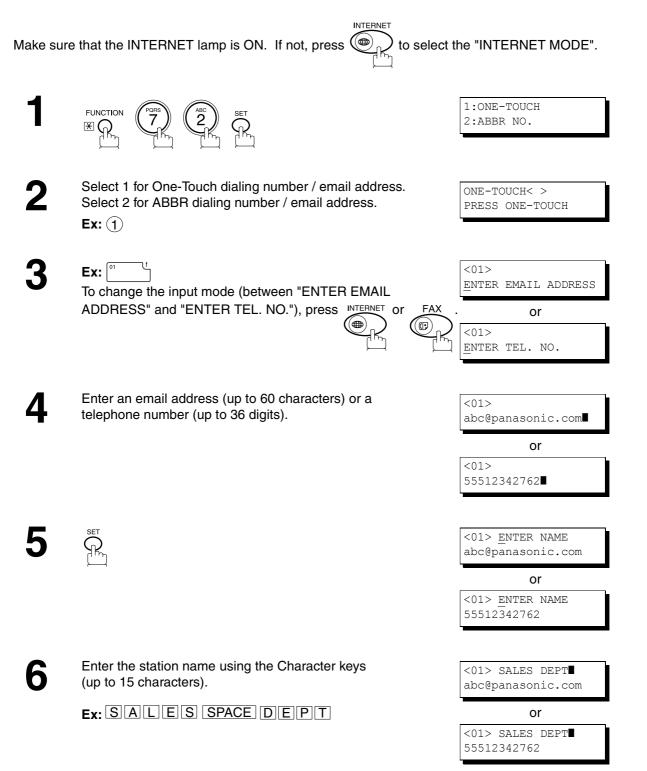

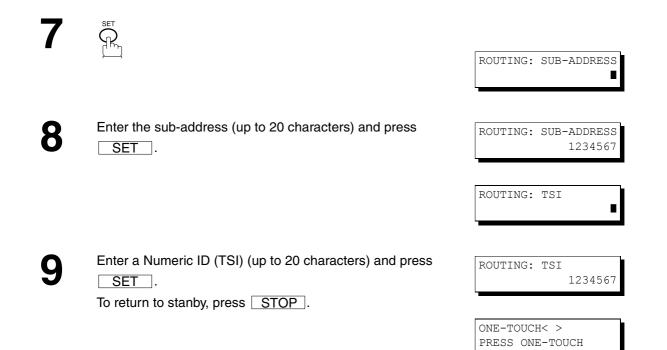

### NOTE

1. "+" and "SPACE" entries in the "ROUTING: TSI" field are ignored by the receiving machine.

### **Fax Forward**

#### **Setting Fax Forward**

This feature allows all incoming faxes or emails to be forwarded to the station registered in the one-touch or abbreviated dialing number. Once the faxes or emails are received in the memory, the machine will forward the received document(s) to the telephone number or the email address registered in the one-touch or abbreviated dialing number.

This function is convenient when you would like to receive faxes or emails in another place (i. e. your home) at night or during a holiday.

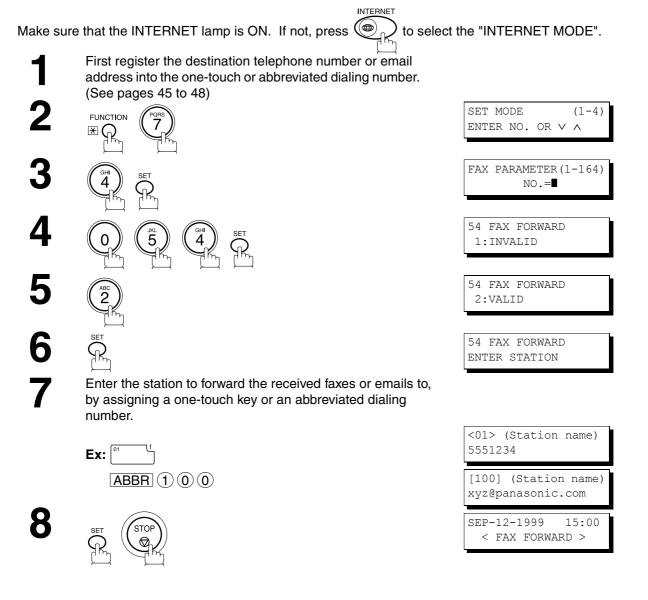

- 1. When the Fax Forward feature is set, the assigned one-touch or the abbreviated dialing number will be restricted from editing. Please change this function to "Invalid" when you would like to edit the telephone number or email address.
- 2. If the communication to transfer a received fax or email fails, the received fax or email will print out and then is erased from memory. If the Fax Parameter No. 156 (PRT FORWARD. DOC) is set to "Always", the received fax or email will print even when the transmission is successful.
- 3. It is not possible to receive a document if the memory of your machine overflows or is about 95% used.

# **Ifax Return Receipt**

The DP-2000 automatically sends an Ifax Return Receipt to the sender confirming email reception from another Panasonic Internet Fax.

To disable this feature, follow the steps below.

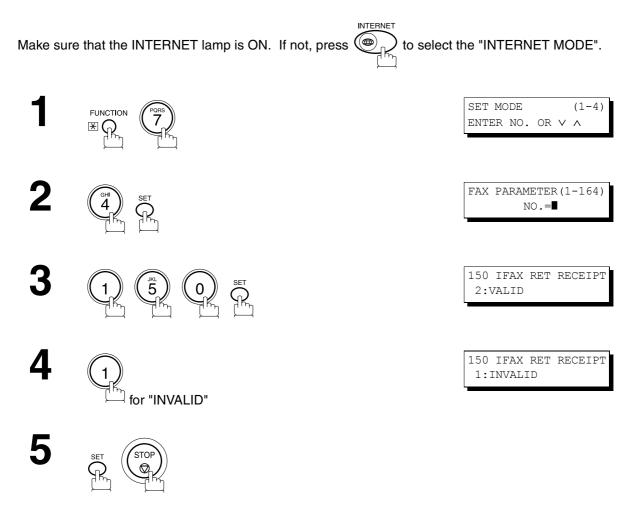

### NOTE

1. The DP-2000 sends the Ifax Return Receipt only when receiving from another Panasonic brand Internet Fax. It will not confirm email sent from a PC. (The default setting for this parameter is "2:VALID".)

### **Network Scanner**

You can import Fax images by using the DP-2000 transmission function.

Storing a specific email address into a One-Touch Key/Program Key allows you to import picture images by pressing a single key.

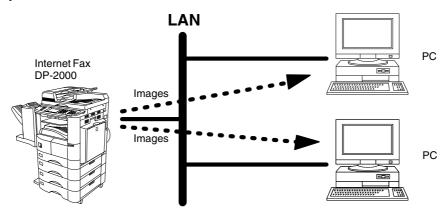

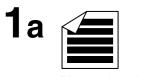

Place original(s) face up on the ADF.

or

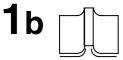

Place a book or an original face down on the Platen Glass.

2

To improve the scanning quality, you can temporarily change the Resolution to "S-FINE" and if you are scanning color photographs or illustrations with gray tones, change the Halftone setting to "PHOTO".

Dial by any combination of the following methods:

- One-Touch Dialing
- Abbreviated Dialing
- Directory Search Dialing
- Manual Number Dialing

### **Network Printer**

The DP-2000 allows you to print documents created on your PC using various software applications.

To be able to use this function, install the Printer Driver and LPR software downloaded from the web site first. (See page 20)

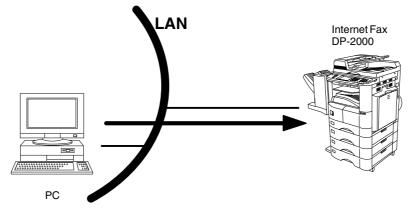

Select the "DP-2000" as your default printer on the PC.

From any software application, instruct your PC to print to the DP-2000.

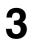

The DP-2000 receives and prints the document.

- 1. The DP-2000 is unable to receive print jobs while it is engaged in a communication task. After the communication job is completed, the PC will transfer the print job to the DP-2000 for printing
- 2. The IP Address, Subnet Mask and Default Router IP Address (TCP/IP Gateway Address) must be programmed on the DP-2000 to use as a Network Printer.

### **General Description**

The Internet Relayed Transmission feature can save you time and transmission costs if you need to send the same documents to multiple G3 fax machines.

This is especially true if the transmissions are long distance.

You can send documents to any G3 fax machine by using the Internet via a LAN from your DP-2000 to another Relay Station (DP-2000).

You can also send an email with attached TIFF-F file(s) to any G3 fax machine from your PC using your current email application through a Relay Station (DP-2000).

To use the Internet Relayed Transmission, the Relay Station must be set up properly.

#### **Example 1: Internet Relay Transmission**

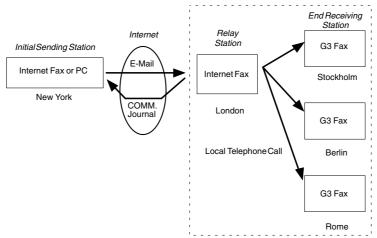

From your PC or DP-2000 you can send documents to a Relay Station with the telephone number of the End Receiving Station(s).

After the Relay Station completes its transmission to the End Receiving Station, your PC or the DP-2000 receives a COMM. Journal from the Relay Station. This COMM. Journal confirms whether the Internet Relayed Transmission was successful.

#### Example 2: Fax Server (Intranet Relay Transmission)

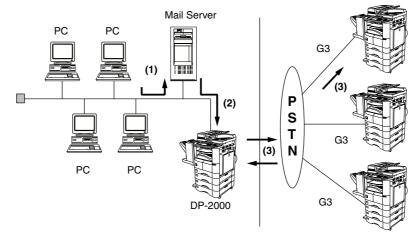

(1) Initiate a Relay Transmission via email to the Mail Server

(2) Mail Server transfers the email to the DP-2000 with relay instructions to transmit to a G3 machine

(3) DP-2000 initiates a telephone call to a G3 machine and transmits the document

#### **Relay Network**

This Feature saves you time and long distance phone line costs when sending an Internet Fax directly from your machine to the end receiving station(s).

A Relay Network is basically composed of an Originating Station, which can be an Internet Fax Machine (DP-2000) or a PC, a Relaying Internet Fax Machine (another DP-2000), and End-receiving station(s), which can be regular G3 Fax machines.

By simply sending a Document(s) from your DP-2000 or an email message from a PC, to **the DP-2000 (Relay machine)**, which is then transmitted by the DP-2000 to the end receiving station(s) using regular phone lines as a normal G3 Fax message. (PC can have TIFF-F or text (.txt) file attachment)

The end receiving station(s) are usually local in relation to the Relay Station, which incurs a local telephone charge for the Fax Transmission.

After the Relay Station completes its transmission to the end receiving station(s), a Communication Journal is sent back to the originator from the Relaying Internet Fax (DP-2000) confirming whether the Internet Relayed Transmission was successful. Any Relay activity information is sent by email from the Relaying Internet Fax to its Manager's Email Address, which is programmed in the Relaying Internet Fax machine's User Parameters. (See page 26)

To use the Internet Relayed Transmission, just follow the set up procedure described on pages 106 to 116 and obtain certain information provided by the Relaying machine *(DP-2000)* operator. A sample network is shown in Figure 1.

Figure 1 shows a sample network as seen from **New York** (*Initiating Station*), London and Singapore are (*Relay Stations*) connected to New York, and the (*End Receiving Stations*) are Stockholm, Rome, Tokyo, Hong Kong, and Sydney.

With this simple network using two Relay Stations, you can send a document with one operation to any combination of stations in the network via the London Relay Station and/or Singapore Relay Station.

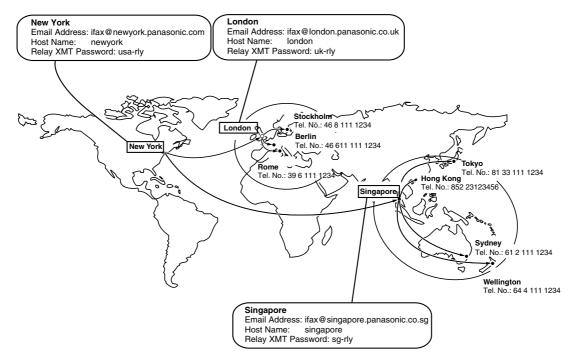

Figure 1 : Sample Network

#### Table 2, 3 and 4 are sample settings for the Sample Network shown in Figure 1.

#### Table 2 : Sample Parameter and Phone Book Dialing Number Table for New York (Originating Station)

| Station Name        | Email Address / Telephone Number |
|---------------------|----------------------------------|
| Relay XMT Password  | : usa-rly                        |
| Host Name           | : newyork                        |
| Email Address(SMTP) | : ifax@newyork.panasonic.com     |
| Telephone Number    | : 212 111 1234                   |

| Station Name    | Email Address / Telephone Number | Relay Station Address |
|-----------------|----------------------------------|-----------------------|
| London          | lfax@london.panasonic.co.uk      |                       |
| Stockholm       | 46 8 111 1234                    | [London Relay]        |
| Singapore       | lfax@singapore.panasonic.co.sg   |                       |
| Tokyo           | 81 33 111 1234                   | [Singapore Relay]     |
| London Relay    | uk-rly@london.panasonic.co.uk    |                       |
| Singapore Relay | sg-rly@singapore.panasonic.co.sg |                       |
| Rome            | 39 6 111 1234                    | [London Relay]        |
| Hong Kong       | 852 23123456                     | [Singapore Relay]     |
| Sydney          | 61 2 111 1234                    | [Singapore Relay]     |

| Table 3 : Sample | Parameter and Phone E | Book Dialing Number | Table for London (Re | elaying Station) |
|------------------|-----------------------|---------------------|----------------------|------------------|
| enhone Number    | · 71 111 123/         |                     |                      |                  |

| Telephone Number<br>Email Address (SMTP)<br>Host Name<br>Relay XMT Password | : 71 111 1234<br>: ifax@london.panasonic.co.uk<br>: london<br>: uk-rly |                       |
|-----------------------------------------------------------------------------|------------------------------------------------------------------------|-----------------------|
| Station Name                                                                | Email Address / Telephone Number                                       | Relay Station Address |
| New York                                                                    | lfax@newyork.panasonic.com                                             |                       |
| Stockholm                                                                   | 46 8 111 1234                                                          | [London Relay]        |
| Singapore                                                                   | Ifax@singapore.panasonic.co.sg                                         |                       |
| Tokyo                                                                       | 81 33 111 1234                                                         | [Singapore Relay]     |
| Singapore Relay                                                             | sg-rly@singapore.panasonic.co.sg                                       |                       |
| Rome                                                                        | 39 6 111 1234                                                          | [London Relay]        |
| Hong Kong                                                                   | 852 23123456                                                           | [Singapore Relay]     |
| Sydney                                                                      | 61 2 111 1234                                                          | [Singapore Relay]     |
| London Relay                                                                | uk-rly@london.panasonic.co.uk                                          |                       |

Table 4 : Sample Parameter and Phone Book Dialing Number Table for Singapore (Relaying Station)Telephone Number: 65 111 1234

| Email Address (SMTP) | : ifax@singapore.panasonic.co.sg |
|----------------------|----------------------------------|
| Host Name            | : singapore                      |
| Delay VMT Decaysard  |                                  |

Relay XMT Password : sg-rly

| Station Name    | Email Address / Telephone Number | Relay Station Address |
|-----------------|----------------------------------|-----------------------|
| London          | lfax@london.panasonic.co.uk      |                       |
| Stockholm       | 46 8 111 1234                    | [London Relay]        |
| New York        | lfax@newyork.panasonic.com       |                       |
| Tokyo           | 81 33 111 1234                   | [Singapore Relay]     |
| London Relay    | uk-rly@london.panasonic.co.uk    |                       |
| Rome            | 39 6 111 1234                    | [London Relay]        |
| Hong Kong       | 852 23123456                     | [Singapore Relay]     |
| Sydney          | 61 2 111 1234                    | [Singapore Relay]     |
| Singapore Relay | sg-rly@singapore.panasonic.co.sg |                       |

- 1. The Relay XMT Password must be registered for the DP-2000 to work as a Relay Station. (See page 107)
- 2. To prevent unauthorized stations from accessing your Relay Station for Internet Relayed Transmissions, you must setup your network security. Enter acceptable Domain Name(s) and the Manager's Email Address for notification of all Internet Relayed Transmissions. (See page 106)

#### Setting up your DP-2000 as an Internet Relay Station

To set up your machine as a Relay Station, the following parameters must be set properly.

#### 1. Relay XMT (Fax Parameter No. 142)

Selecting whether the machine will accept and performs G3 relayed transmission. (See page 57)

| 1:Invalid | - Machine will not accept a Relay XMT request. |
|-----------|------------------------------------------------|
| 2:Valid   | - Machine will accept a Relay XMT request.     |

#### 2. Relay XMT Report (Fax Parameter No. 143)

Selecting how the COMM. Journal for relayed transmission is sent to the originator.

1:Off - Do not send

2:Always - The COMM. Journal is always sent after a Relay Communication is completed or has failed.
3:Inc. Only - The COMM. Journal is sent if the Relay Communication to the destination has failed.

#### 3. Relay XMT Password (User's Parameter) (See Note 1)

Enter a Relay XMT Password (up to 10 characters) to be used for protection against unauthorized (outside) stations from accessing your machine to relay messages to a G3 fax machine via PSTN. This password should be given out to authorized people only.

#### 4. Relay Address (Auto Dialer)

Enter a 3-digit Abbreviated Number which will assign the Relay Email Address of the Relay Station your machine will use.

#### 5. Manager's Email Address (User's Parameter)

Register the Department Manager's Email Address for supervision and cost control purposes. Once registered, the machine will send an email notification to this email address for each Relayed XMT Request received from a remote station. The following information is sent.

(From : The email address of the originating station.)

(To : The telephone number of the destination G3 fax machine.)

#### 6. Domain Names (User's Parameter) (See Note 2)

Register up to 10 Domain Names (up to 30 characters) that your machine will accept Relayed Transmission Requests to relay a message to another G3 fax machine via PSTN.

#### Ex: Registered Domain Names

- (01): rdnn.mgcs.co.jp
- (02): rdmg.mgcs.co.jp
- (03): panasonic.com

In the example above, the Relayed XMT Request will be accepted only from the email addresses that include the Domain Name of rdnn.mgcs.co.jp, rdmg.mgcs.co.jp or panasonic.com.

- This should be different than the DP-2000's Email Address used to receive regular email / Internet Fax, as DP-2000's Email Address is always included in the header of all email messages sent. So, anyone receiving an Internet Fax from the machine will easily know the Relay XMT Password if it is the same as the Email Address.
- 2. If all the Domain Names are left blank, the Internet Fax will accept Relayed XMT Requests from any domain.

### Setting Up Your Machine for Relayed Transmission

#### Programming the End Receiving Station into your Auto Dialer

If the Fax Parameter No. 140 (LAN RELAY XMT REQUEST) is set to "Valid", you can enter the Relay Address (ABBR No.) by the following procedure.

#### To set a One-Touch/ABBR for Relayed Transmission Request

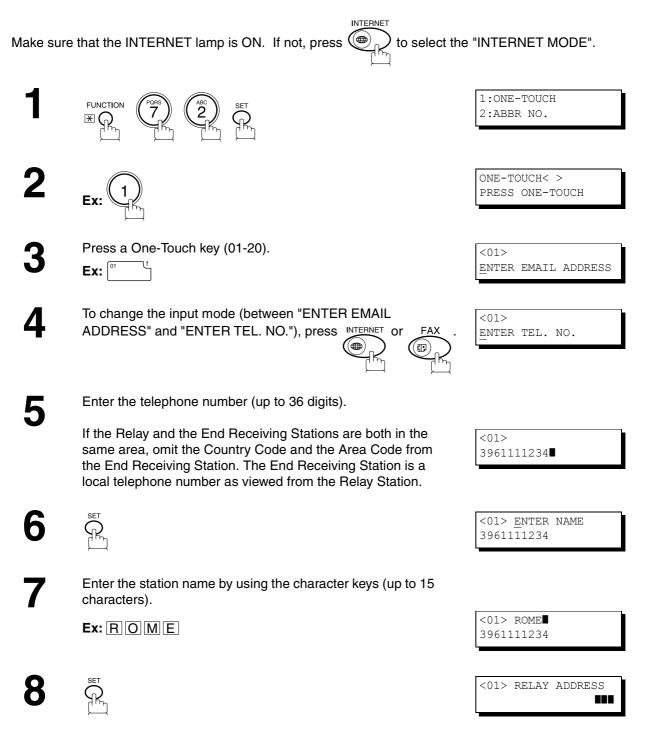

9

Enter the 3-digit Abbreviated number of the Relay Station that you want to assign to this End Receiving Station.

The Abbreviated number must contain the Relay XMT Password of the Relay Station.

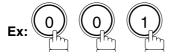

**10** 

You can now set an additional One-Touch/Abbreviated numbers for Relayed Transmission Request by repeating the procedures from Step 3 to 8, or return to standby by pressing <u>STOP</u>.

<01> RELAY ADDRESS

ONE-TOUCH< > PRESS ONE-TOUCH

#### Sending Documents via Internet Relay

Once you have recorded all the necessary parameters in your machine, you can send a document to one or multiple G3 fax machines automatically through the Internet Relay Station by using the procedure described below. The Internet Relay Station must have all the necessary parameters setup.

#### To a Location That Has a Pre-programmed Relay Station

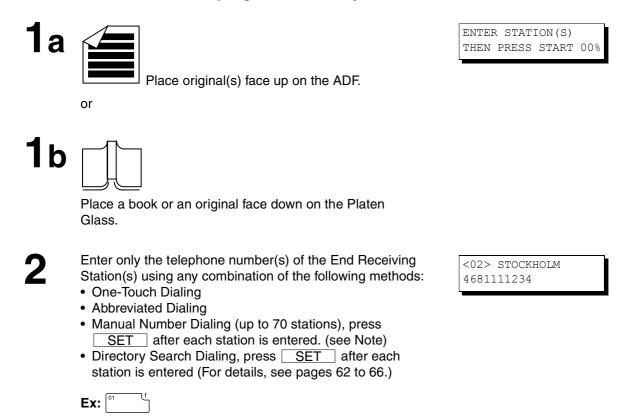

3

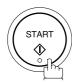

The document(s) is stored into memory and your machine starts sending the document(s) to the Relay email address of the Relay Station with the telephone number for the End Receiving Station.

| Ex: End Receiving Station | : 4681111234                    |
|---------------------------|---------------------------------|
|                           | (Telephone number)              |
|                           | [see Note 1]                    |
| Relay Station             | : uk-rly@london.panasonic.co.uk |

After the Relay Station completes its transmission to the End Receiving Station(s), your machine receives a COMM. Journal from the Relay Station. This Journal confirms whether the Internet Relayed Transmission was successful.

PAGES=001

NO.002

05%

STORE \*

\* STORE \* COMPLETED TOTAL PAGES=005 25%

ON LINE \*MEM.XMT\* ID:uk-rly#4681111234

### NOTE

<sup>1.</sup> If the Relay Station requires a special access number to get an outside line, enter that access number first then press PAUSE to enter a pause (represented by a "-") before entering the full number.

#### To a Location That Does Not Have a Pre-programmed Relay Station

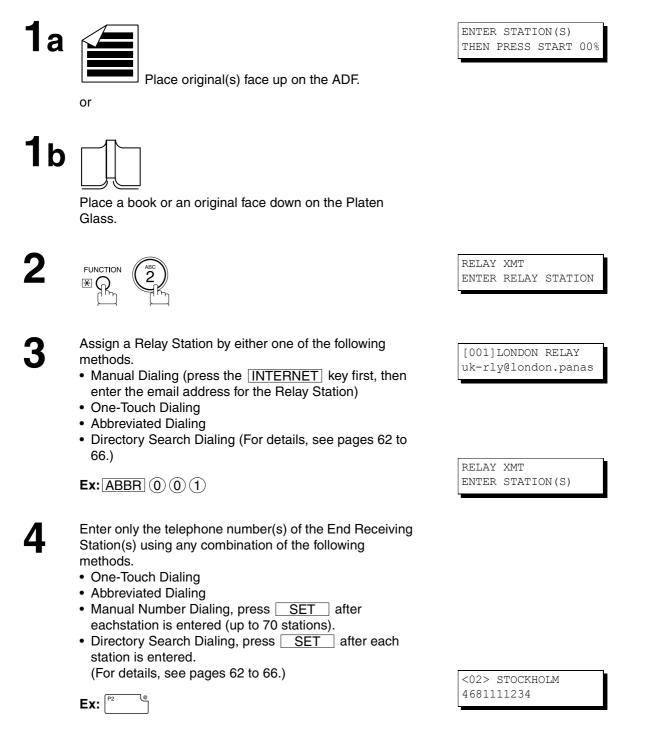

5

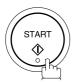

The document(s) is stored into memory and your machine starts sending the document(s) to the Relay email address of the Relay Station with the telephone number for the End Receiving Station.

| <b>Ex:</b> End Receiving Station | : 4681111234 (Telephone number) |
|----------------------------------|---------------------------------|
|                                  | [see Note 1]                    |
| Relay Station                    | : uk-rly@london.panasonic.co.uk |

After the Relay Station completes its transmission to the End Receiving Station(s), your machine receives a COMM. Journal from the Relay Station. This Journal confirms whether the Internet Relayed Transmission was successful. \* STORE \* NO.002 PAGES=001 05%

\* STORE \* COMPLETED TOTAL PAGES=005 25%

ON LINE \*MEM.XMT\* ID:uk-rly#4681111234

#### NOTE

- 1. If the Relay Station requires a special access number to get an outside line, enter that access number first then press PAUSE to enter a pause (represented by a "-") before entering the full number.
- 2. The "#" character is not available for the email address of the relay station.

### Sending Document(s) from a PC to a G3 Fax Machine

Using your email application, you can send any document(s) from your PC as a TIFF-F attachment to one or multiple G3 fax machines automatically through the Internet Relay Station.

The Internet Relay Station (DP-2000) must be properly setup with all the required parameters.

To send a Relayed Transmission from your PC using your email application, follow the example below.

**Ex:** In the "To:" box of your email application, type the following:

sg-rly#81331111234@singapore.panasonic.co.sg

or

sg-rly#\*001@singapore.panasonic.co.sg

- Relay XMT Password:
- # + End Receiving Station (with Phone Number):
- # \*+ End Receiving Station (with Abbreviated Dialing Number):
- # \*+ End Receiving Station (with One-Touch Number):
- # \*+ End Receiving Station (with Program Key as a Group Dialing):
- @ + Relay Station's Domain Name:

Your PC sends the text document(s) to the Relay email address of the Relay Station with the telephone number of the End Receiving Station.

After the Relay Station completes its transmission to the End Receiving Station(s), your PC receives a COMM. Journal from the Relay Station. This Journal confirms whether the Internet Relayed Transmission was successful.

NOTE

- 1. The "#" and "\*" symbol must be entered after the Relay XMT Password as it indicates to the DP-2000 that a phone number for the End Receiving Station will follow.
- 2. If the Relay Station requires a special access number to get an outside line, enter that access number first then enter a hyphen (represented by a "-") before entering the full number.

sg-rly #81331111234 (see Note 1) #\*001 - #\*175 (see Note 1) #\*1001 - #\*1020 (see Note 1) #\*2001 - #\*2005 (see Note 1) @singapore.panasonic.co.sg

A **TIFF Converter** software is used on your PC to convert document(s) into a "TIFF" file format, which allows the Internet FAX to receive the document as an attachment to an email. When you are sending a detailed graphic document(s) to a DP-2000, DP-2500, DX-2000 or a DX-1000, you can specify 400 dpi resolution for better clarity.

**Ifax Mailer** software is an add-in program for the TIFF Converter that links the email client for MAPI to the TIFF converter for the Internet FAX.

To send a printing image as email from the application to the Internet FAX, you have to convert the file into the format that the Internet FAX is allowed to receive and print as an email using the TIFF file creation function. You also have to send that file to the Internet FAX as an attached document. Ifax Mailer, allows you to automatically create TIFF files by pressing one button form the TIFF Converter for the Internet FAX.

You can download the Panasonic's TIFF Converter and ifax Mailer software and their respective User's Guides from any of the following URL addresses:

http://www.panasonic.co.jp/mgcs/internetfax/ http://www.panasonic.com/internetfax

To simplify the Relay Transmission operation, Panasonic has an Optional Panafax Fax Gateway software. Please visit the following URL address for more details:

http://www.panasonic.com/office

**IETWORK** 

NOTE

1. If you transmit through more than one Relay Station, you will receive a separate Result Report.

# 115

# **Relayed Transmission**

#### **Printouts and Reports**

When you use Relayed Transmission, relay station will send the following two reports to help you check and keep track of your faxes.

#### 1. Relay XMT Report (COMM. JOURNAL)

When the relay station finishes transmitting to the End Receiving Station, it will send a COMM. Journal to you when the Fax Parameter No. 143 is set to "Always" or "Inc. Only", this tells you whether the transmission was successful or not.

#### 2. Transmission Journal

When the Relay Station receives instructions for a relayed transmission, a notification is emailed to the registered manager (see "Setting up your DP-2000 as an Internet Relay Station" on page 106).

#### Sample Relay XMT Report (COMM. JOURNAL)

| ***                                                                                                    | * * * * * * * * * * *                              | -COMM. JOURN          | AL - *********        | ****** DATE JA             | N-12-2001 **  | *** TIME 15:00               | * * * * * * *          |  |
|----------------------------------------------------------------------------------------------------|----------------------------------------------------|-----------------------|-----------------------|----------------------------|---------------|------------------------------|------------------------|--|
|                                                                                                    | ODE = RELAYE                                       | ED TRANSMISSI         | ON                    | <b>(2)</b><br>START= JAN-1 | 2 15:00       | <b>(3)</b><br>END= JAN-12 15 |                        |  |
|                                                                                                    | FILE NO.= 05                                       | 50 <b>(4)</b>         |                       |                            |               |                              |                        |  |
| <i>(5)</i><br>STN<br>NO.                                                                                                    | COMM.                                              | ONE-TOUCH<br>ABBR NO. | (7)<br>STATION NAME/E | MAIL ADDRESS/TE            | LEPHONE NO.   | <b>(8)</b><br>PAGES          | <b>(9)</b><br>DURATION |  |
| 001<br>002                                                                                                    |                                                    |                       | STOCKHOLM<br>ROMA     |                            |               | 001/001<br>001/001           | 00:00:15<br>00:00:15   |  |
|                                                                                                    |                                                    |                       |                       |                            | - PANASONI    | c -                          |                        |  |
| ***                                                                                                    | * * * * * * * * * * * * *                          | ****                  | ************          | HEAD OFFICE                | _ *****       | - 201 555 1212               | _ *****                |  |
| • •                                                                                                    | dicates the cor<br>ode                             | mmunication           |                       |                            |               |                              |                        |  |
| (2) St                                                                                                    | art time of con                                    | nmunication           |                       |                            |               |                              |                        |  |
| (3) Er                                                                                                    | nd time of com                                     | munication            |                       |                            |               |                              |                        |  |
| (4) Fi                                                                                                    | le number                                          |                       | : 001 to 999          | 001 to 999                 |               |                              |                        |  |
| (5) Se                                                                                                    | equential numb                                     | per of the statio     | ns                    |                            |               |                              |                        |  |
| (6) Communication result : "R-OK" indicates that the Relayed XMT Request was successful.<br>3-digit Info Code (see page 129) indicates that the communication has fail |                                                    |                       |                       |                            |               |                              |                        |  |
| Ac                                                                                                    | lephone Numb<br>dress or Stati<br>nd receiving sta | on Name of the        | )                     |                            |               |                              |                        |  |
| (8) Ni                                                                                                    | umber of page                                      | s transmitted         | : 3-digit numb        | er represents the          | number of pag | ges successfully t           | ransmitted.            |  |
| (9) Dı                                                                                                    | uration of com                                     | munication            |                       |                            |               |                              |                        |  |

Sample Relayed Transmission Notification Email to a Manager

| 🚔 G3 Rela                         | ay LOG (ifax@london.panasonic.uk->4681111234)                                                                                                    | _ 🗆 ×       |
|-----------------------------------|----------------------------------------------------------------------------------------------------|-------------|
| <u> </u>                          | lit ⊻iew <u>I</u> ools <u>M</u> essage <u>H</u> elp                                                                                                    | <u>in 1</u> |
| <br>Reply                         | Image: Septy All         Image: Septy All         Image: Septy All | »           |
| From:<br>Date:<br>To:<br>Subject: | ifax@london.panasonic.uk<br>Sunday, January 14, 2001 11:36AM<br>v4@labo.mgcs.co.jp<br>G3 Relay LOG (ifax@london.panasonic.uk->4681111234)                                                                                                    |             |
| G3 Relay                          | / LOG                                                                                                    | <u></u>     |
| Sender:                           | ifax@network.panasonic.com(1)                                                                                                    |             |
| Receiver                          | : 4681111234(2)<br>3961111234                                                                                                    |             |
|                                   |                                                                                                    | Y           |
|                                   |                                                                                                    |             |

#### **Explanation of Contents**

- (1) Email address of the sender's Internet Fax (DP-2000) or PC
- (2) End Receiving Station's G3 fax telephone number(s)

To help you maintain records of the documents you sent and received, as well as lists of the numbers you record, your facsimile machine is equipped to print the following journals and lists: Transaction Journal, Communication Journal, One-Touch/Abbreviated/Directory Search No. List, Program List, Fax Parameter List, Directory Sheet and File List.

#### **Transaction Journal**

The "Journal" is a record of the last 100 transactions (a transaction is recorded each time you send or receive a document). It is printed out automatically after every 100 transactions (see Note 1), or you can print or view it manually by using the following procedure:

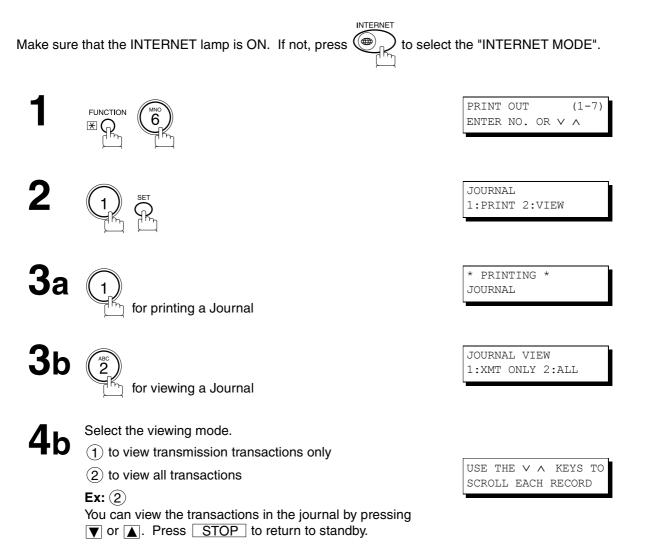

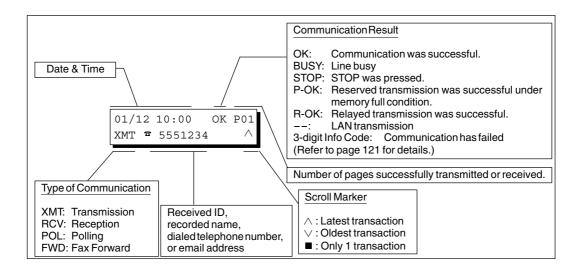

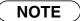

1. If you wish to disable the automatic printing of the Transaction Journal, change the setting of Fax Parameter No. 013 to "Invalid". (See page 55)

#### Sample Transaction Journal

| (3)                          | (4)   | (5)     | (6)  | (7)              | (8) | (9)                               | (10)   | (11)           | (12)          |
|------------------------------|-------|---------|------|------------------|-----|-----------------------------------|--------|----------------|---------------|
| NO.                          | COMM. | PAGES   | FILE | DURATION         | X/R | IDENTIFICATION                    | DATE   | TIME           | DIAGNOSTIC    |
| 01                           | OK    | 001/001 | 149  | 00:00:52         | XMT | <b>a</b> 215                      | JAN-12 | 20:04          | C8444B0577000 |
| 02                           |       | 001/001 | 151  | 00:00:02         | XMT | TEST                              | JAN-12 | 20:07          | 01 STN(S) LAN |
| 03                           |       | 003/003 | 153  | 00:00:20         | XMT | fax@nwfax1                        | JAN-12 | 20:09          | 01 STN(S) LAN |
| 04                           | OK    | 003     | 154  | 00:00:21         | RCV | fax@nwfax1.rdmg.mgcs              | JAN-12 | 20:10          | LAN           |
| 05                           | OK    | 001     | 155  | 00:00:19         | RCV | 215                               | JAN-12 | 20:11          | C0542B0577000 |
| 06                           | 634   | 000/003 | 156  | 00:00:00         | XMT | <b>a</b> 216                      | JAN-12 | 20:14          | 080042000000  |
| 07                           | 408 * | 003     |      | 00:02:14         | XMT | <b>a</b> 217                      | JAN-12 | 21 <b>:</b> 17 | 0040440A30080 |
| $\left\langle \right\rangle$ |       | (       |      | $\left( \right)$ |     |                                   |        |                |               |
| 49                           | OK    | 000/001 | 159  | 00:00:07         | XMT | TEL XMT                           | JAN-12 | 20:18          | CA4046200000  |
| 50                           | OK    | 001/001 | 160  | 00:00:16         | XMT | TEL XMT<br><< CONTINUE >><br>(13) | JAN-12 | 20:19          | C8444B0577000 |
|                              |       |         |      |                  |     |                                   | IC.    |                | _             |

| * * * * *        | * * * * * * | ).<br>U– ****       | DURNAL      | _ *******           | * * * * * *   | ()<br>************************************ |        | *** TIME        | <i>(2)</i><br>15:00 ***** P.0 |
|------------------|-------------|---------------------|-------------|---------------------|---------------|--------------------------------------------|--------|-----------------|-------------------------------|
| (3)              | (4)         | (5)                 | (6)         | (7)                 | (8)           | (9)                                        | (10)   | (11)            | (12)                          |
| NO.              |             | PAGES               | FILE        | DURATION            | X/R           | IDENTIFICATION                             | DATE   | TIME            | DIAGNOSTIC                    |
| 51               | OK          | 001/001             | 229         | 00:00:48            | XMT           | PANAFAX                                    | JAN-12 | 22:04           | C8444B0577000                 |
| 52               |             | 001/001             | 230         | 00:00:01            | XMT           | PANASONIC                                  | JAN-12 | 23:07           | 01 STN(S) LAN                 |
| 53               |             | 003/003             | 231         | 00:00:12            | XMT           | fax@nwfax1                                 | JAN-12 | 23:09           | 01 STN(S) LAN                 |
| 54               | OK          | 003                 | 231         | 00:00:14            | RCV           | fax@nwfax1.rdmg.mgcs                       | JAN-12 | 24:10           | LAN                           |
| $\left( \right)$ |             | $\left( \right)$    |             |                     |               |                                            |        |                 |                               |
| 00               | OK          | 001/001             | 332         | 00:01:10            | XMT           | ААААА                                      | JAN-12 | 23:19           | C8444B0577000                 |
|                  |             |                     |             |                     |               | <b>(13)</b><br>Panason                     | 1IC -  |                 |                               |
| ****             | * * * * * * | * * * * * * * * * * | * * * * * * | * * * * * * * * * * | -HEAD<br>(15) | OFFICE - **** -                            |        | 201 555<br>(14) | 1212- ********                |

Continued on the next page...

NOTE

1. Email transmission sent to multiple locations is recorded as a single transaction on the Journal.

#### Explanation of contents

| (1) Printout date                           |                                                                                                    |
|---------------------------------------------|----------------------------------------------------------------------------------------------------|
| (2) Printout time                           |                                                                                                    |
| (3) Journal number                          |                                                                                                    |
| (4) Communication result                    | <ul> <li>"OK" indicates that the communication was successful.</li> <li>"BUSY" indicates that the communication has failed because of busy line.</li> <li>"STOP" indicates that STOP was pressed during communication.</li> <li>"P-OK" indicates that memory overflow occurred while storing the documents into memory for transmission but successfully stored document(s) was sent.</li> <li>"R-OK" indicates that the Relayed XMT was successful.</li> <li>"" indicates LAN transmission.</li> <li>"3-digit Info Code" (see page 129) indicates that the communication has failed.</li> </ul> |
| (5) Number of pages transmitted or received | : The 3-digit number is the number of pages successfully transmitted or received.<br>When the documents are stored into memory, two 3-digit numbers will appear.<br>The first 3-digit number represents the number of pages successfully<br>transmitted. The second 3-digit number represents the total number of pages<br>that were attempted to be transmitted. Asterisk "*" indicates that the quality of<br>some received copies was poor.                                                                                                    |
| (6) File number                             | : 001 to 999 (If the communication is stored into memory, a file number is assigned for each communication.)                                                                                                    |
| (7) Duration of communication               |                                                                                                    |
| (8) Type of communication                   | : "XMT" means Transmission<br>"RCV" means Reception<br>"POL" means Polling<br>"FWD" means Fax Forward                                                                                                    |
| (9) Remote station identification           | <ul> <li>Name : Recorded name in the Phone Book or remote station's Character ID.</li> <li>number : Dialed telephone number (PIN code will not be shown)</li> <li>Number : Remote station's ID number.</li> <li>Email address</li> </ul>                                                                                                    |
| (10) Communication date                     |                                                                                                    |
| (11) Communication Start time               |                                                                                                    |
| (12) Diagnostic                             | : For service personnel only                                                                                                    |
| (13) Own LOGO                               | : Up to 25 characters                                                                                                    |
| (14) Own ID number                          | : Up to 20 digits                                                                                                    |

: Up to 16 characters

(15) Own Character ID

120

#### **Communication Journal (COMM. JOURNAL)**

The Communication Journal (COMM. JOURNAL) lets you verify whether the transmission or polling was successful. You may select the printout condition (Off/Always/Inc. only) in Fax Parameter No. 012. **Sample COMM. JOURNAL** 

| (1)<br>MODE = MEMORY TRANSMISSION |                         |                                                                                        | N                                                                                                    | <b>(2)</b><br>START=JAN-12 14:50                                                |                                          | 2 15:00                                  |
|-----------------------------------|-------------------------|----------------------------------------------------------------------------------------|----------------------------------------------------------------------------------------------------|---------------------------------------------------------------------------------|------------------------------------------|------------------------------------------|
| F.                                | ILE NO.=                | 050 <b>(4)</b>                                                                         |                                                                                                    |                                                                                 |                                          |                                          |
| (5)<br>STN<br>NO.                 | (6)<br>Comm.            | (7)<br>ONE-TOUCH<br>ABBR NO.                                                           | (8)<br>Station name/:                                                                                             | EMAIL ADDRESS/TELEPHONE NO.                                                     | <b>(9)</b><br>PAGES                      | <b>(10)</b><br>Duration                  |
| 001<br>002<br>003<br>004          | OK<br>OK<br>407<br>BUSY | <01><br><02><br><03>                                                                   | SERVICE DEPT.<br>SALES DEPT.<br>ACCOUNTING DE<br>021 111 1234                                                     | PT.                                                                             | 001/001<br>001/001<br>000/001<br>000/001 | 00:01:3<br>00:01:2<br>00:01:4<br>00:00:0 |
|                                   |                         |                                                                                        |                                                                                                    | – PANA                                                                          | SONIC -                                  |                                          |
| * * * * * *                       | * * * * * * * * *       | * * * * * * * * * * * * * *                                                            | ***** – HEAD                                                                                                    | OFFICE - ***** - 2                                                              | 01 555 1212                              | _ ******                                 |
|                                   |                         | ТН                                                                                     | SAPORS LANE - E                                                                                                   | COMPANY LIMITED<br>NOOLE - DORSET - BH 25 8 ER<br>(945 13) 51617 - TELEX 123456 | D                                        |                                          |
|                                   |                         | тн                                                                                     | SAPORS LANE - E                                                                                                   | BOOLE - DORSET - BH 25 8 ER                                                     | D                                        |                                          |
|                                   | (                       | <b>TH</b><br>Dur Ref. 350/P                                                            | SAPORS LANE - E<br>telephone boole                                                                                | OOOLE - DORSET - BH 25 8 ER<br>(945 13) 51617 - TELEX 123456                    | <b>)</b><br>nuary, 1972.                 |                                          |
|                                   | 1                       |                                                                                        | SAPORS LANE - E<br>TELEPHONE BOOLE<br>JC/EAC<br>11,                                                               | OOOLE - DORSET - BH 25 8 ER<br>(945 13) 51617 - TELEX 123456                    | -                                        |                                          |
|                                   |                         | Dur Ref. 350/P<br>Dr. P.N. Cunda                                                       | SAPORS LANE - E<br>TELEPHONE BOOLE<br>JC/EAC                                                                      | BOOLE - DORSET - BH 25 8 ER<br>(945 13) 51617 - TELEX 123456<br>18th Jan        | -                                        |                                          |
|                                   |                         | Dur Ref. 350/P<br>Dr. P.N. Cunda<br>Guino Surveys<br>cause the photo<br>Chis signal is | SAPORS LANE - E<br>TELEPHONE BOOLE<br>JC/EAC<br>11,<br>1.t-2<br>.aciatio<br>ocell to generate<br>used to modulate | OOOLE - DORSET - BH 25 8 ER<br>(945 13) 51617 - TELEX 123456                    | nuary, 1972.                             |                                          |

Yours sincerely,

hil

P.J. CROSS Group Leader - Facsimile Research

JOURNALS AND LISTS

PRINTOUT

#### **Explanation of contents**

- (1) Indication of communication mode
- (2) Start time of communication
- (3) End time of communication
- (4) File number

(5) Station number

(6) Communication result

- : 001 to 999 (When the communication is stored into memory, a file number is assigned for each communication.)
  : Sequential number of the Stations.
- "OK" indicates that the communication was successful.
   "BUSY" indicates that the communication has failed because of busy line.
   "STOP" indicates that STOP was pressed during communication.
   "P-OK" indicates that memory overflow occurred while storing the documents
  - into memory for transmission but successfully stored document(s) was sent. "R-OK" indicates that the Relayed XMT was successful.
  - "- -" indicates LAN transmission.

: The mark indicates dialed by direct number dial.

"3-digit Info Code" (see page 129) indicates that the communication has failed. In this case, the machine will print out the attached report with first page of your document as shown on the previous page.

: The 3-digit number is the number of pages successfully transmitted or received.

When the documents are stored into memory, two 3-digit numbers will appear.

- (7) One-Touch/Abbreviated number or ☎ mark
- (8) Recorded name in the Phone Book, direct dialing number, or email address
- (9) Number of pages transmitted or received
  - The first 3-digit number represents the number of pages successfully transmitted. The second 3-digit number represents the total number of pages that were attempted to be transmitted.
- (10) Duration of Communication

#### **One-Touch/Abbreviated and Directory Search List**

To print a One-Touch/Abbreviated Number and Directory Search List of the telephone numbers you have stored.

Make sure that the INTERNET lamp is ON. If not, press  $\underbrace{\textcircled{INTERNET}}_{[]}$  to select the "INTERNET MODE".

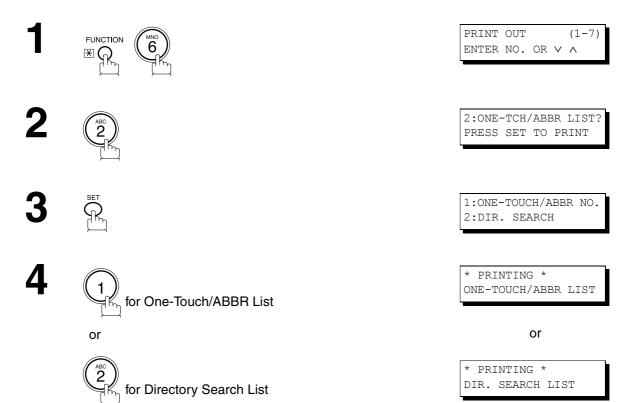

#### Sample One-Touch List

```
(1) (2)
(1)(2)(3)ONE-STATION NAMEEMAIL ADDRESS / TELEPHONE NO.
                   (3)
                                                 (7)
             ROUTING SUB-ADDR (5) ROUTING TSI (6) RELAY ADDR (ABBR NO.)
TOUCH
<01> John Smith
              ☎201 555 3456
              4452
                            +1 201 123 4567
                                                 [001]
<02> Jane Smith
              ☎201 555 1212
              1212
                            212 555 1234
                                                 [002]
<03> Bob Jones
              jonesb@abcdefg.com
              123456
                             201 555 1212
            panafaxl@rdmg.mgcs.mei.co.jp
4827 +81 03
<04> Panafax1
                            +81 03 5251 1234
            panafax2@rdnn.mgcs.mei.co.jp
<05> Panafax2
                            +81 0467 5251 1234
              1773
   NO. OF STATION = 05
                                  -PANASONIC
```

#### Sample ABBR Number List

(1) ABBR STATION NAME EMAIL ADDRESS / TELEPHONE NO. RELAY ADDR (ABBR NO.) ROUTING SUB-ADDR ROUTING TSI NO. ☎201 555 3456 [001] John Smith +1 201 123 4567 4452 [009] [002] Jane Smith 201 555 1212 1212 212 555 1234 [010] [003] Bob Jones jonesb@abcdefg.com 123456 201 555 1212 panafax1@rdmg.mgcs.mei.co.jp 4827 +81 03 [004] Panafax1 +81 03 5251 1234 panafax2@rdnn.mgcs.mei.co.jp [005] Panafax2 1773 +81 0467 5251 1234 NO. OF STATION = 005 -PANASONIC 

#### **Sample Directory Search List**

| * * * * * | ********** -DIR            | . SEARCH LIS            | T- *****************          | DATE JAN-12-2001 ****         | ** TIME 11:11 *** P.01 |
|-----------|----------------------------|-------------------------|-------------------------------|-------------------------------|------------------------|
| (8)       | <b>(2)</b><br>STATION NAME | (1)<br>ONE-TOUCH/       | (3)<br>Email address / Telep  | HONE NO.                      | (7)                    |
|           |                            | ABBR NO.                | ROUTING SUB-ADDR (5)          | ROUTING TSI (6)               | RELAY ADDR (ABBR NO.)  |
| [B]       | Bob Jones                  | [003]                   | jonesb@abcdefg.com<br>123456  | 201 555 1212                  |                        |
| [J]       | John Smith                 | [001]                   | ☎201 555 3456<br>4452         | +1 201 123 4567               | [009]                  |
|           | Jane Smith                 | [002]                   | ☎201 555 1212<br>1212         | 212 555 1234                  | [010]                  |
| [K]       | Panafax1                   | [004]                   | panafax1@rdmg.mgcs.me<br>4827 | i.co.jp<br>+81 03 5251 1234   |                        |
| [M]       | PAnafax2                   | [005]                   | panafax2@rdnn.mgcs.me<br>1773 | i.co.jp<br>+81 0467 5251 1234 |                        |
|           | NO. OF STA                 | TIONS = 005             | (4)                           |                               |                        |
|           |                            |                         |                               | -PANASONIC                    | -                      |
| * * * * * | ****                       | * * * * * * * * * * * * | *****HEAD                     | OFFICE - ***** - 201 !        | 555 1212- ********     |

#### **Explanation of contents**

- (1) One-Touch or Abbreviated number
- (2) Station name recorded in the machine
- (3) Telephone number recorded in the machine Email address recorded in the machine <sup>☎</sup>number
- (4) Number of recorded One-Touch and ABBR numbers
- (5) Routing Sub-address
- (6) Routing TSI
- (7) Relay Address
- (8) The first letter of station name recorded in your machine

- : <nn> = One-Touch number, [nnn] = Abbreviated number
- : Up to 15 characters
- : Up to 36 digits (Telephone number)
- : Up to 60 characters (Email address)
- : Telephone Number programmed into One-Touch / ABBR NO.
- : Up to 20 digits
- : Up to 20 digits
- : 3-digit

#### **Program List**

To print a Program List of the Dialing Patterns that you have previously entered into the Program Keys.

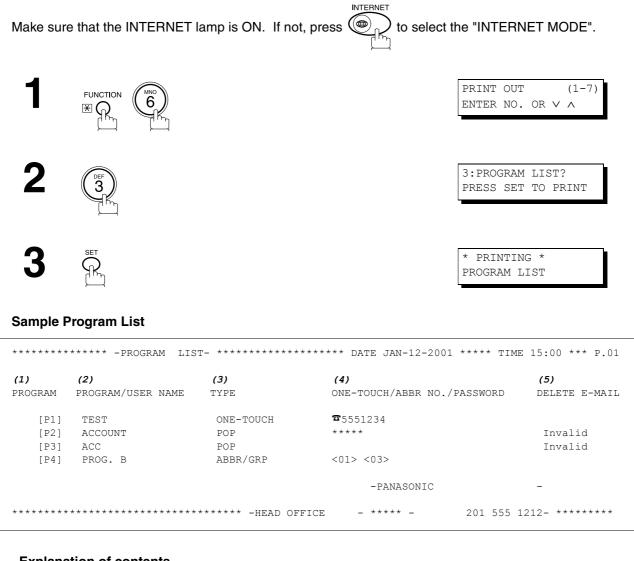

#### **Explanation of contents**

| (1) Program key                                       |                                                                                                    |
|-------------------------------------------------------|----------------------------------------------------------------------------------------------------|
| (2) Program name                                      | : Up to 15 characters                                                                                                    |
| (3) Type of communication                             | <ul> <li>"ABBR/GRP" indicates that the Program key is programmed as a group key.</li> <li>"ONE-TOUCH" indicates that the Program key is programmed as a One-Touch key.</li> <li>"POP" indicates that the Program key is programmed as a POP access key.</li> </ul> |
| (4) Numbers recorded in the program<br>key<br>☎number | <ul> <li>One-Touch / ABBR numbers or password.</li> <li>Email address programmed into Program Key.</li> <li>Telephone Number programmed into Program Key.</li> </ul>                                                                                               |
| (5) Deletion of received Email                        | : "Valid" means that the received email will be deleted. "Invalid" means that the received email will be retained.                                                                                                    |

#### **FAX Parameter List**

To print out a FAX Parameter List:

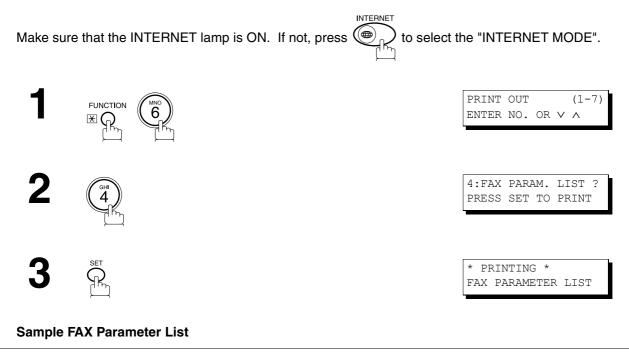

| 1)<br>ARAMETER | (2)<br>DESCRIPTION | (3)<br>SELECTION            | <b>(4)</b><br>Current | <b>(5)</b><br>STANDARD |
|----------------|--------------------|-----------------------------|-----------------------|------------------------|
| NUMBER         | DESCRIPTION        | SELECTION                   | SETTING               | SETTING                |
| 001            | CONTRAST (HOME)    | (1::Lightest5:Dark          |                       | 3                      |
| 002            | RESOLUTION (HOME)  | (1:Standard 2:Fine 3:400d   | lpi) 2                | 2                      |
| 003            | ORIGINAL (HOME)    | (1:Text 2:Text/Photo 3:Phot | co) 1                 | 1                      |
|                |                    |                             |                       |                        |
| 164            | IFAX XMT HEADER    | (1:Included 2:Not included) | 1                     | 1                      |
|                |                    | -PANASON                    | IIC                   | _                      |

#### **Explanation of contents**

| (1) Parameter<br>number |                                            | (4) Current setting  | : "" indicates code or password is not<br>set. When the code or password is set,<br>it is represented by asterisk(*). |  |  |
|-------------------------|--------------------------------------------|----------------------|----------------------------------------------------------------------------------------------------|--|--|
| (2) Description         | : "(HOME)" means home position<br>setting. | (5) Standard setting | : Factory preset standard setting                                                                                     |  |  |
| (3) Selection           |                                            |                      |                                                                                                    |  |  |

127

#### **Sample Internet Parameter List**

```
******** -FAX PARAMETER LIST- ******************* DATE JAN-12-2001 ***** TIME 15:00 *** P.02
       *** INTERNET PARAMETERS ***
       TIME ZONE
                           : GMT-5:00 Eastern Time (US & Canada)
                           : 080023000FF9
       MAC ADDRESS
                      : 123.178.240.3
       IP ADDRESS
      SUBNET MASK:255.255.255SMTP SERVER NAME:smtp.mgcs.mei.co.jpDEF. ROUTER IP ADDR:172.21.22.1EMAIL ADDRESS:fax@mgcs.co.jp
       DNS SERVER IP ADDRESS : 133.185.247.45 (See Note 1)
       POP SERVER NAME : pop.mgcs.mei.co.jp
POP USER NAME : Panasonic
POP PASSWORD : *****
      POP PASSWORD
                           : *****
              (01) : mgcs.co.jp
(02) : papasonic.(
              (02)
                            :
                               panasonic.co.jp
              (03)
                           :
              (04)
                           :
              (05)
                            :
               (06)
                            :
              (07)
                            :
              (08)
                           :
              (09)
                           :
              (10)
                            :
       REMOTE PASSWORD
                               * * * * *
                            :
                               * * * * *
       RELAY XMT PASSWORD :
       MANAGER'S EMAIL ADDR : ifaxadmin@mgcs.co.jp
       RELAY DOMAINS
                           : panasonic.co.jp
              (01)
                        : panasonic.c
: mgcs.co.jp
: sales.panas
              (02)
              (03)
                           : sales.panasonic.com
                           :
              (04)
                               tech1.panasonic.com
              (05)
                            :
              (06)
                            :
              (07)
                            :
              (08)
                            :
               (09)
                            :
              (10)
                            :
                                                       -PANASONIC
```

#### NOTE

1. By default the machine will prompt you to enter the SMTP and POP Server Names. To change the prompt to IP Address, change the Fax Parameter No. 161 (DNS SERVER) to "Invalid".

# Troubleshooting

### **Information Codes**

When something unusual occurs, the display may show one of the Information Codes listed below. These will help you to identify and correct the problem.

| Info.<br>Code | Meaning                                                                                                    | Action                                                                                                    | Page |
|---------------|----------------------------------------------------------------------------------------------------|----------------------------------------------------------------------------------------------------|------|
| 712           | Incorrect email address.                                                                                                    | Check the registered email address. Check the IP Address of the SMTP Server with the Network Administrator.                                   |      |
| 713           | Memory overflow in the LAN Interface.                                                                                                    | The document data exceeded 1.6 MB/page and cannot be sent.                                                                                    |      |
| 714           | Cannot logon to the LAN.                                                                                                    | Check the 10Base-T/100Base-TX cable<br>connection. An unexpected LAN problem<br>occurred. Contact the Network Administrator.                  |      |
| 715           | TCP/IP connection timed out.                                                                                                    | Check the Internet Fax parameter settings.<br>Verify the IP Address, Default Router IP<br>Address, SMTP Server IP Address.                    |      |
| 716           | Cannot logon to the designated SMTP Server.                                                                                                    | Check the SMTP Server IP Address setting.<br>Contact the Network Administrator.                                                               |      |
| 717           | Incomplete SMTP Protocol transmission. SMTP<br>Server's hard disk may be full.                                                                                                    | SMTP Server is defective. Contact the Network Administrator.                                                                                  |      |
| 718           | Page Memory Overflow occurred while receiving<br>printing data. The paper size selected within your<br>application to print is larger than the paper size loaded<br>in the cassette(s). | Check the document size and resolution. Ask originator to re-send in a supported size and resolution.                                         |      |
| 719           | Received data via LAN is in a format that is not supported.                                                                                                    | Ask the originator to re-send with a supported file attachment format: * In a TIFF-F format. * Image data conforming to recording paper size. |      |
| 720           | Cannot connect to the POP Server. (Incorrect POP Server IP Address) POP Server is down.                                                                                                 | Check the POP Server IP Address. Contact the Network Administrator.                                                                           |      |
| 721           | Cannot connect to the POP Server. (User Name or Password error)                                                                                                    | Check the POP User Name and Password.<br>Contact the Network Administrator.                                                                   |      |
| 725           | DNS Server connection timed out. DNS Server is down.                                                                                                    | Check the DNS Server IP Address. Contact the Network Administrator.                                                                           |      |
| 726           | Received an error response from the DNS Server.                                                                                                    | Check the POP Server Name. Check the SMTP Server Name.                                                                                        |      |
| 730           | Cannot retrieve the Journal nor program the Internet<br>Parameters and the Auto Dialer remotely via email<br>from a PC.                                                                 | Check that the Fax Parameter No. 158 (PC<br>REMOTE UPDATE) is set to "2:Valid".                                                               | 58   |
| 731           | The dialer buffer for manual dialing was full (70 stations) when the Relay Transmission Request was received.                                                                           | Request the originator to re-send the Relay<br>Transmission Request after the reserved<br>communication is finished.                          |      |

#### NOTE

<sup>1.</sup> After identifying the problem and verifying the recommended action, if the Information Codes keep re-occurring or for help on Information Codes that appear on your machine but are not listed above, please contact your local Panasonic Authorized Dealer.

# Troubleshooting

# **Email ABBR Programming Errors**

#### Error Message Sent to the Sender

Error messages that are emailed from the DP-2000 to the original sender during remote programming of the Auto Dialer via email.

|   | Error message                                    | Possible cause                                                                                                 |
|---|--------------------------------------------------|----------------------------------------------------------------------------------------------------|
| 1 | 554 Data transfer error (broken header)          | The header or sub header decoding is being processed while the message finished, try again.                    |
| 2 | 554 Data transfer error (broken data)            | Multiple contents are present and being processed while the message finished, try again.                       |
| 3 | 554 Data transfer error (FAX module)             | Data transfer error occurred in the FAX module while communicating with the LAN module, try again.             |
| 4 | 554 MIME attachment not supported (message/file) | MIME attachment is not supported during this operation, re-<br>send using plain text in the message body only. |
| 5 | 554 MIME format not supported                    | MIME file type is not supported, re-send using plain text in the message body only.                            |
| 6 | 554 G3 relay permission denied                   | The requested domain for Relayed XMT is not registered.                                                        |
| 7 | 554 Relay address unknown                        | The telephone number of end receiving station for the Relayed XMT is unknown.                                  |
| 8 | 554 Memory full (FAX module)                     | FAX Memory is full, try again later.                                                                           |
| 9 | 554 Data transfer error                          | Other errors not listed above, try again later.                                                                |

#### Internet FAX Return Receipt Errors Messages

Error messages that are printed on the Internet Fax Return Receipt when remote programming of the Auto Dialer via email fails.

|    | Error message                                                                                                    | Possible cause                                                       |
|----|----------------------------------------------------------------------------------------------------|----------------------------------------------------------------------|
| 1  | Format Error : <@command block, the "@end"                                                                                                | The block termination command "@end" is missing in the               |
|    | command is missing.>                                                                                                    | "@command" block, add the "@end" command and try again.              |
| 2  | Format Error : <@begin block, the "@begin"                                                                                                | The block start command "@begin" is missing in the "@begin"          |
|    | command is missing.>                                                                                                    | block, add the "@begin" command and try again.                       |
| 3  | Format Error : <@begin block, the "@end"                                                                                                  | The block termination command "@end" is missing in the               |
|    | command is missing.>                                                                                                    | "@begin" block, add the "@end" command and try again.                |
| 4  | Format Error : <@system block, the "@end"                                                                                                 | The block termination command "@end" is missing in the               |
|    | command is missing.>                                                                                                    | "@system" block, add the "@end" command and try again.               |
| 5  | Format Error : <@sender block, the "@end"                                                                                                 | The block termination command "@end" is missing in the               |
|    | command is missing.>                                                                                                    | "@sender" block, add the "@end" command and try again.               |
| 6  | Format Error:<@domain block, the "@end"                                                                                                   | The block termination command "@end" is missing in the               |
|    | command is missing.>                                                                                                    | "@domain" block, add the "@end" command and try again.               |
| 7  | Format Error : <@program block, the "@end"                                                                                                | The block termination command "@end" is missing in the               |
|    | command is missing.>                                                                                                    | "@program" block, add the "@end" command and try again.              |
| 8  | Format Error:<@system block, the "@system"                                                                                                | The system block start command "@system" is missing in the           |
|    | command is missing.>                                                                                                    | "@system" block, add the "@system" command and try again.            |
| 9  | Permission denied : <fax forward="" is<="" parameter="" td=""><td>Change the Fax Forward parameter to "Invalid" and try again.</td></fax> | Change the Fax Forward parameter to "Invalid" and try again.         |
|    | set to "Valid".>                                                                                                    |                                                                      |
| 10 | Permission denied : <fax busy<="" is="" machine="" td=""><td>Try again later when the machine is not busy.</td></fax>                     | Try again later when the machine is not busy.                        |
|    | performing a task.>                                                                                                    |                                                                      |
| 11 | Error : < Programmed ABBR overwrite prohibited.                                                                                           | Can not overwrite existing programmed data, use the "Delete"         |
|    | Use open ABBR only.>                                                                                                    | command to erase the existing data first.                            |
| 12 | Permission denied : <password incorrect.="" is=""></password>                                                                             | Correct the password and try again.                                  |
| 13 | Permission denied : < Remote Dialer Update                                                                                                | Set the Remote Dialer Update parameter to "Valid".                   |
|    | parameter is set to "Invalid".>                                                                                                    |                                                                      |
| 14 | Format Error : <error line=""></error>                                                                                                    | The format of the Entry is incorrect / incomplete or the data string |
|    |                                                                                                    | for each station is not defined within a single line.                |
| 15 | Warning : <error line=""></error>                                                                                                    | The format of the Entry is incorrect or the number of characters     |
|    |                                                                                                    | entered, exceed the maximum allowed in the field. Correct it and     |
|    |                                                                                                    | try again.                                                           |
| 16 | Warning : Field limit exceeded <error line=""></error>                                                                                    | The maximum number of Station Name, Domain Name, Sender              |
|    |                                                                                                    | Name, Program Name, etc were exceeded.                               |

# Specifications

| Standard Compliance    | 10Base-T Ethernet (IEEE 802.3), 100Base-TX Fast Ethernet (IEEE802.3u) |
|------------------------|-----------------------------------------------------------------------|
| Connector Interfaces   | 10/100 Base-TX port: RJ-45                                            |
| Compatibility          | IETF RFC 2305, ITU-T T.37                                             |
| Communication Protocol | TCP/IP, SMTP, POP3. MIME                                              |
| File Format            | TIFF MH [IETF RFC 2301 Profile S], MMR (400 dpi only)                 |
| Email Receiving Width  | Maximum LEDGER size                                                   |

131

| 10Base-T/100Base-TX                            | An Ethernet standard for cable. The 10/100 refers to its 10/100 Mbps bandwidth, the base to single channel baseband, and the T to the Twisted pair. The cable uses two pairs of unshielded twisted wires.                                                                                                    |
|------------------------------------------------|----------------------------------------------------------------------------------------------------|
| Client                                         | Clients are computers that run software programs used to contact and obtain data from Server software program on another computer, often across a great distance.                                                                                                    |
| Default Router IP Address                      | This is your Router's Address, it is used by other Networks to determine which route to take when communicating with your Internet Fax.                                                                                                    |
| Direct Dialing                                 | The method of dialing where you enter the entire telephone number or email address through the keypad.                                                                                                    |
| Directory Search Dialing                       | Allows you to dial a full telephone number or email address by searching<br>the station's name or email address entered in the One-Touch keys or<br>Abbreviated dialing numbers.                                                                                                    |
| DNS (Domain Name Server)                       | The purpose of the DNS is to store records containing domain information, such as Fully Qualified Domain Names (FQDN) and translate them to TCP/IP addresses.                                                                                                    |
| Domain Name                                    | A unique name that identifies an Internet site. Domain Names always have 2 or more parts, separated by dots. The part on the left is the most specific, and the part on the right is the most general.                                                                                                    |
| Email Address                                  | The address for sending and receiving data by email. It consists of User name, Sub-domain name and Domain name.                                                                                                    |
|                                                | name, Sub-domain name and Domain name.                                                                                                    |
| End Receiving Station                          | In a relay network, the final station designated to receive the document.                                                                                                    |
| End Receiving Station<br>Ethernet              |                                                                                                    |
| -                                              | In a relay network, the final station designated to receive the document.<br>A very common method of networking computers and equipment in a LAN.<br>Ethernet can handle up to 100 Mbps and can be used with almost any kind                                                                                                    |
| Ethernet                                       | In a relay network, the final station designated to receive the document.<br>A very common method of networking computers and equipment in a LAN.<br>Ethernet can handle up to 100 Mbps and can be used with almost any kind<br>of computer.<br>Refers to the standards and transmission capabilities of the current                                                                                                    |
| Ethernet<br>G3 Mode (Group 3)                  | In a relay network, the final station designated to receive the document.<br>A very common method of networking computers and equipment in a LAN.<br>Ethernet can handle up to 100 Mbps and can be used with almost any kind<br>of computer.<br>Refers to the standards and transmission capabilities of the current<br>generation of facsimile machines.<br>The ability to program many telephone numbers and/or email addresses<br>into a single station so that many locations can be dialed in sequence                                                                                                    |
| Ethernet<br>G3 Mode (Group 3)<br>Group Dialing | In a relay network, the final station designated to receive the document.<br>A very common method of networking computers and equipment in a LAN.<br>Ethernet can handle up to 100 Mbps and can be used with almost any kind<br>of computer.<br>Refers to the standards and transmission capabilities of the current<br>generation of facsimile machines.<br>The ability to program many telephone numbers and/or email addresses<br>into a single station so that many locations can be dialed in sequence<br>utilizing a single keystroke.<br>A scanning technique to distinguish levels of gray from black and white. |

| Host                               | Any computer on a network that is a repository for services available to<br>other computers on the network. A Host must have a unique Host name<br>within a domain. The host is the first (left most) section of the Fully<br>Qualified Domain Name (FQDN). The remainder of the FQDN is the<br>domain and often tells you something about where the DP-2000 is located<br>(i.e., at Panasonic). |
|------------------------------------|----------------------------------------------------------------------------------------------------|
|                                    | <b>Example:</b><br>Your DP-2000's email address is: Fax@fax01.panasonic.com<br>In the example above "fax01" is the host and "panasonic.com" is the<br>domain.                                                                                                    |
| ID                                 | A programmable address of up to 20 digits identifying your machine.                                                                                                    |
| Information Code                   | A code that is internally generated by your Fax stating a specific operational error or machine failure.                                                                                                    |
| Initial Sending Station            | In a relay network, the station that is originating the document transmission.                                                                                                    |
| Internet                           | The vast collection of inter-connected networks that all use the TCP/IP protocols. The Internet connects independent networks into a vast global internet.                                                                                                    |
| Intranet                           | A private network inside a company or organization that uses the same<br>kinds of software that you would find on the public Internet, but that is only<br>for internal use.                                                                                                    |
| IP Address                         | A unique number used to identify equipment or host computers on the Internet.                                                                                                    |
| ISP<br>(Internet Service Provider) | An institution that provides access to the Internet in some form, usually for money.                                                                                                    |
| Journal                            | A report that is printed by your unit listing the last 100 transactions.                                                                                                    |
| Keypad                             | A group of numeric keys located on your control panel.                                                                                                    |
| LAN (Local Area Network)           | A computer network system and printer limited to an immediate area, such as an Office, Factory, and University used to integrate and exchange data.                                                                                                    |
| LCD                                | Liquid Crystal Display. The display area of your machine.                                                                                                    |
| LOGO                               | Your programmed company name or identification up to 25 alphanumeric characters.                                                                                                    |
| MAC Address                        | Its the hardware address, often referred to as MAC (Media Access Control) address that is assigned to the equipment. MAC address is hard-coded and is not configurable. The MAC address consists of 6 hexadecimal numbers separated by colons. Example: 00:00:c0:34:f1:50                                                                                                    |
| Mail Gateway IP Address            | The Address of the Mail Server. The Internet Fax communicates with your existing Mail Server for all communication traffic.                                                                                                    |
| Mailing List                       | A system that allows people to send an email to one address, whereupon their message is conveyed to multiple subscribers on the Mailing List.                                                                                                    |
| ΜΑΡΙ                               | Acronym for Message Application Programming Interface. A standard<br>Windows interface for messaging that enables different mail programs and<br>other mail-aware applications like word processors and spreadsheets to<br>exchange messages and attachments with each other.                                                                                                    |

133

|                                                                                                    | A standard used for attaching non-text (image) files to Internet email                                                                                                    |
|----------------------------------------------------------------------------------------------------|----------------------------------------------------------------------------------------------------|
| Mail Extension)                                                                                         | messages.                                                                                                    |
| Multi-Station Transmission                                                                              | The ability to broadcast the same set of documents to a programmed number of locations.                                                                                                    |
| Network                                                                                                 | Any time you connect 2 or more computers together so that they can share resources, you have a computer network. Connect 2 or more networks together and you have an internet.                                                                                                    |
| POP (Post Office Protocol)                                                                              | POP refers to the way email software such as Eudora or the DP-2000 gets<br>email from a mail server. You must always have a POP account that you<br>tell your email software to use to retrieve your mail.                                                                                                    |
| Program Keys                                                                                            | Keys that are defined for storing a sequence of stations to be dialed.                                                                                                    |
| Protocol                                                                                                | A protocol is the special set of rules for communicating that the end points<br>in a telecommunication connection use when they send signals back and<br>forth. Both end points must recognize and observe the protocol.                                                                                                    |
| Relay Address                                                                                           | A 2-digit code that identifies your machine is programmed in a relay network.                                                                                                    |
| Relay Network                                                                                           | A group of facsimile machines that communicate via a relay station.                                                                                                    |
| Relay Station                                                                                           | A certain type of facsimile machine that can store and forward documents to an end receiving station and/or a relay station in another relay network. Your machine can not be used as a relay station.                                                                                                    |
| Relayed Transmission                                                                                    | Sending a document to a relay station, which in turn, sends the document to the end receiving station.                                                                                                    |
| <b>Relayed Transmission</b>                                                                             | A report that contains information regarding the last document                                                                                                    |
| Report                                                                                                  | A report that contains information regarding the last document transmission to a relay station.                                                                                                    |
|                                                                                                    |                                                                                                    |
| Report                                                                                                  | transmission to a relay station.<br>Relates to the number of dots scanned or printed per certain square. The<br>quality of the image increases as the number of dots per certain square                                                                                                    |
| Report<br>Resolution                                                                                    | <ul><li>transmission to a relay station.</li><li>Relates to the number of dots scanned or printed per certain square. The quality of the image increases as the number of dots per certain square increases.</li><li>A special purpose computer (or software package) that handles the connection between 2 or more networks. Routers act like traffic cops, they spend their time looking at the destination addresses of the packets</li></ul>                                                                                                    |
| Report<br>Resolution<br>Router                                                                          | transmission to a relay station.<br>Relates to the number of dots scanned or printed per certain square. The quality of the image increases as the number of dots per certain square increases.<br>A special purpose computer (or software package) that handles the connection between 2 or more networks. Routers act like traffic cops, they spend their time looking at the destination addresses of the packets passing through them and deciding which route to send them on.<br>The user can select one of 24 pre-programmed sender's name and email                                                                                                    |
| Report<br>Resolution<br>Router<br>Sender Selection                                                      | transmission to a relay station.<br>Relates to the number of dots scanned or printed per certain square. The<br>quality of the image increases as the number of dots per certain square<br>increases.<br>A special purpose computer (or software package) that handles the<br>connection between 2 or more networks. Routers act like traffic cops, they<br>spend their time looking at the destination addresses of the packets<br>passing through them and deciding which route to send them on.<br>The user can select one of 24 pre-programmed sender's name and email<br>address/telephone number before each transmission.<br>A computer, or a software package, that provides a specific kind of service<br>to client software running on other computers. A single server machine<br>could have several different server software packages running on it, thus                                                                                                    |
| Report<br>Resolution<br>Router<br>Sender Selection<br>Server<br>SMTP (Simple Mail Transfer              | transmission to a relay station.<br>Relates to the number of dots scanned or printed per certain square. The<br>quality of the image increases as the number of dots per certain square<br>increases.<br>A special purpose computer (or software package) that handles the<br>connection between 2 or more networks. Routers act like traffic cops, they<br>spend their time looking at the destination addresses of the packets<br>passing through them and deciding which route to send them on.<br>The user can select one of 24 pre-programmed sender's name and email<br>address/telephone number before each transmission.<br>A computer, or a software package, that provides a specific kind of service<br>to client software running on other computers. A single server machine<br>could have several different server software packages running on it, thus<br>providing many different servers to clients on the network.<br>This is the main communication protocol used to send and receive email                                         |
| Report<br>Resolution<br>Router<br>Sender Selection<br>Server<br>SMTP (Simple Mail Transfer<br>Protocol) | <ul> <li>transmission to a relay station.</li> <li>Relates to the number of dots scanned or printed per certain square. The quality of the image increases as the number of dots per certain square increases.</li> <li>A special purpose computer (or software package) that handles the connection between 2 or more networks. Routers act like traffic cops, they spend their time looking at the destination addresses of the packets passing through them and deciding which route to send them on.</li> <li>The user can select one of 24 pre-programmed sender's name and email address/telephone number before each transmission.</li> <li>A computer, or a software package, that provides a specific kind of service to client software running on other computers. A single server machine could have several different server software packages running on it, thus providing many different servers to clients on the network.</li> <li>This is the main communication protocol used to send and receive email on the Internet.</li> </ul> |

| Subnet Mask                                                 | A mask bit used to manage sub-segments of the network which is defined with network IDs.                                                                                                    |
|-------------------------------------------------------------|----------------------------------------------------------------------------------------------------|
| TCP/IP (Transmission Control<br>Protocol/Internet Protocol) | TCP/IP is a suite of protocols used to connect to the Internet and wide-<br>area networks.                                                                                                    |
| TIFF Image Viewer                                           | An application software to view the contents of TIFF-F File. Some TIFF Image Viewers may not display the data properly.                                                                                                    |
| TIFF-F (Tagged Image File<br>Format)                        | An image file format for attachments of graphic data for smooth<br>transmission between different units. The coding method of this format<br>supports the same coding as Modified Huffman (MH) and multiple-page<br>image data. |
| User Parameter                                              | Programmed parameters that provide information to other stations.<br>Examples are logo, character ID, date and time.                                                                                                    |
| View Mode - File List                                       | Allows you to view the brief contents of the memory files through the LCD display without having to print the Memory File List.                                                                                                 |
| View Mode - Journal                                         | Allows you to view the brief contents of the journal through the LCD display without having to print the journal.                                                                                                    |

135

# Index

# С

| Communication Journal<br>(COMM. JOURNAL)121<br>Customizing Your Machine53 |
|---------------------------------------------------------------------------|
| E                                                                         |
| Email Address                                                             |
|                                                                           |
| F                                                                         |
| FAX Parameter List127                                                     |
| Fax Parameter Table                                                       |
| Function Key9                                                             |
| н                                                                         |
| Host Name                                                                 |
| 1                                                                         |
| •                                                                         |
| Ifax Return Receipt100                                                    |
| Important Information                                                     |
| Inbound Routing                                                           |
| Internet Communication Features                                           |
| _                                                                         |
| J                                                                         |
| Journals and Lists117                                                     |
| М                                                                         |
| Mailing List75                                                            |
| Manual Email Addressing                                                   |
| Multi-Station Transmission (Broadcasting)68                               |
| Ν                                                                         |
|                                                                           |
| Network Printer                                                           |
| Network Scanner101                                                        |
| Р                                                                         |
| POP Server                                                                |
| POP Server Name26                                                         |
| POP User Name26                                                           |
| Pre Installation Information                                              |
| Program Keys                                                              |
| Program List126<br>Programming or Retrieving Parameters                   |
| via Email27                                                               |
| Programming the Auto Dialer45                                             |
| -                                                                         |

### R

| Relay XMT Report (COMM. JOURNAL) | 115      |
|----------------------------------|----------|
| Relayed Transmission             | .21, 103 |

# S

| Selectable Domains    | 70 |
|-----------------------|----|
| Sender Selection      | 89 |
| Subject Line Entry    | 93 |
| Transaction Journal 1 | 19 |
| U                     |    |
| User Parameters       | 25 |

| Facsimile | Number | Directory |
|-----------|--------|-----------|
|-----------|--------|-----------|

| Name | Number / Email Address |
|------|------------------------|
|      |                        |
|      |                        |
|      |                        |
|      |                        |
|      |                        |
|      |                        |
|      |                        |
|      |                        |
|      |                        |
|      |                        |
|      |                        |
|      |                        |
|      |                        |
|      |                        |
|      |                        |
|      |                        |
|      |                        |
|      |                        |
|      |                        |
|      |                        |
|      |                        |
|      |                        |
|      |                        |

#### WARRANTY

"PANASONIC DOCUMENT IMAGING COMPANY MAKES NO WARRANTIES, GUARANTEES OR REPRESENTATIONS, EXPRESSED OR IMPLIED, TO CUSTOMER WITH RESPECT TO THIS PANASONIC COPIER, INCLUDING BUT NOT LIMITED TO, ANY IMPLIED WARRANTY OF MERCHANTABILITY OR FITNESS FOR A PARTICULAR PURPOSE. PANASONIC DOCUMENT IMAGING COMPANY ASSUMES NO RISK AND SHALL NOT BE SUBJECT TO LIABILITY FOR ANY DAMAGE, INCLUDING, BUT NOT LIMITED TO DIRECT, INDIRECT, SPECIAL, INCIDENTAL OR CONSEQUENTIAL DAMAGES OR LOSS OF PROFITS SUSTAINED BY THE CUSTOMER IN CONNECTION WITH THE USE OR APPLICATION OF THIS PANASONIC COPIER. SEE YOUR DEALER FOR DETAILS OF DEALER'S WARRANTY."

For Service, Call: \_

Panasonic Document Imaging Company A Division of Matsushita Electric Corporation of America Two Panasonic Way Secaucus, New Jersey 07094 Panasonic Canada Inc. 5770 Ambler Drive, Mississauga, Ontario L4W 2T3

> T0101-0 DZSD001222-0 January 2001 Printed in Japan